**Creating and managing courses at Chamilo e-learning management system**

Katia Cezón katia.gbif@gmail.com

Gbif.es

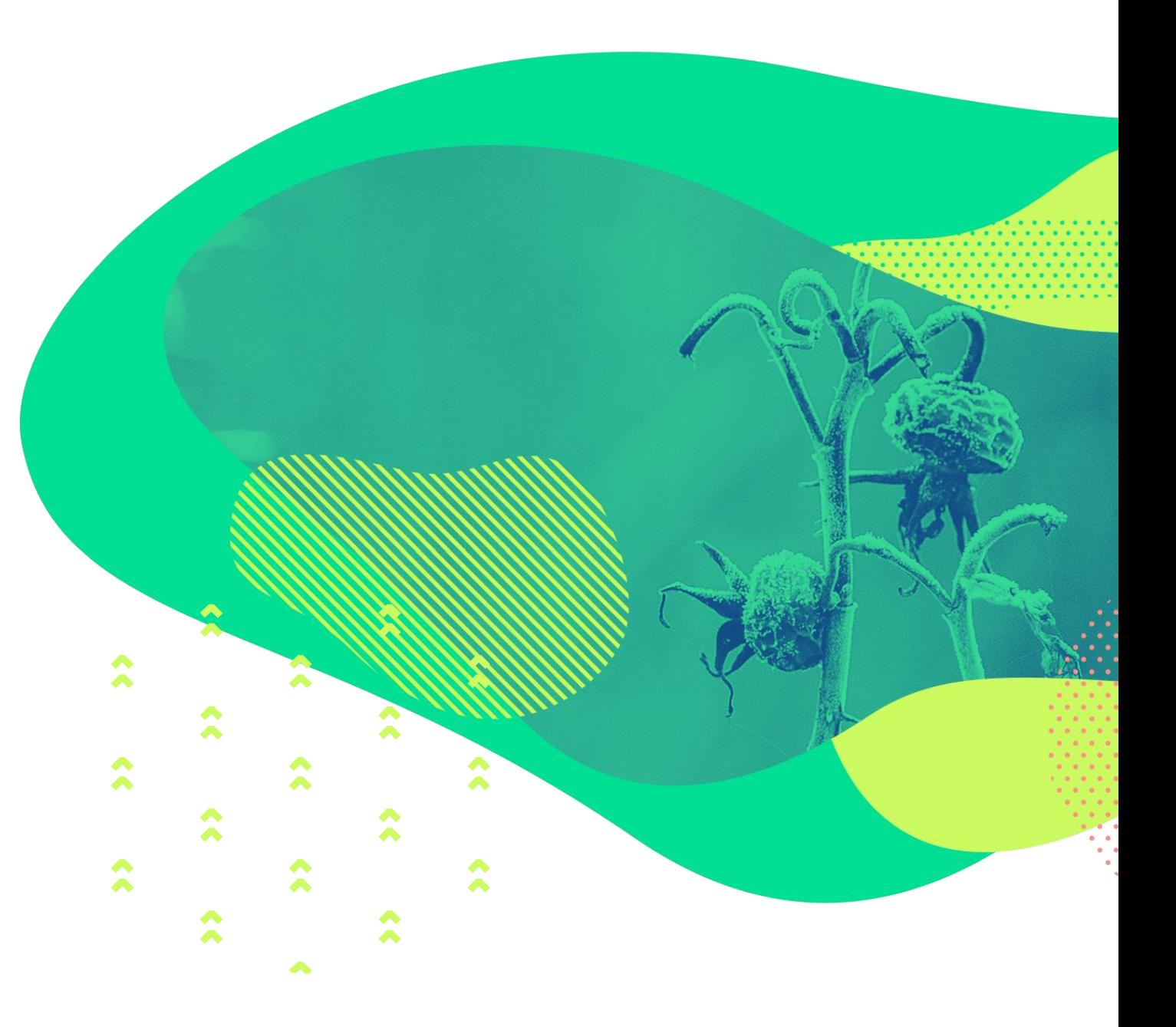

### **Contents**

- Experiences with choosing and setting up an e-learning platform
- The chamilo hompage and login
- Creating and administrating a course
- Creating and structuring content
	- Documents
	- Tests
	- Learning paths
	- Badges
	- Skills and assesments
- Sessions

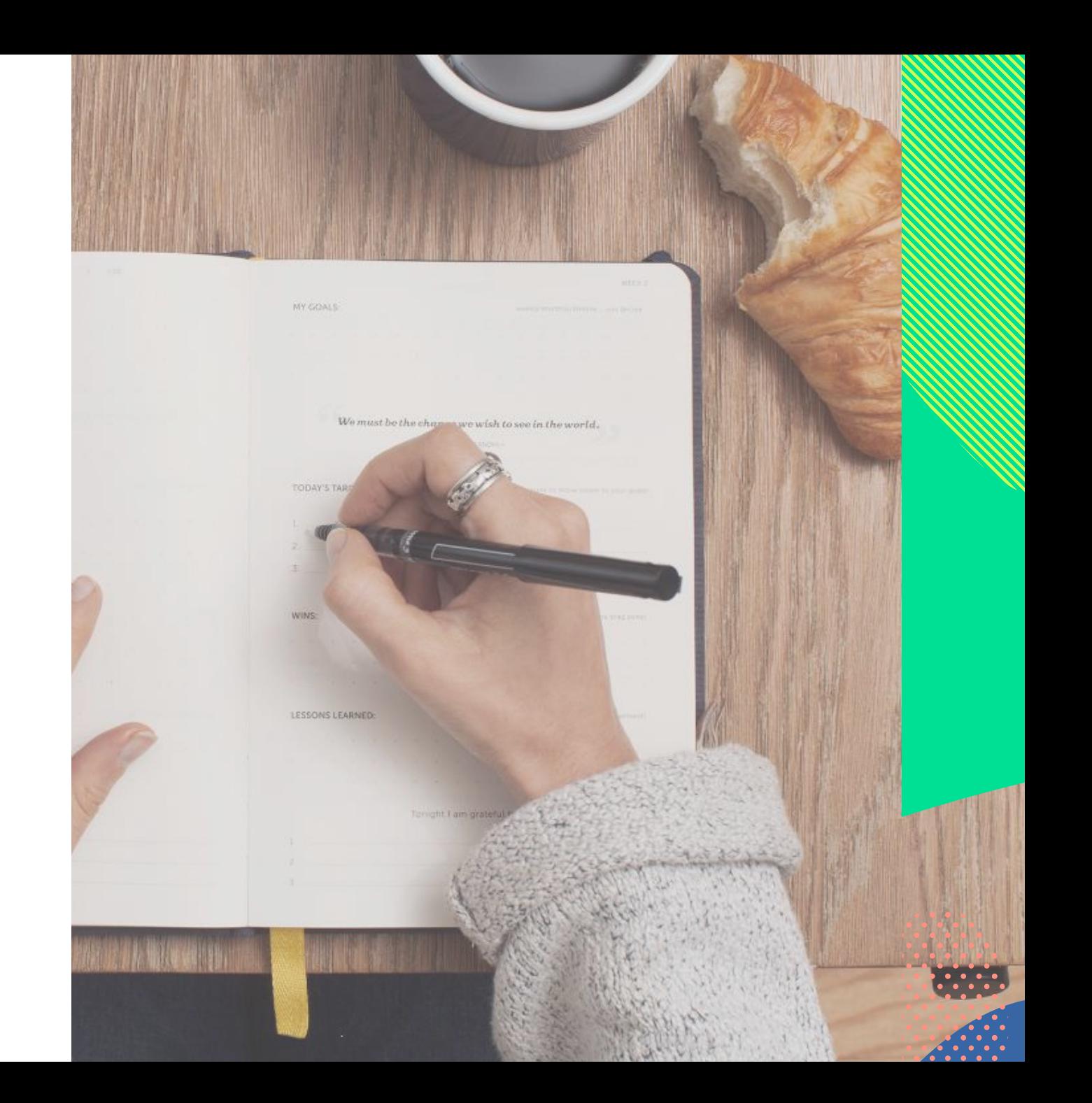

# **Experiences with choosing and setting up an e-learning platform**

## **Experiences with choosing and setting up an e-learning platform**

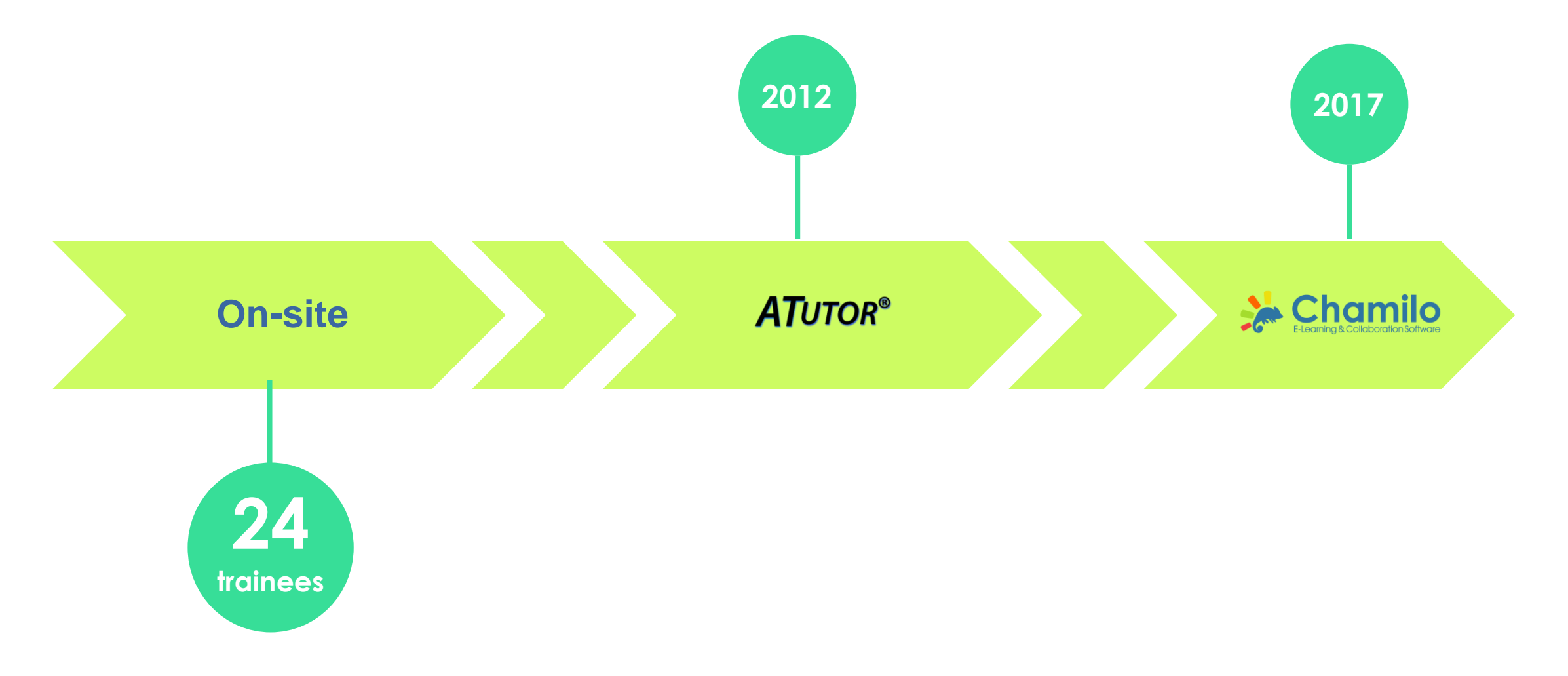

## **Experiences with choosing and setting up an** e-learning platform

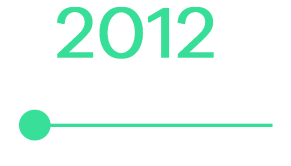

19

#### **COUrses**

## 400 partipants

## 16 countries

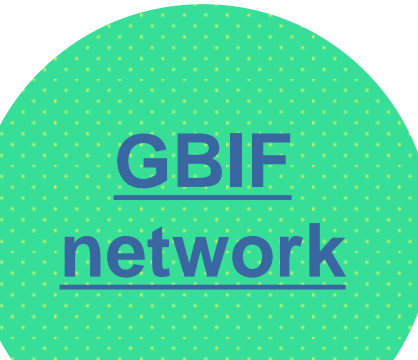

## **Why Chamilo?**

Import or create **documents** (audio, video,

images) and publish them

Build **tests** and **exams** with automated scores and feedback as required

Set and receive **virtual assignments**

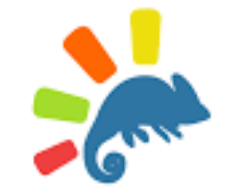

Enable **tracking of learners** in your courses

Communicate through **forums**, **chat** or **announcements** 

Create **work groups**

Add **links**, create **surveys**, use a **glossary**

## **Why Chamilo?**

#### **Friendly interface**

**Easy to use** from the

admin, teacher and

trainees points of view

#### Well **documented**

# **The Chamilo homepage and login**

# **GBIF.es elearning platform**

http://elearning.gbif.es/

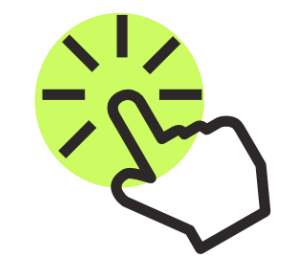

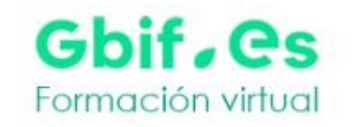

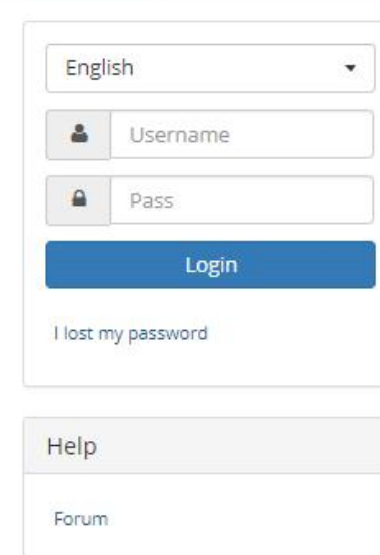

#### Most popular courses

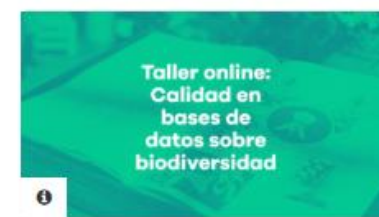

Calidad en bases de datos de biodiversidad

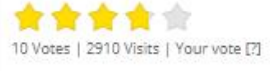

GBIF

**BioDATA: Train-the-mentors** 

古古古古古 2 Votes | 1409 Visits | Your vote [?]

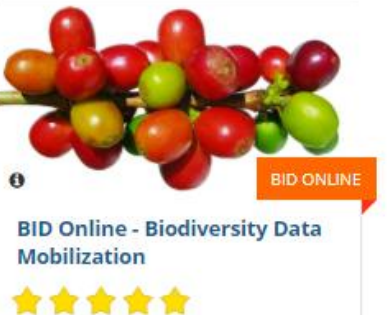

1 Vote | 2035 Visits | Your vote [?]

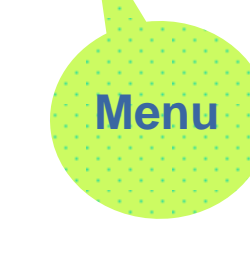

### **Home**

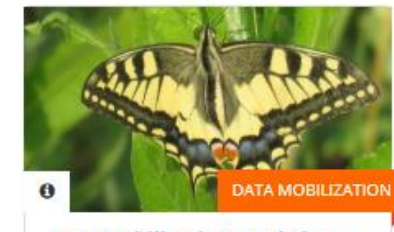

**Data Mobilization Workshop** for South-East Europe (SEE)

\*\*\*\*\* 2 Votes | 1210 Visits | Your vote [?]

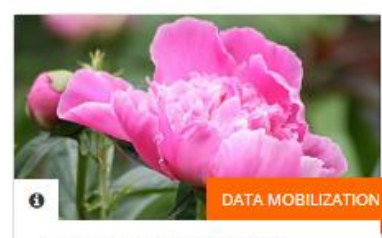

**BIFA 3 Biodiversity Data Mobilization Workshop** 

\*\*\*\*\* 5 Votes | 953 Visits | Your vote [?]

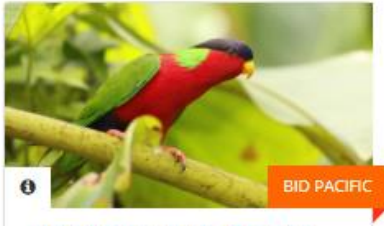

**BID PACIFIC - DATA USE FOR DECISION MAKING** 

食食食食食 0 Votes | 404 Visits | Your vote [?]

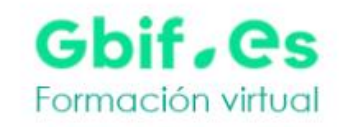

**Home** 

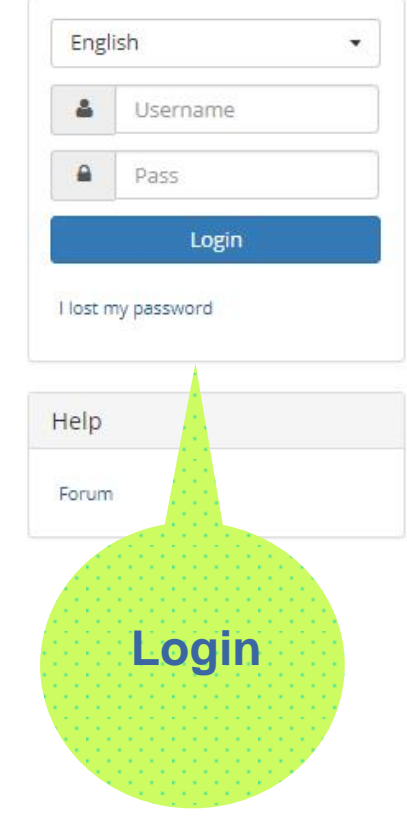

#### Most popular courses

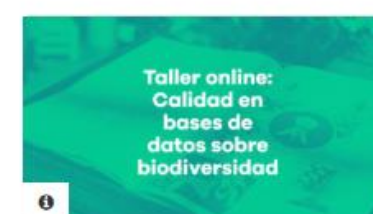

Calidad en bases de datos de biodiversidad

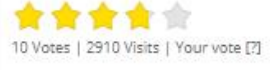

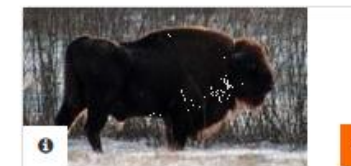

**BioDATA: Train-the-mentors** 

古古古古古 2 Votes | 1409 Visits | Your vote [?]

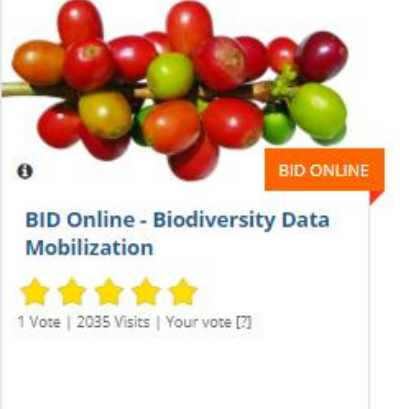

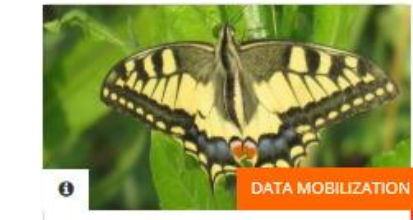

**Data Mobilization Workshop** for South-East Europe (SEE)

\*\*\*\*\* 2 Votes | 1210 Visits | Your vote [?]

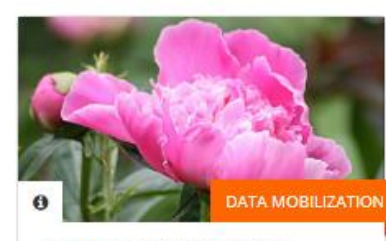

**BIFA 3 Biodiversity Data Mobilization Workshop** 

\*\*\*\*\* 5 Votes | 953 Visits | Your vote [?]

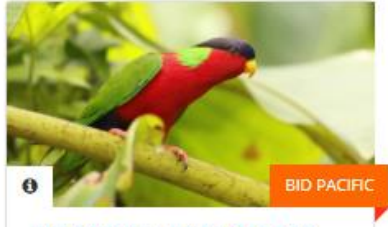

**BID PACIFIC - DATA USE FOR DECISION MAKING** 

#### 食食食食食 0 Votes | 404 Visits | Your vote [?]

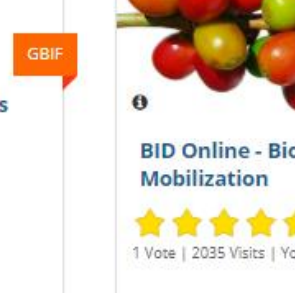

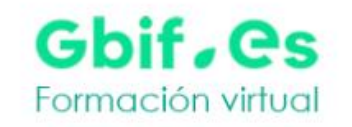

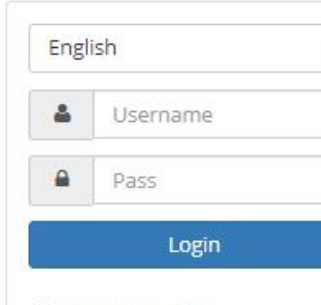

 $\mathbf{v}$ 

I lost my password

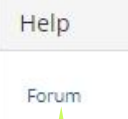

**Home** 

**Chamilo** community forum

#### Most popular courses

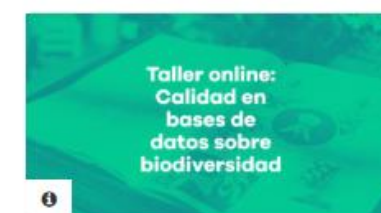

Calidad en bases de datos de biodiversidad

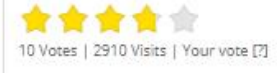

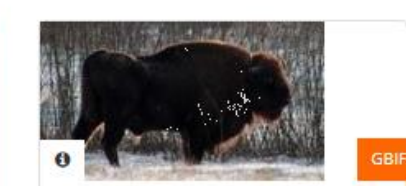

**BioDATA: Train-the-mentors** 

古古古古古 2 Votes | 1409 Visits | Your vote [?]

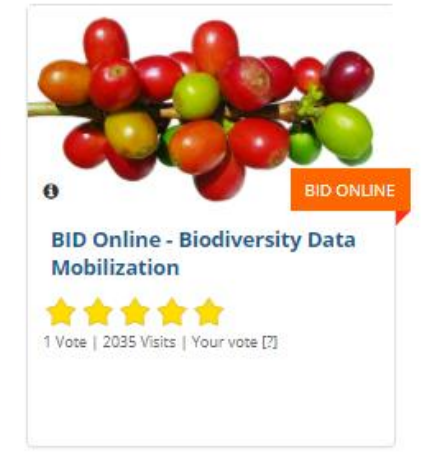

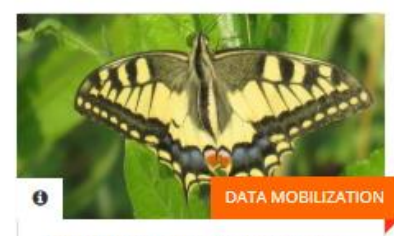

**Data Mobilization Workshop** for South-East Europe (SEE)

黄黄黄黄素 2 Votes | 1210 Visits | Your vote [?]

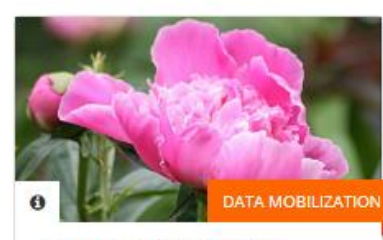

**BIFA 3 Biodiversity Data Mobilization Workshop** 

食食食食食 5 Votes | 953 Visits | Your vote [?]

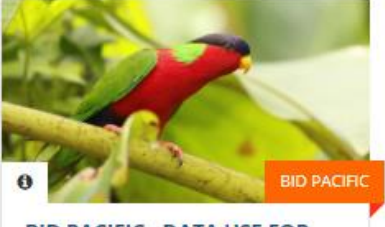

**BID PACIFIC - DATA USE FOR DECISION MAKING** 

#### 食食食食食

0 Votes | 404 Visits | Your vote [?]

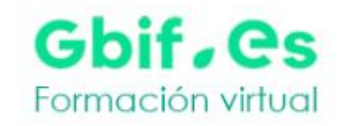

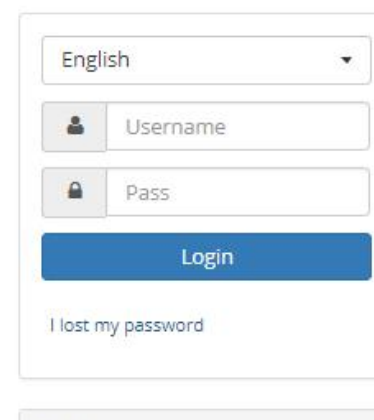

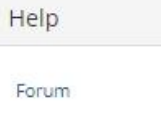

**Home** 

#### Most popular courses

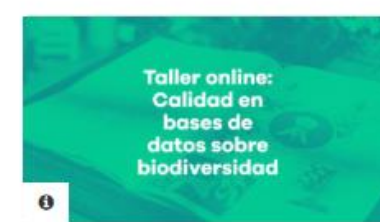

Calidad en bases de datos de biodiversidad

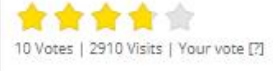

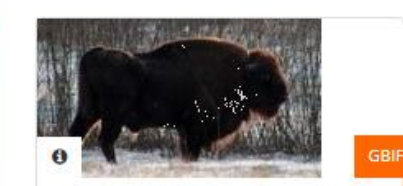

**BioDATA: Train-the-mentors** 

古古古古古 2 Votes | 1409 Visits | Your vote [?]

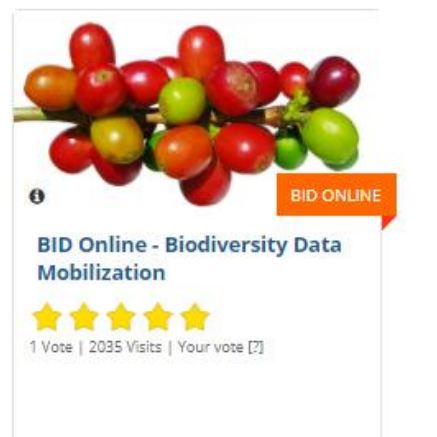

#### **Most popular COUISES**

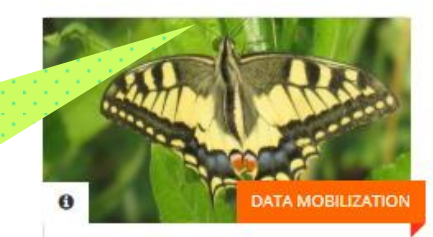

**Data Mobilization Workshop** for South-East Europe (SEE)

\*\*\*\*\* 2 Votes | 1210 Visits | Your vote [7]

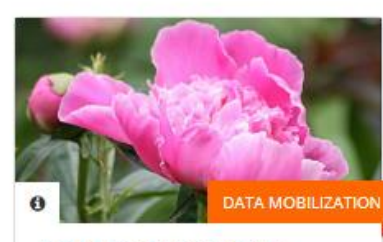

**BIFA 3 Biodiversity Data Mobilization Workshop** 

食食食食食 5 Votes | 953 Visits | Your vote [?]

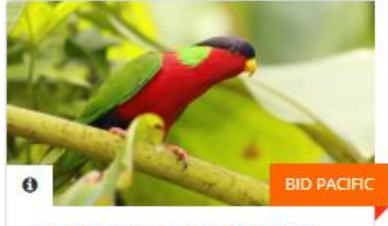

**BID PACIFIC - DATA USE FOR DECISION MAKING** 

#### 食食食食食

0 Votes | 404 Visits | Your vote [?]

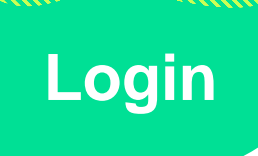

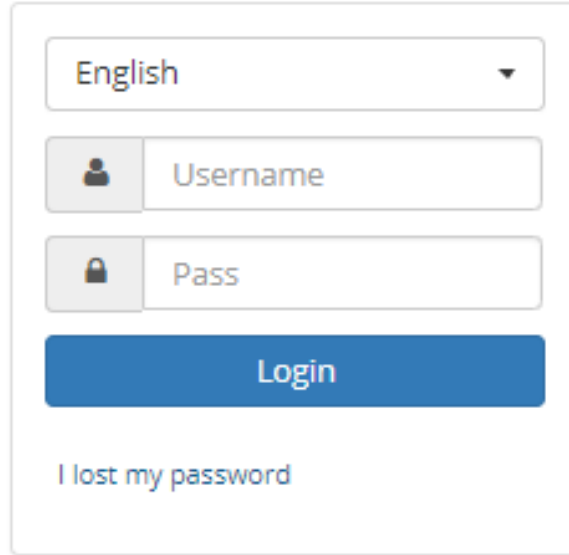

## **Profiles**

- **Administrator**
- **Trainer**
- **Learner**
- **Sessions administrator**

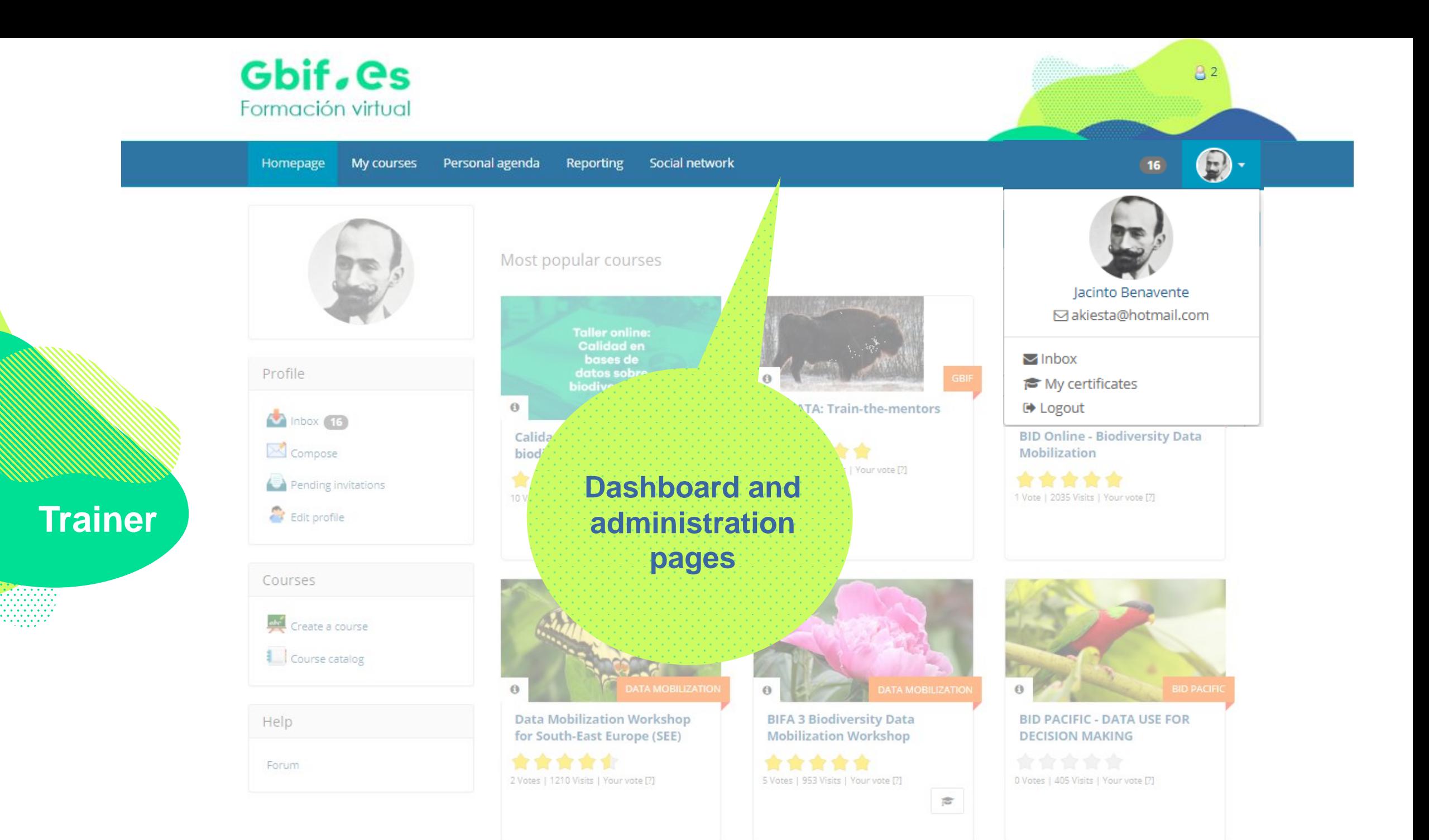

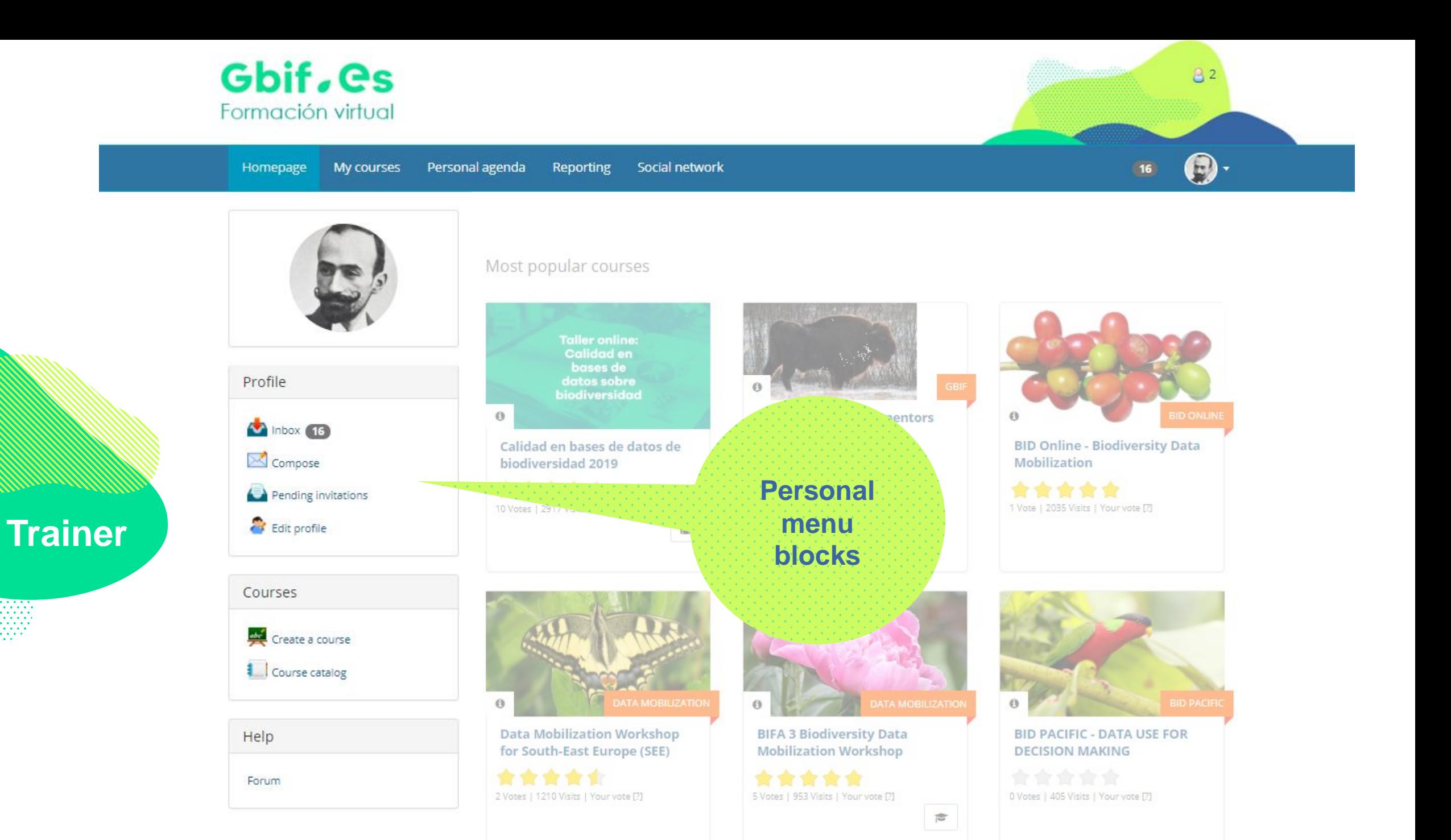

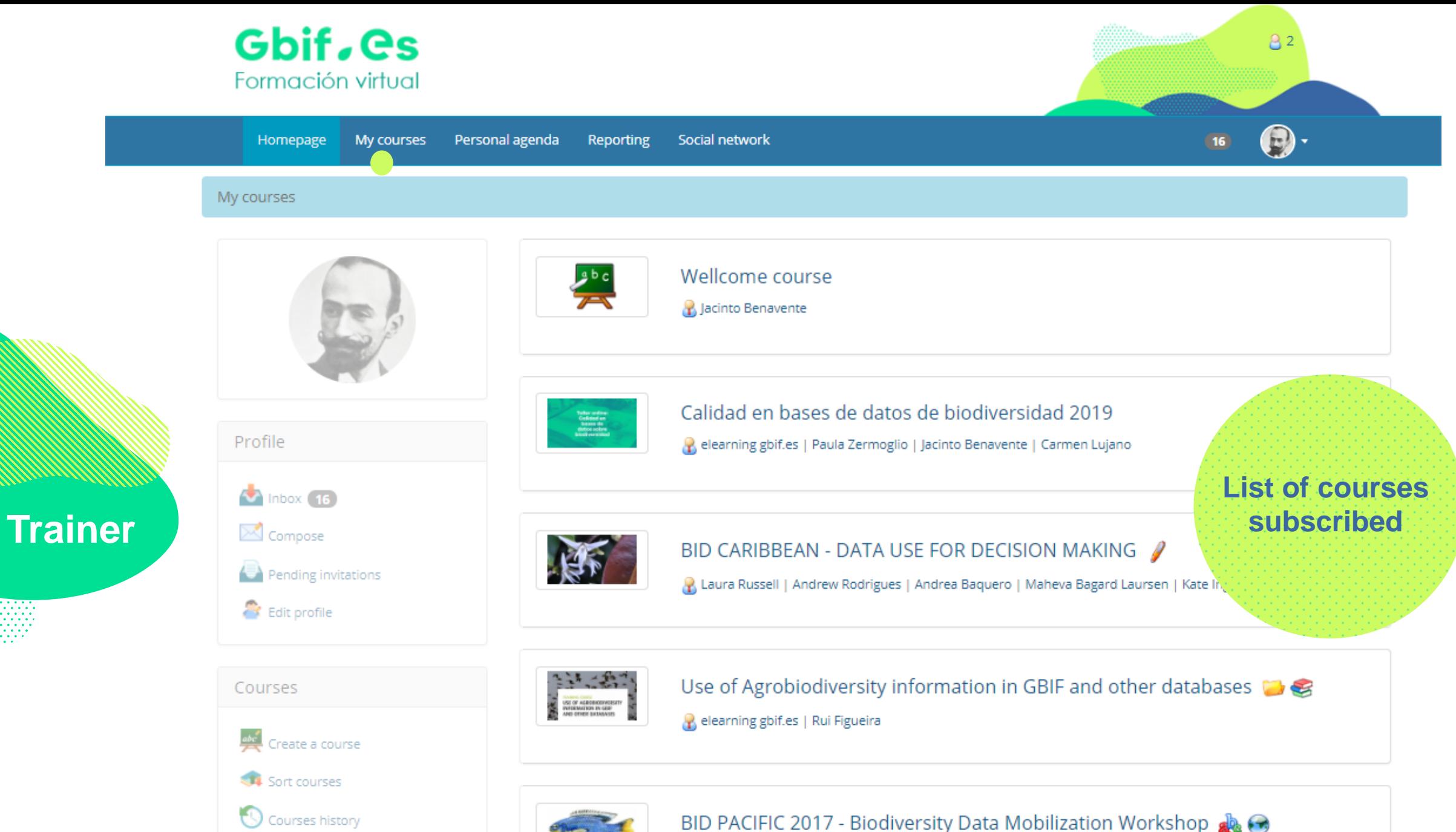

R elearning gbif.es | Laura Russell | Jacinto Benavente

**1** Course catalog

## **Common interface elements**

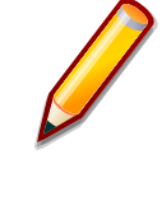

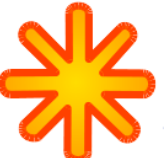

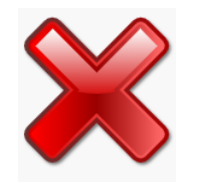

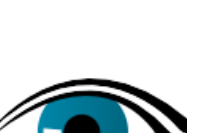

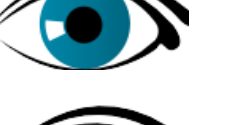

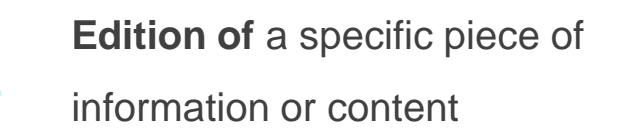

- **Creation** ofa new resource (course, user, etc.)
- **Deletion** of a specific piece of information or content
- **Change the visibility** of a piece of information/ content

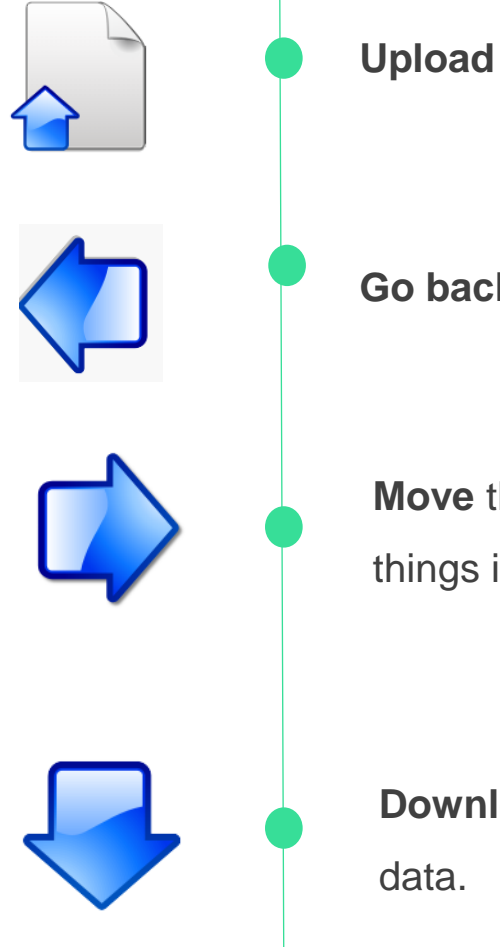

**Go back Move** things or **insert** things into others

**Download** some file or

data.

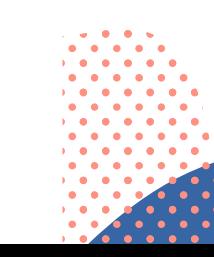

# **Creating and administrating a course**

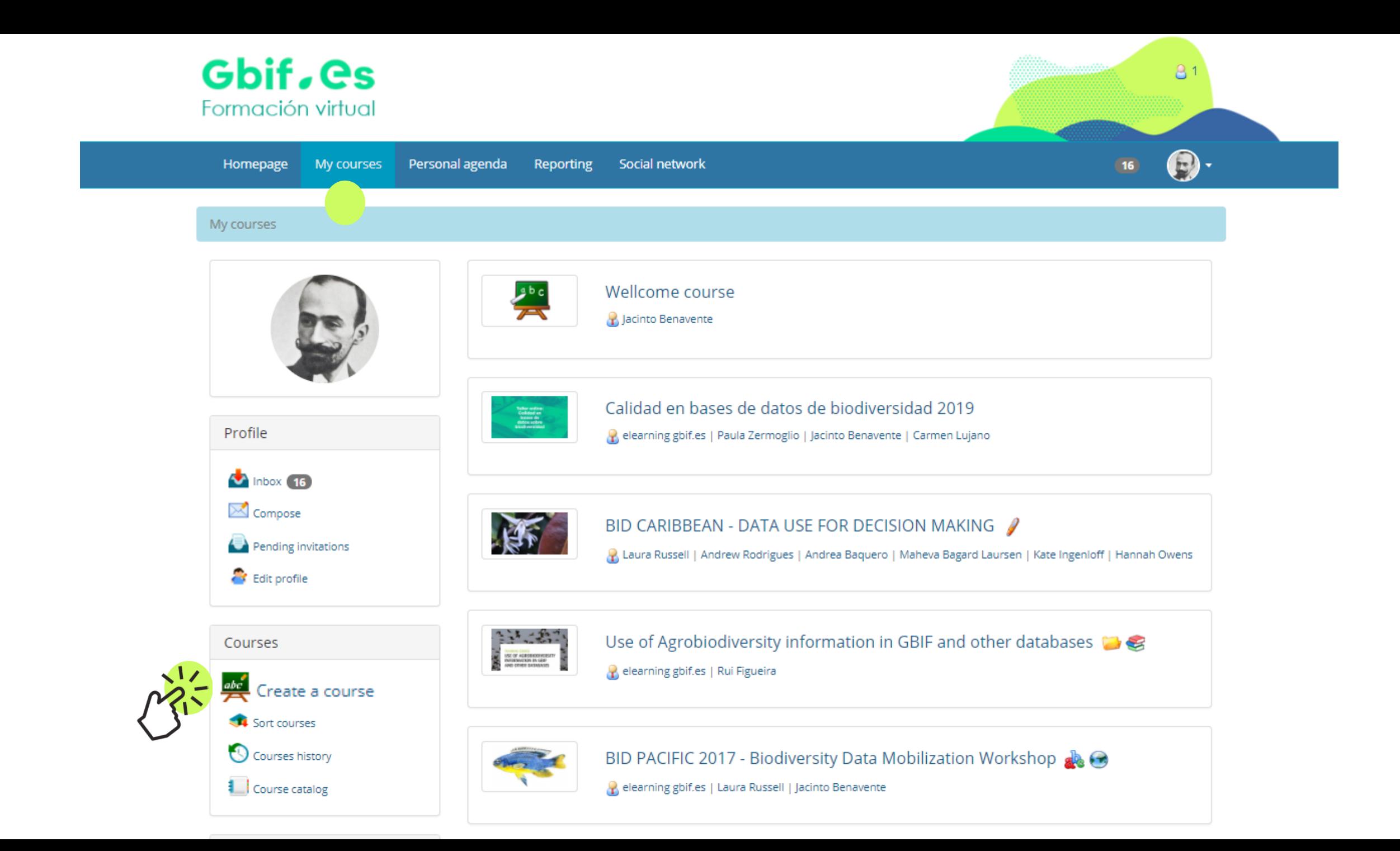

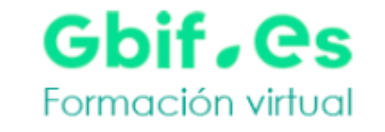

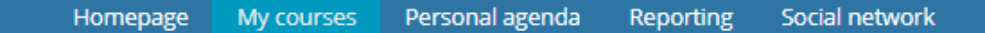

#### My courses / Add a new course

Once you click on "Create a course", a course is created with a section for Tests, Project based learning, Assessments, Courses, Dropbox, Agenda and much more. Logging in as teacher provides you with editing privileges for this course.

81

#### Add a new course

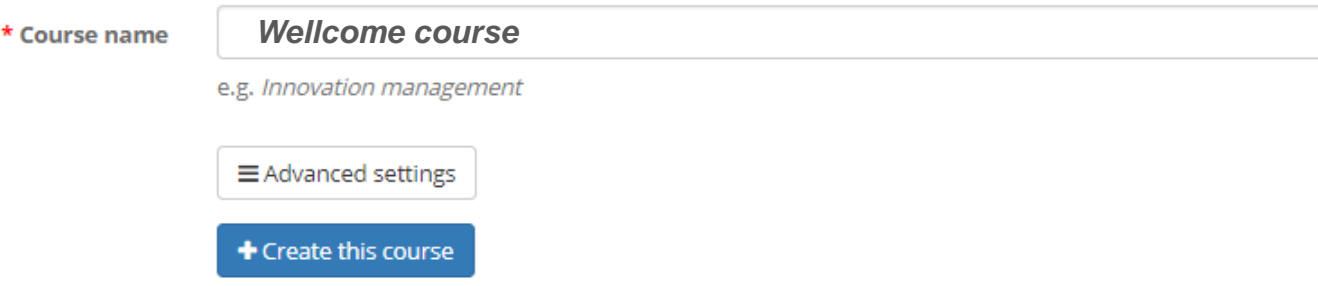

\* Required field

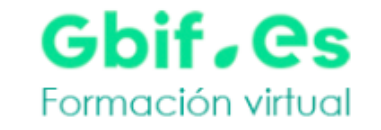

#### My courses / Add a new course

Once you click on "Create a course", a course is created with a section for Tests, Project based learning, Assessments, Courses, Dropbox, Agenda and much more. Logging in as teacher provides you with editing privileges for this course.

81

#### Add a new course

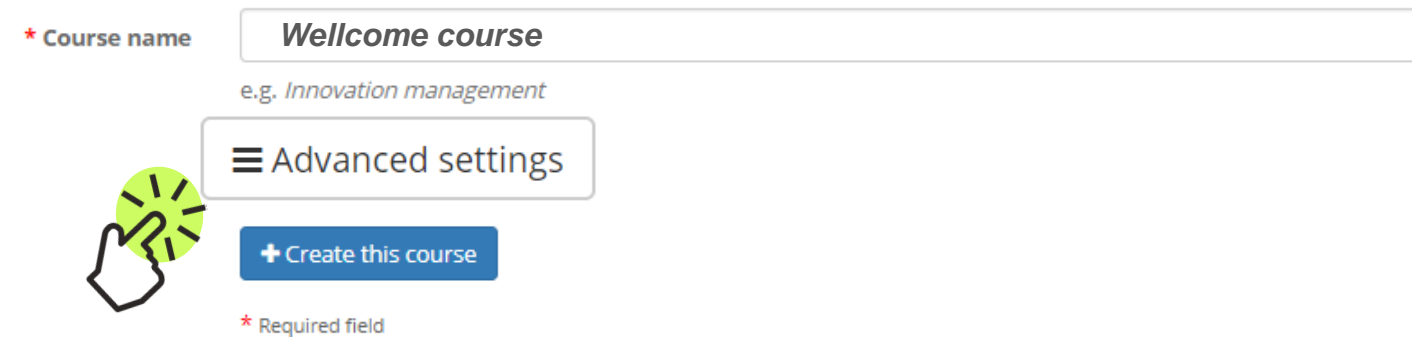

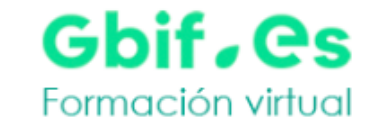

Social network My courses Personal agenda Reporting Homepage

#### My courses / Add a new course

Once you click on "Create a course", a course is created with a section for Tests, Project based learning, Assessments, Courses, Dropbox, Agenda and much more. Logging in as teacher provides you with editing privileges for this course.

#### Add a new course

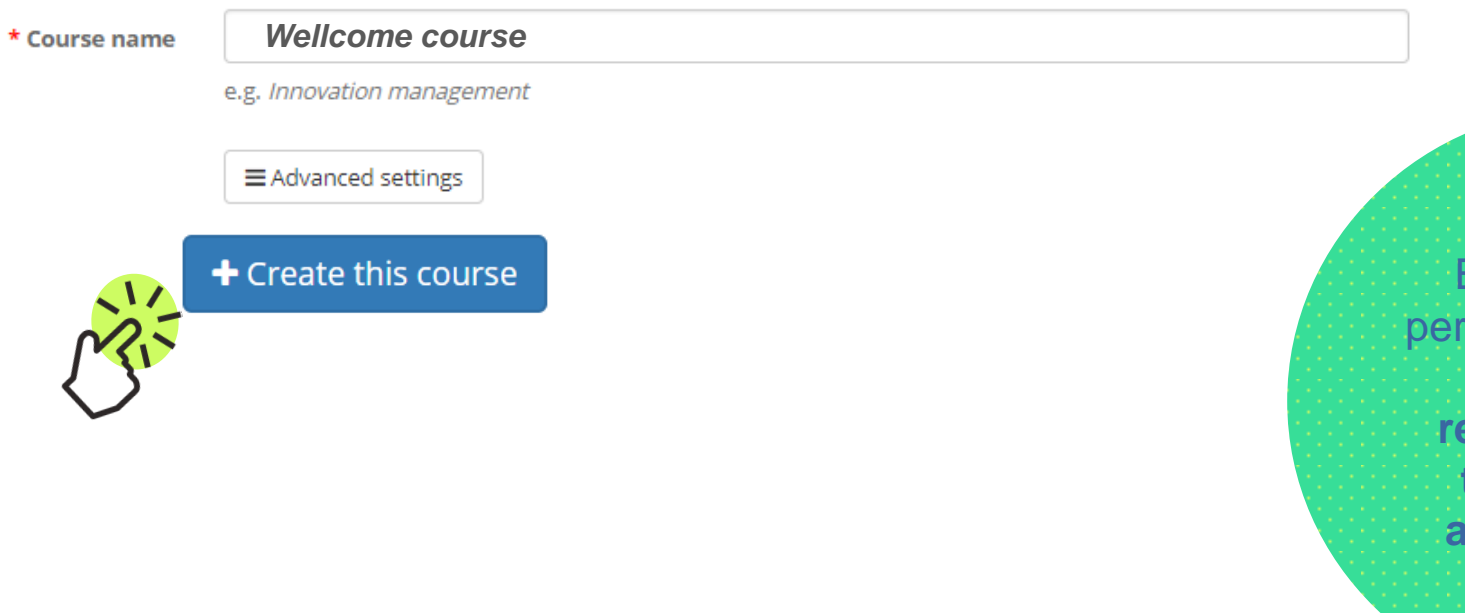

By default, the son who creates the course is **responsible for this course's administration**

81

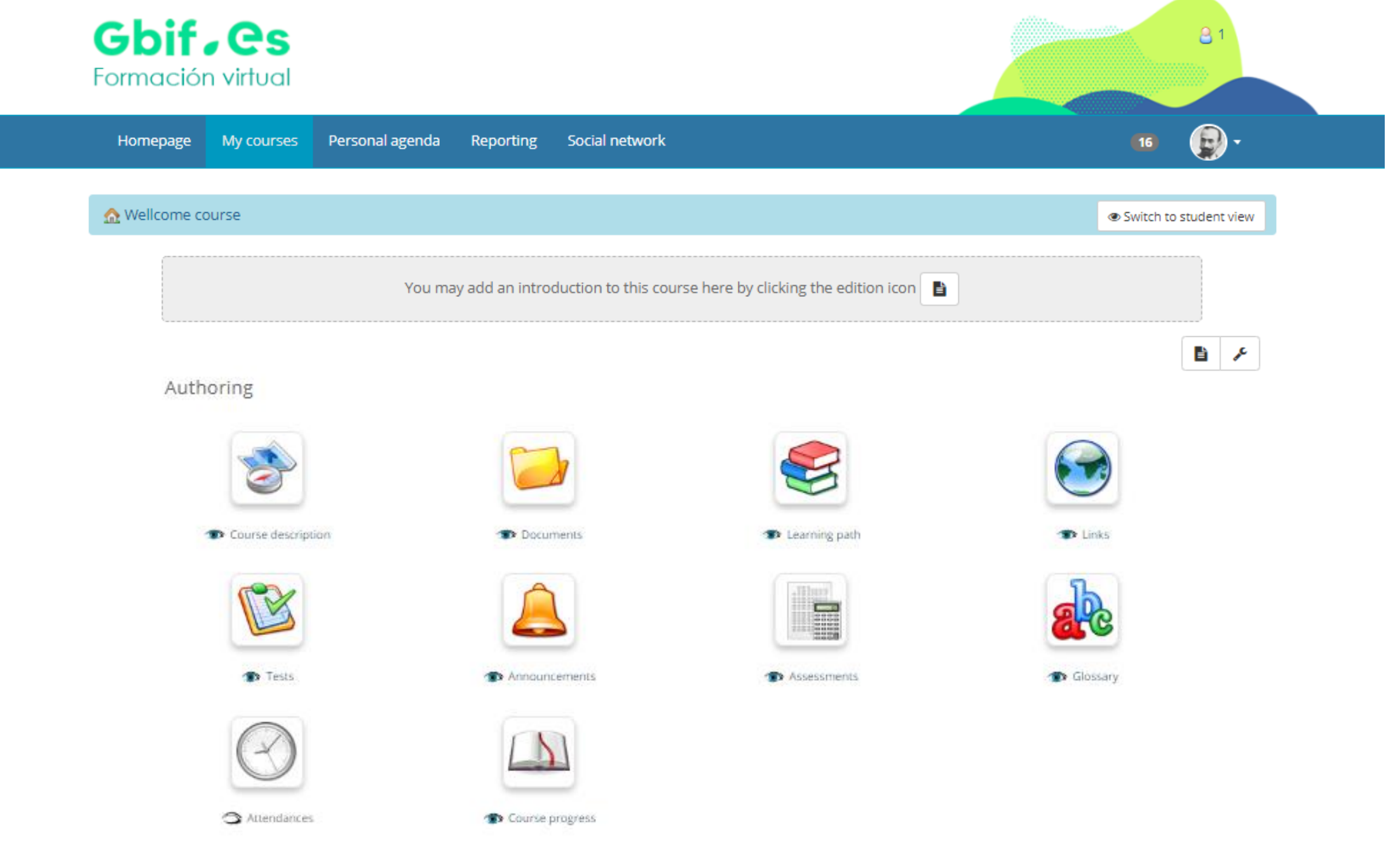

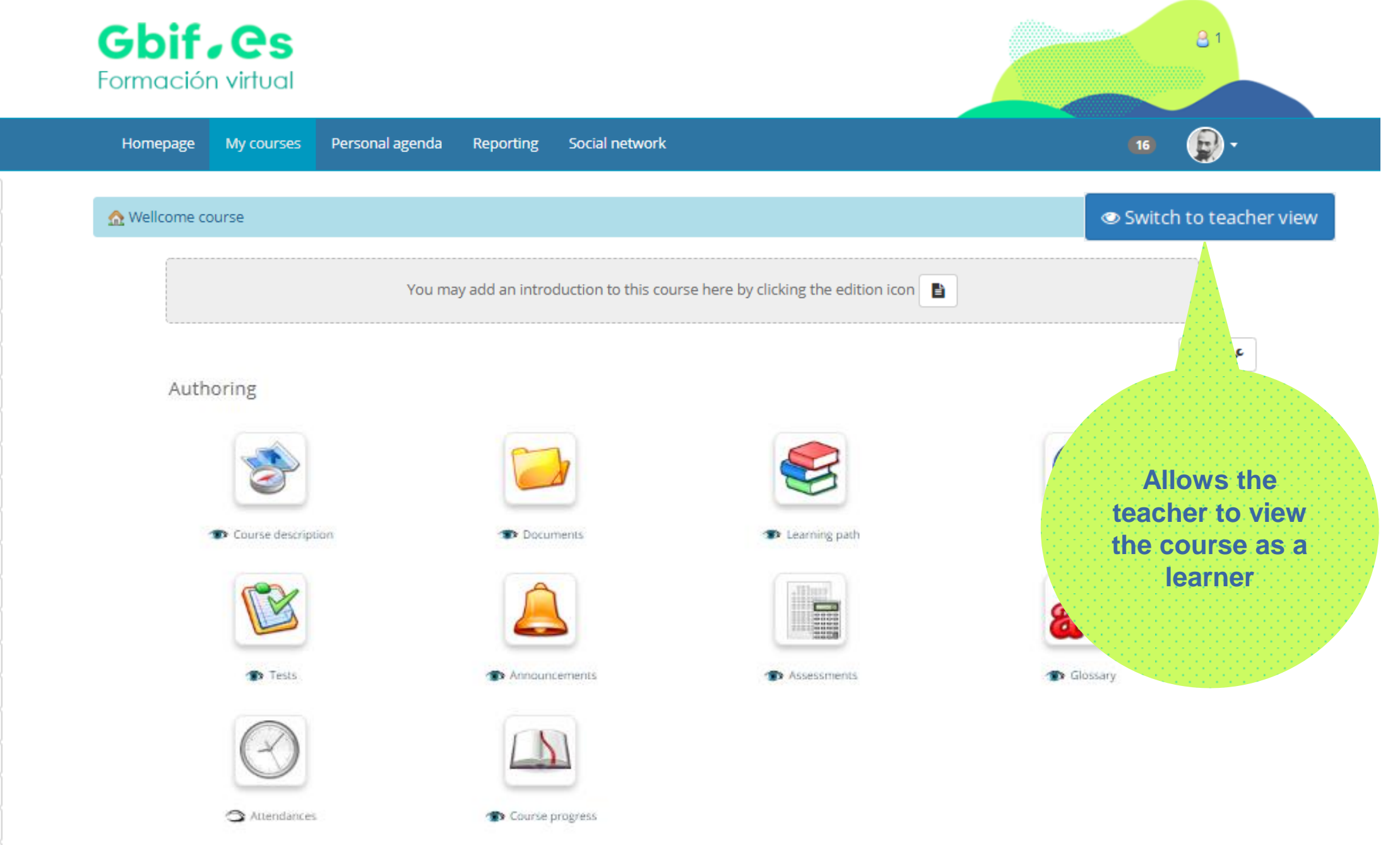

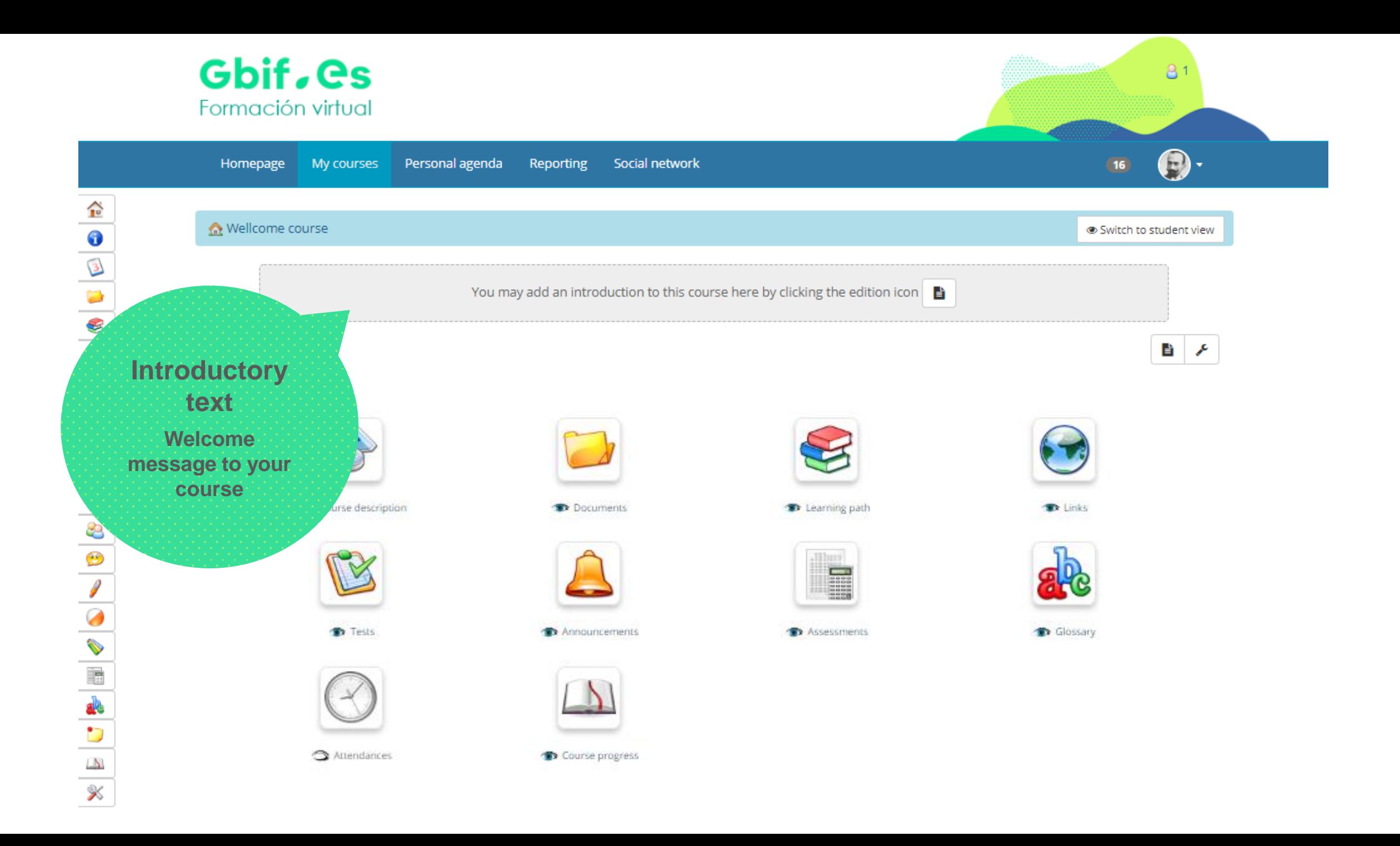

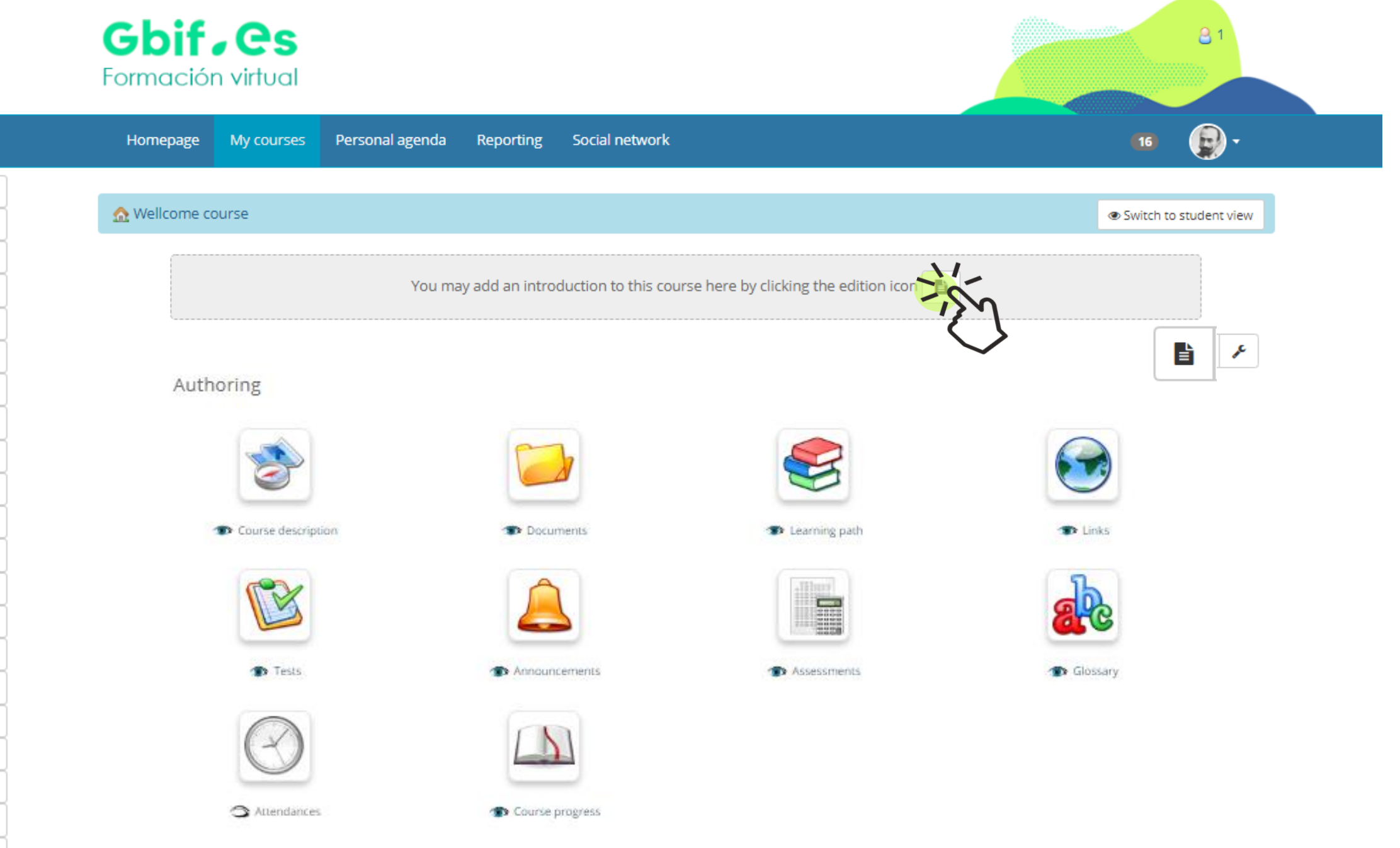

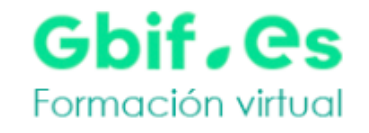

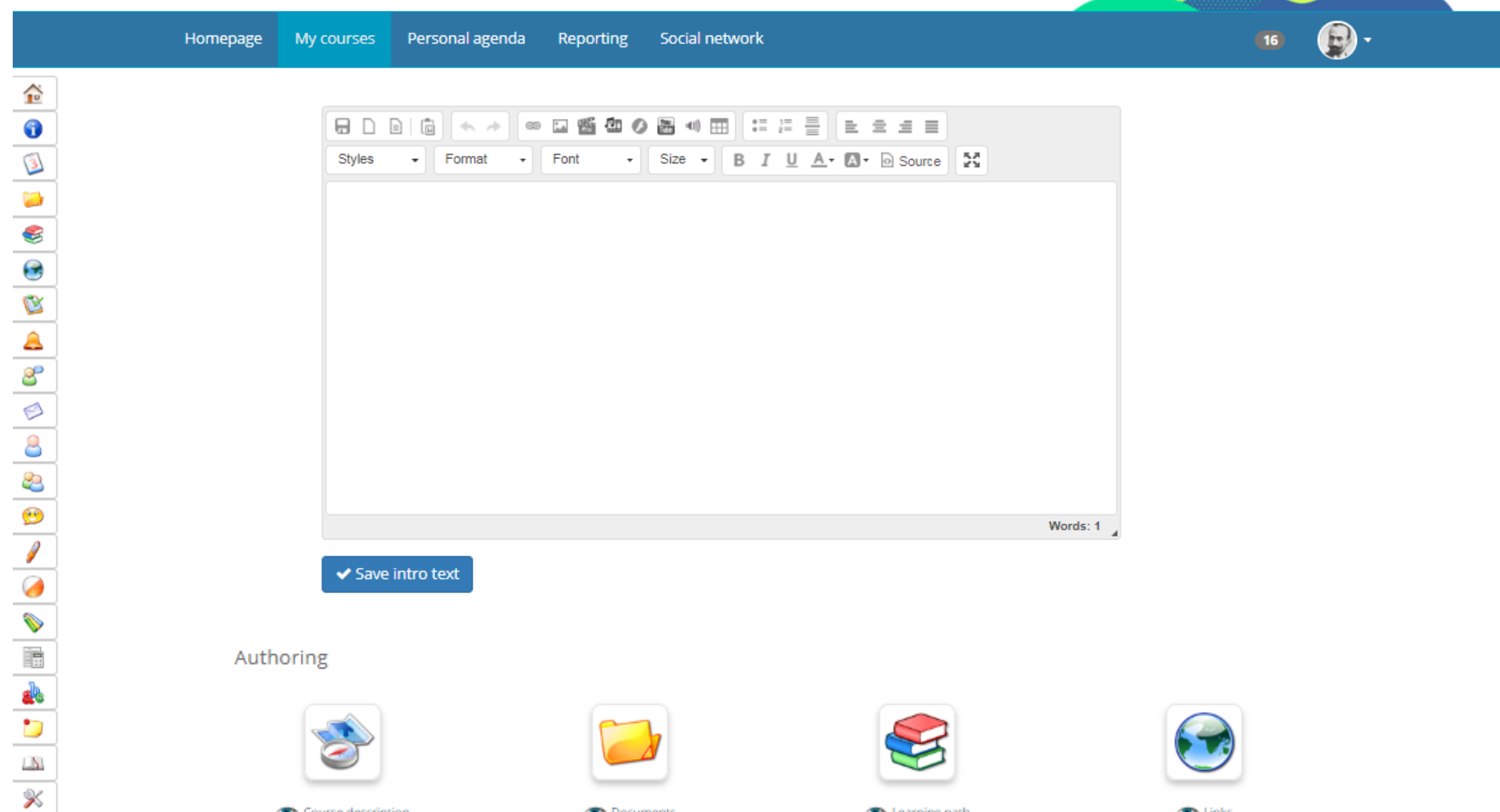

Course description

**Documents** 

**D** Learning path

**D** Links

 $81$ 

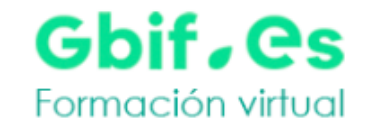

Social network My courses Personal agenda Reporting Homepage

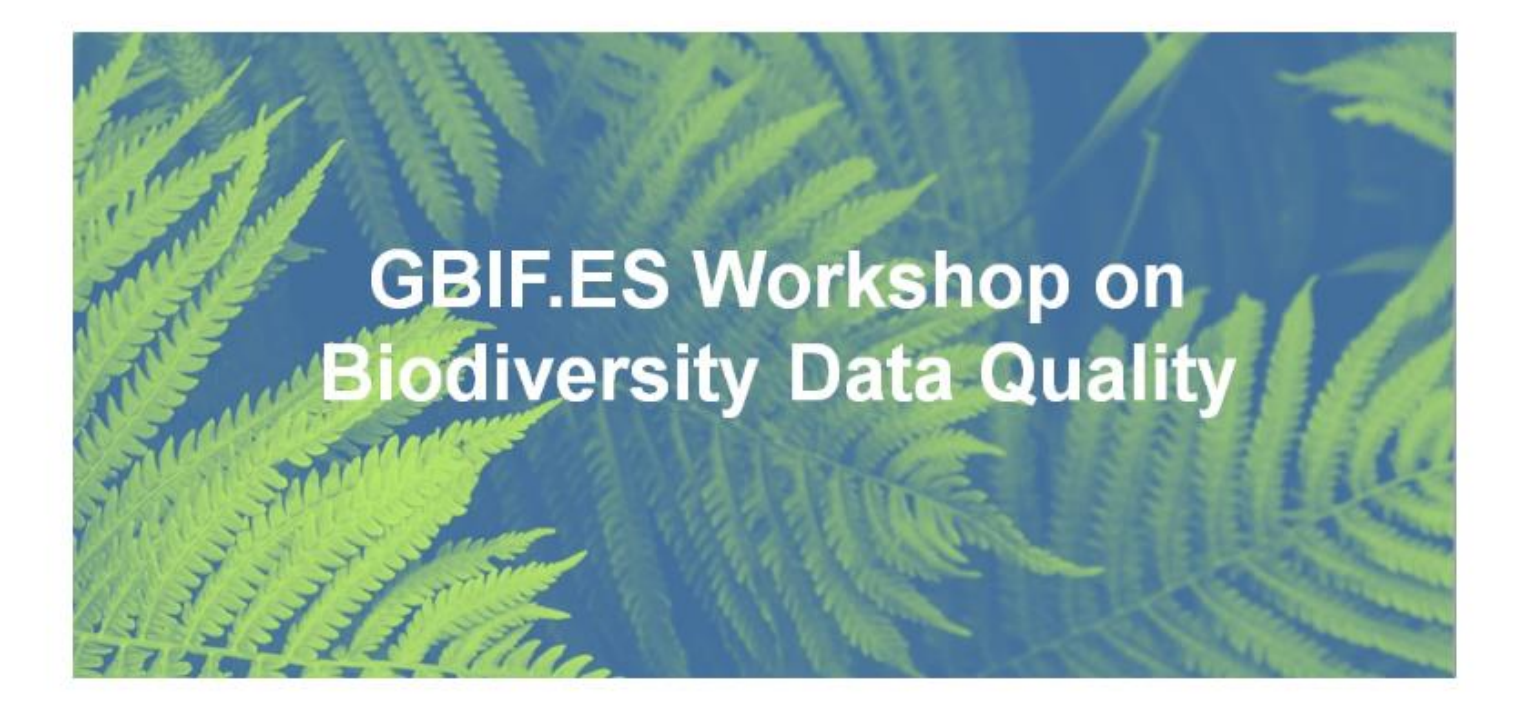

This workshop is aimed to provide the theoretical base and introduce different tools useful for controlling data quality, from the data collection to the publication process, through their systematization, identification, taxonomy, documentation, storage, and conservation of the information.

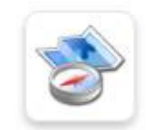

Course description

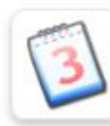

Agenda

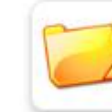

Documents

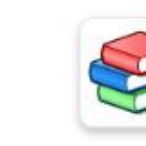

Learning path

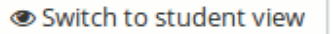

8.

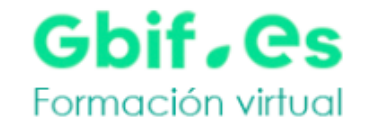

My courses Personal agenda Social network Homepage Reporting

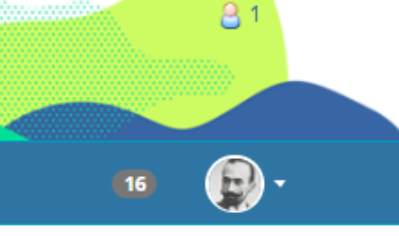

Switch to student view

#### **GBIF.es workshop: Biodiversity Data Quality**

This workshop is aimed to provide the theoretical base and introduce different tools useful for controlling data quality, from the data collection to the publication process, through their systematization, identification, taxonomy, documentation, storage, and conservation of the information.

Biodiversity data are the basis of many research projects and have a very important role in decision making regarding the conservation and sustainable use of biodiversity. The workshop is addressed to biologists, curators of natural history collections, scientists and anyone who is actively involved in the biodiversity data management.

Content

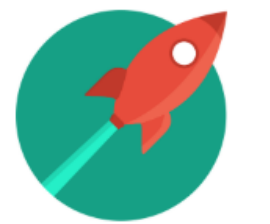

Course description

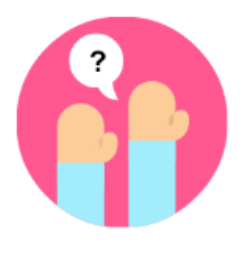

Forums

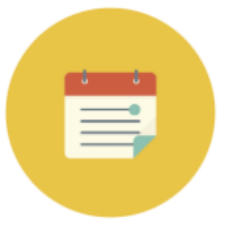

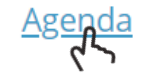

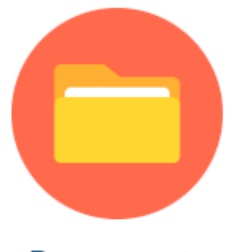

**Documents** 

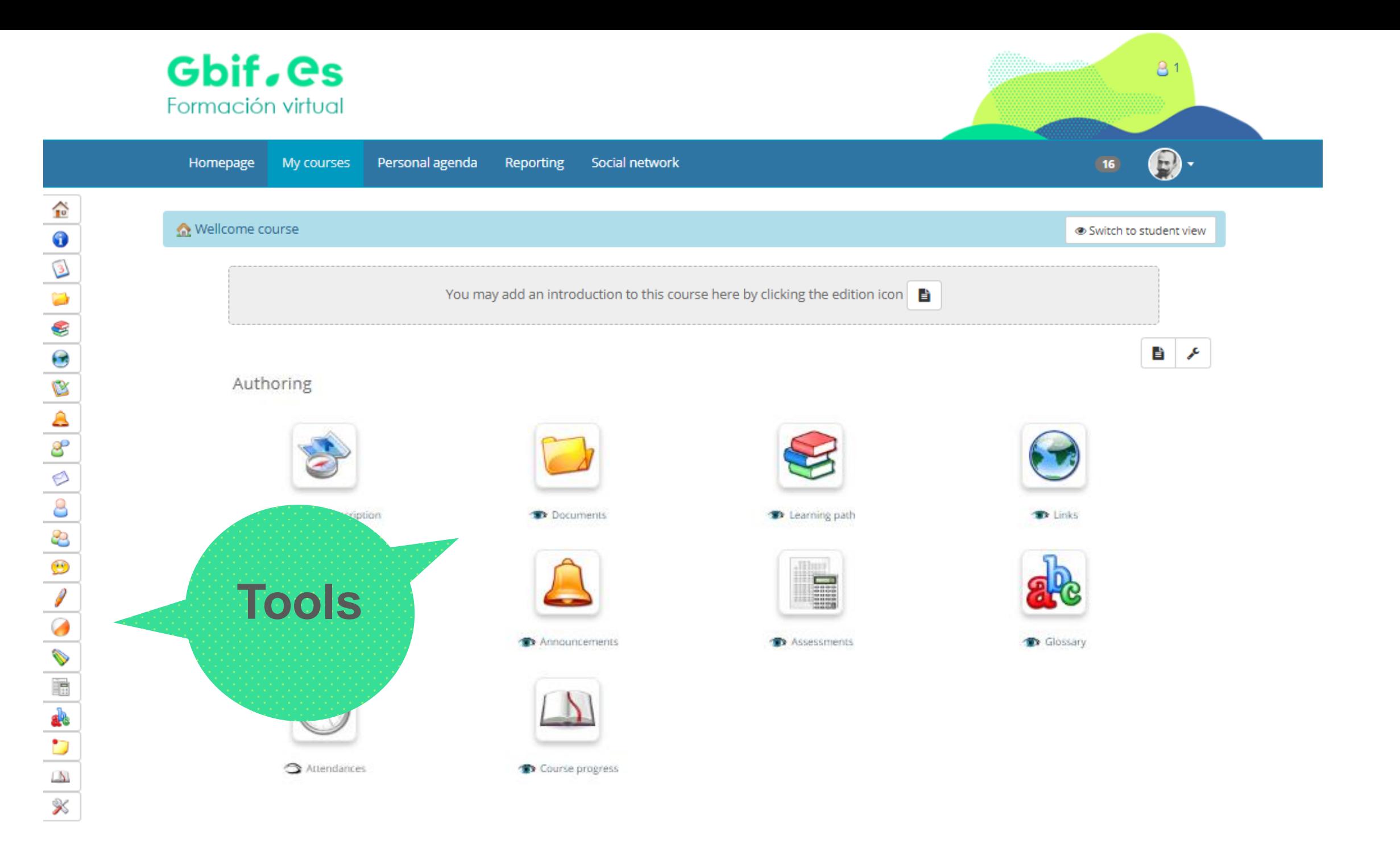

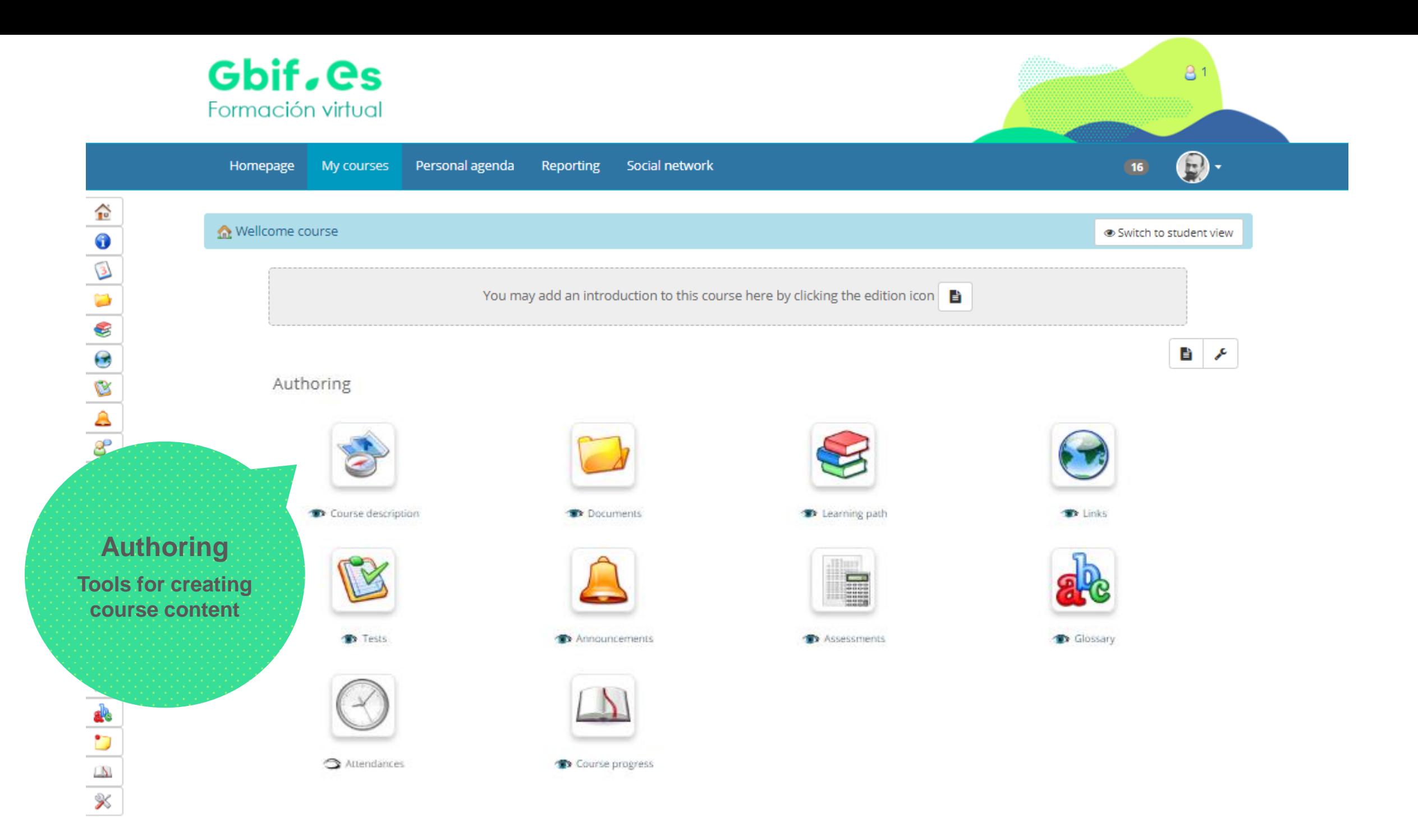

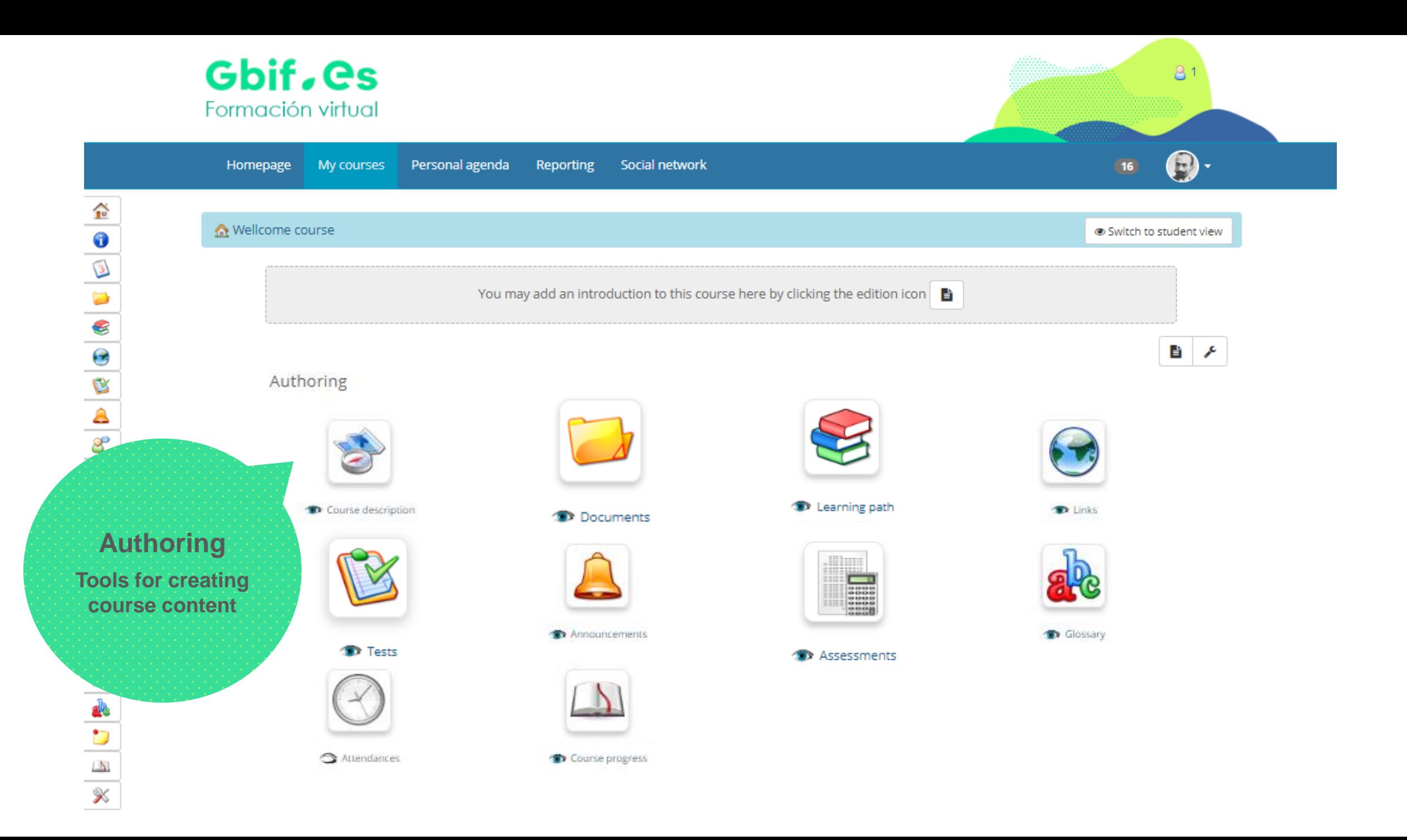

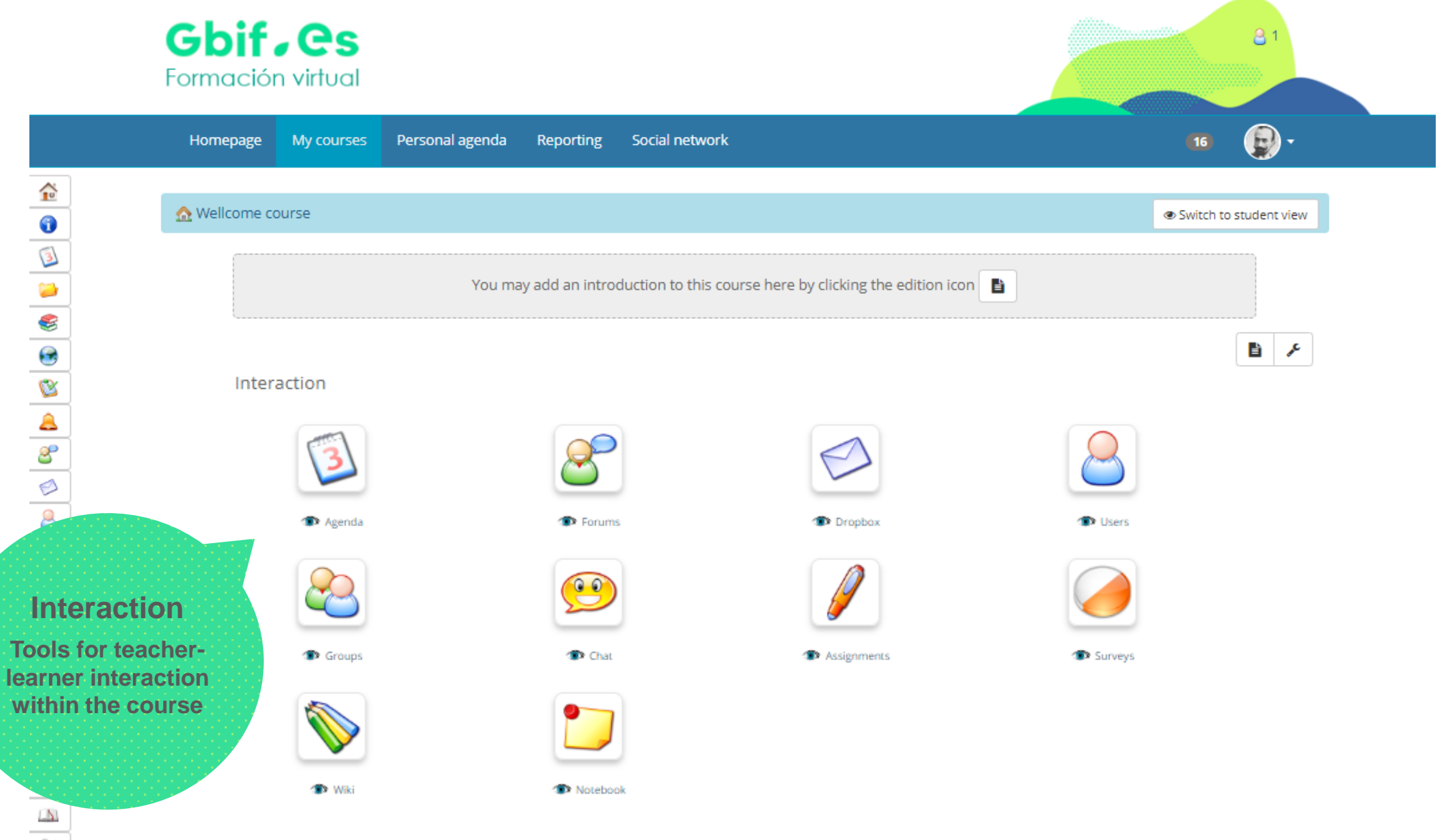

 $\boldsymbol{\mathcal{K}}$ 

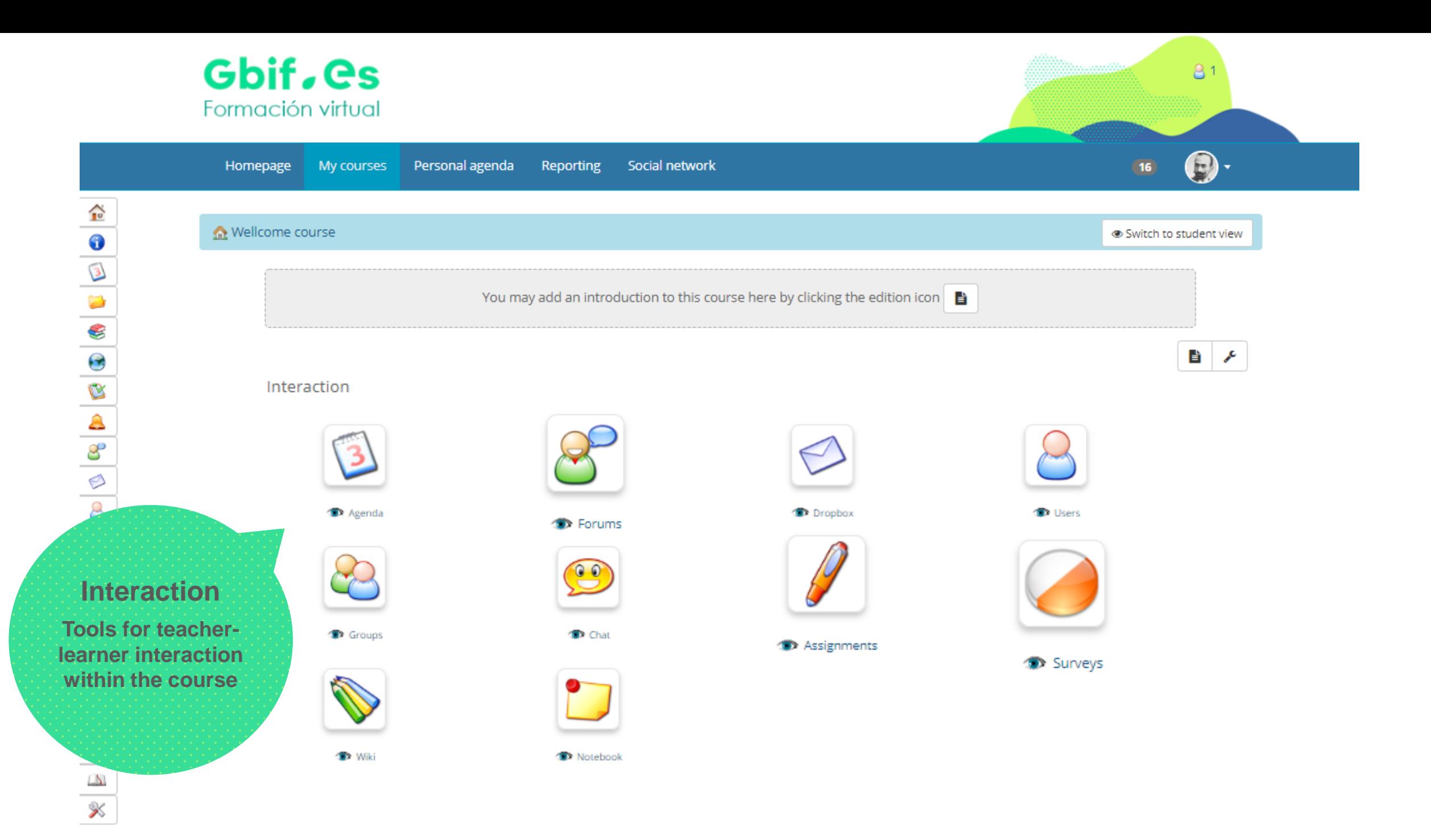

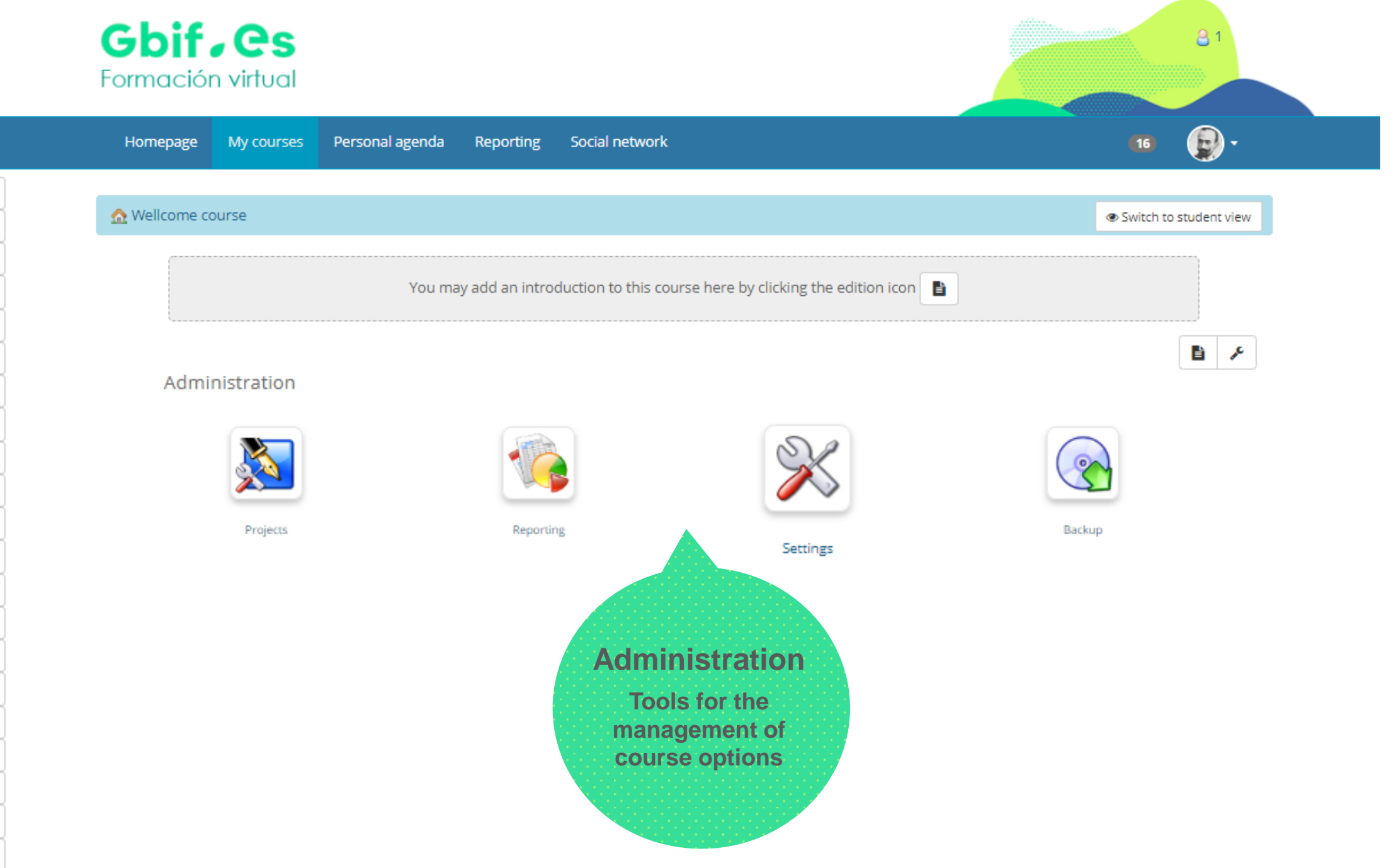
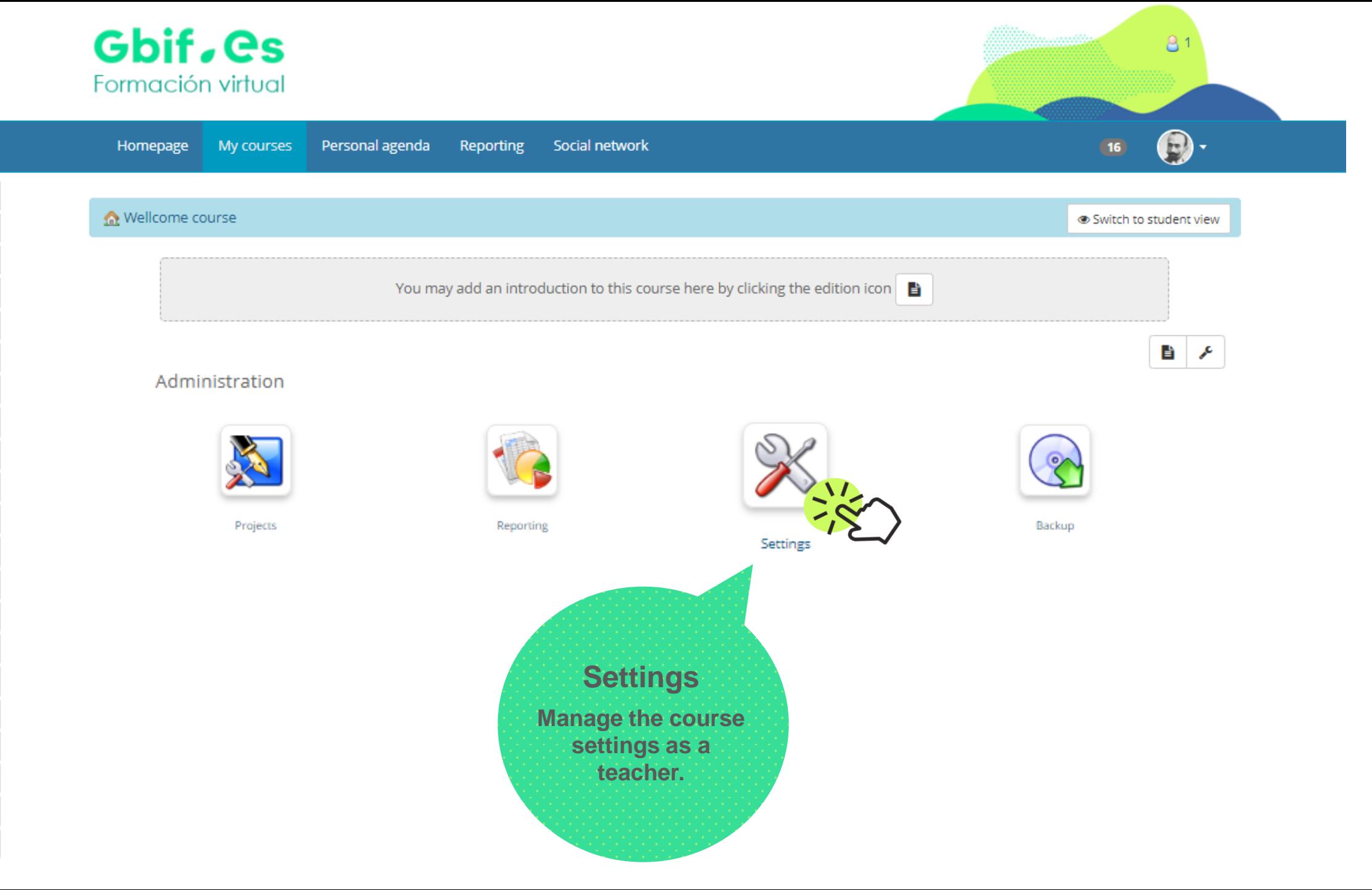

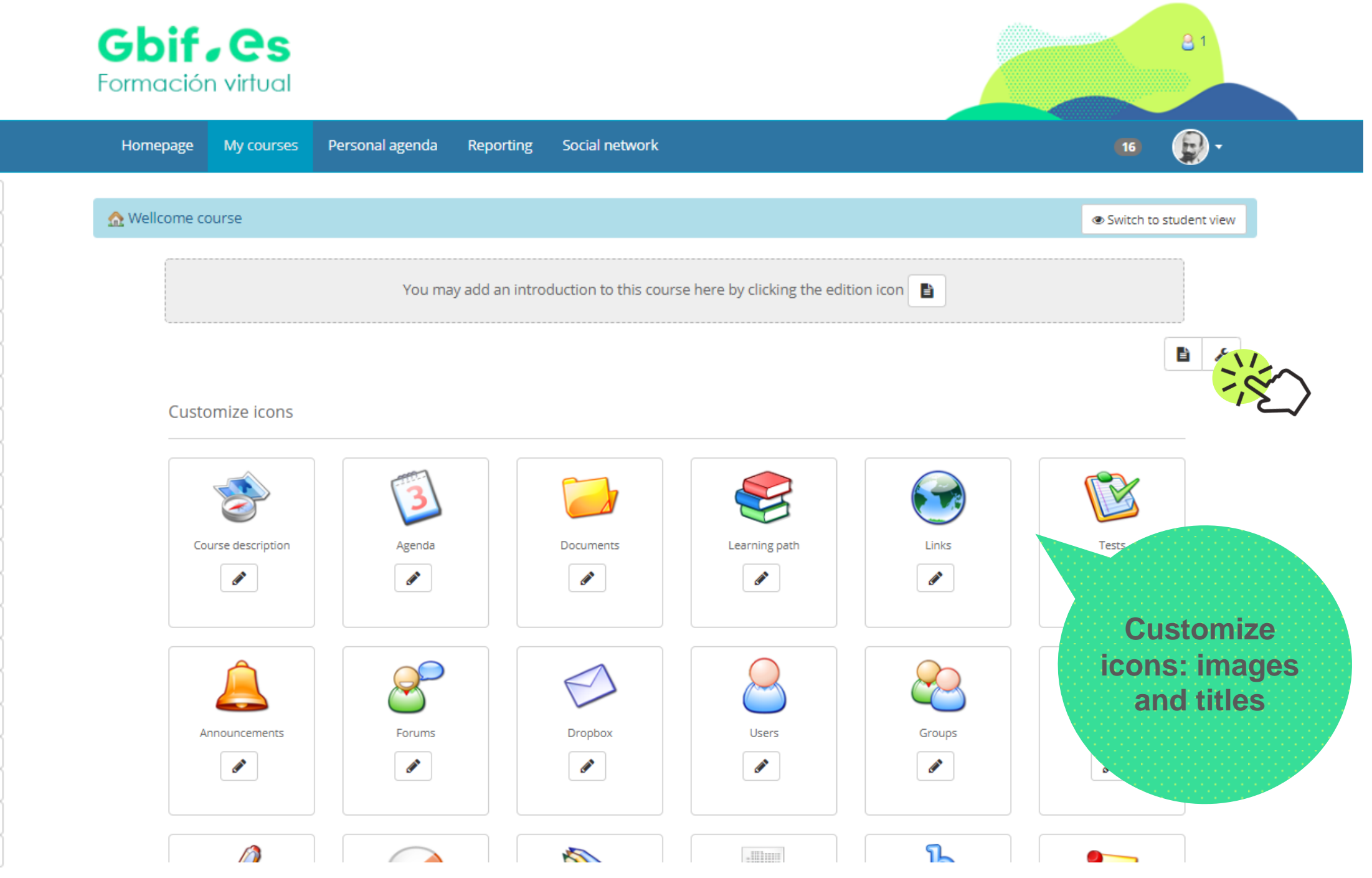

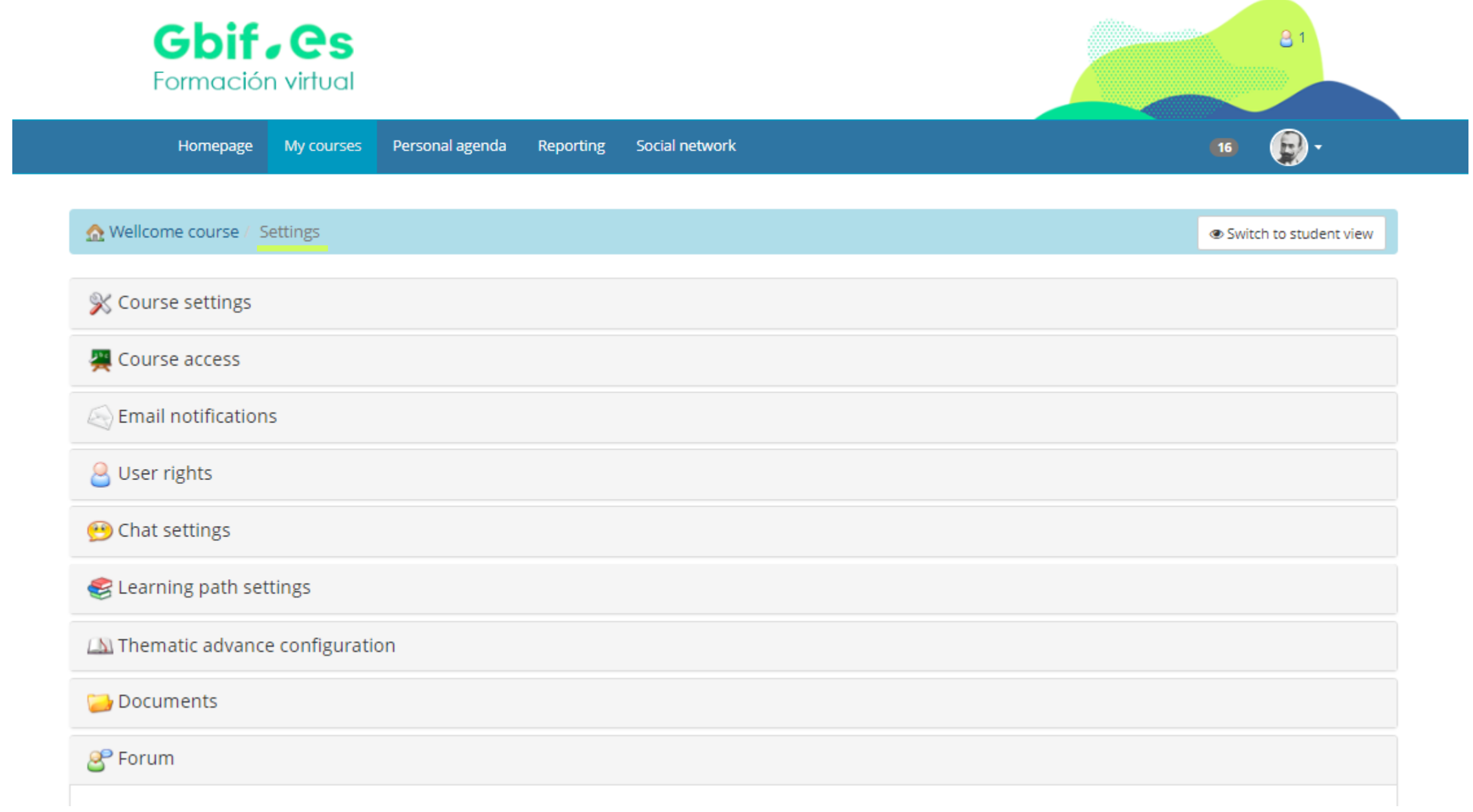

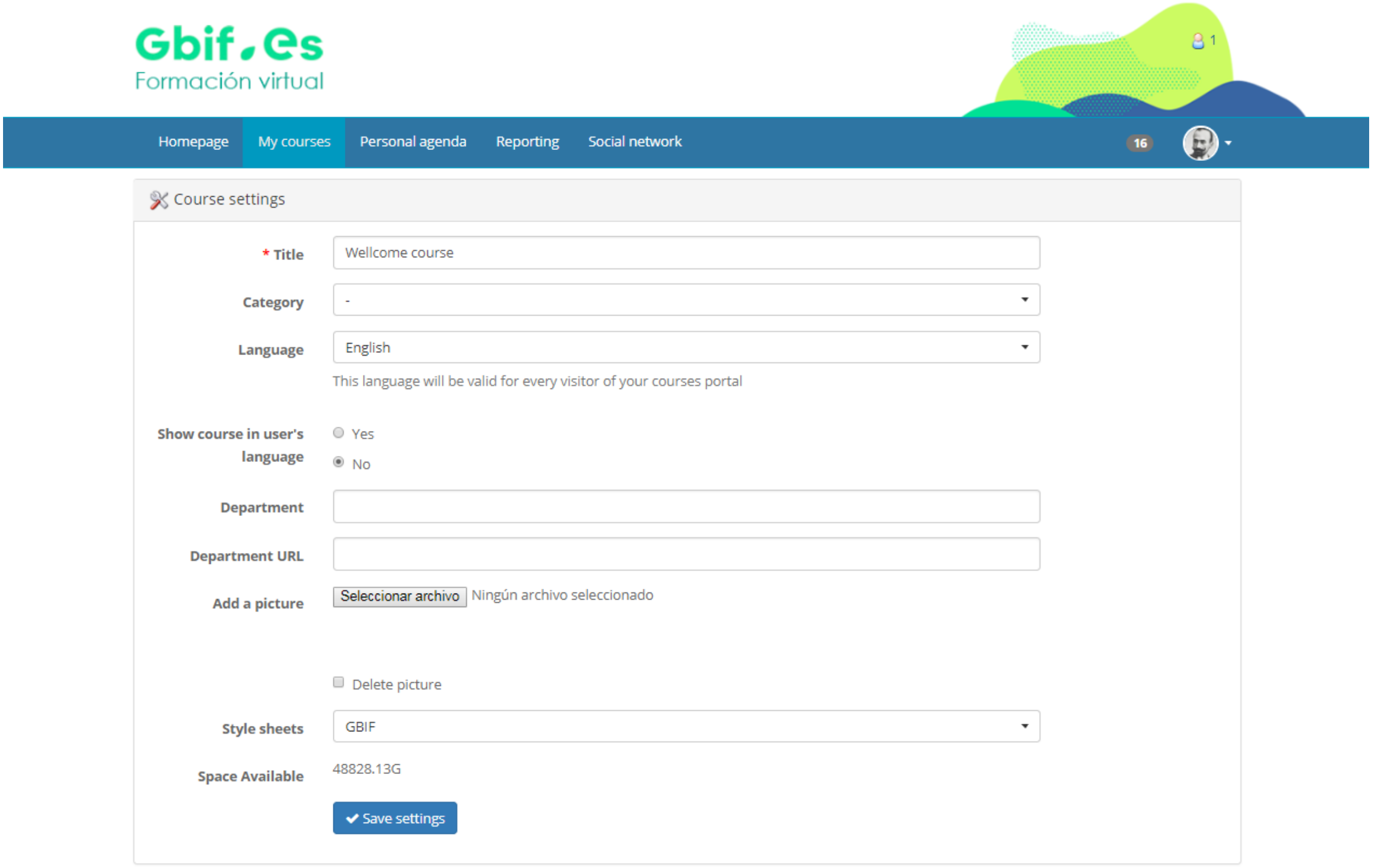

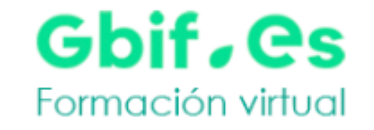

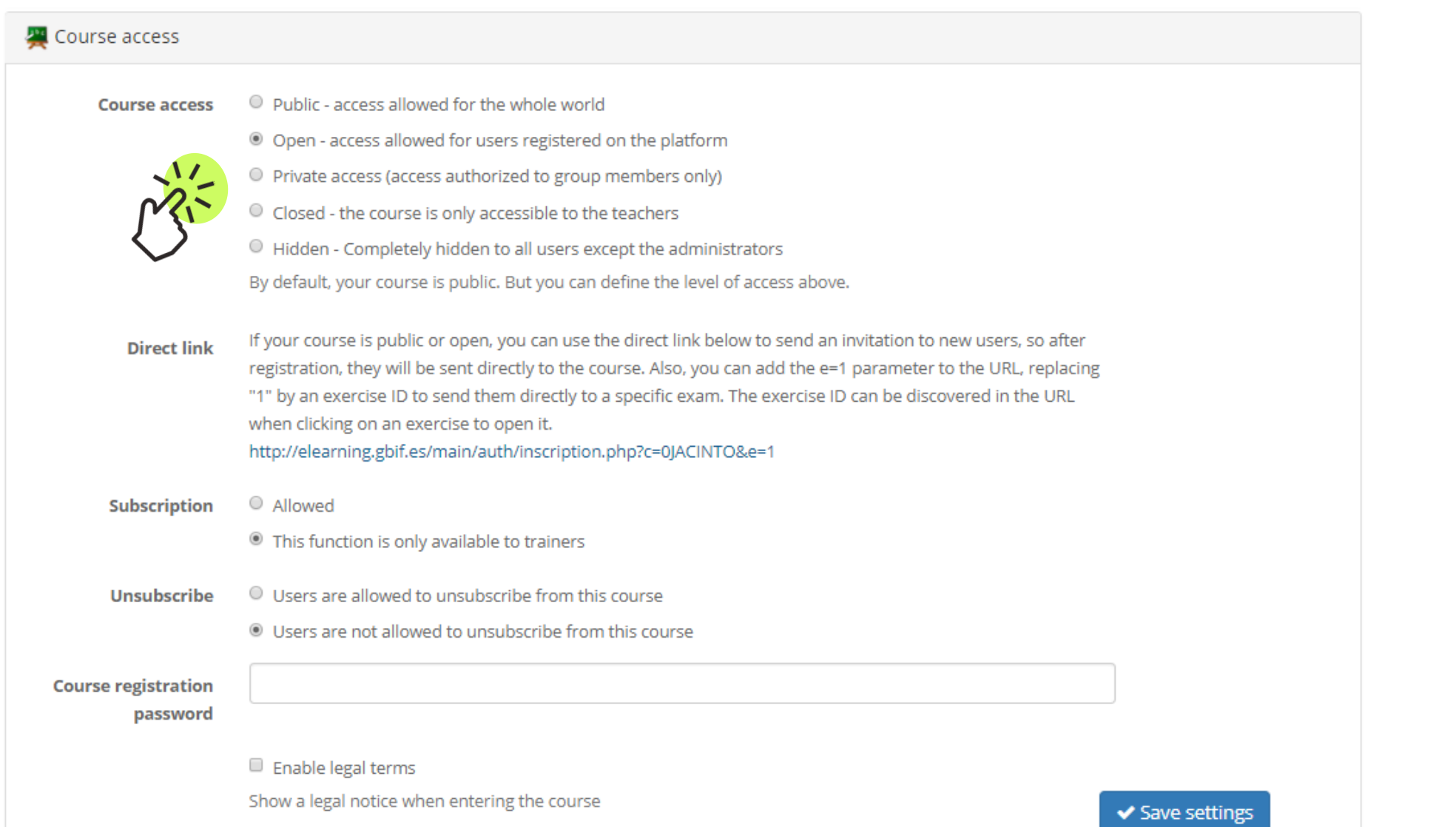

 $81$ 

 $\bigcirc$ 

 $\sqrt{16}$ 

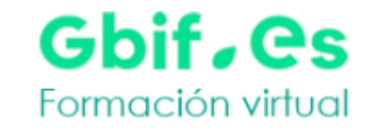

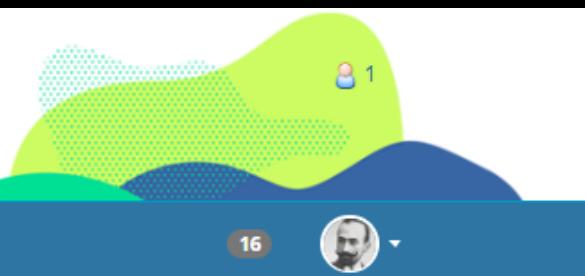

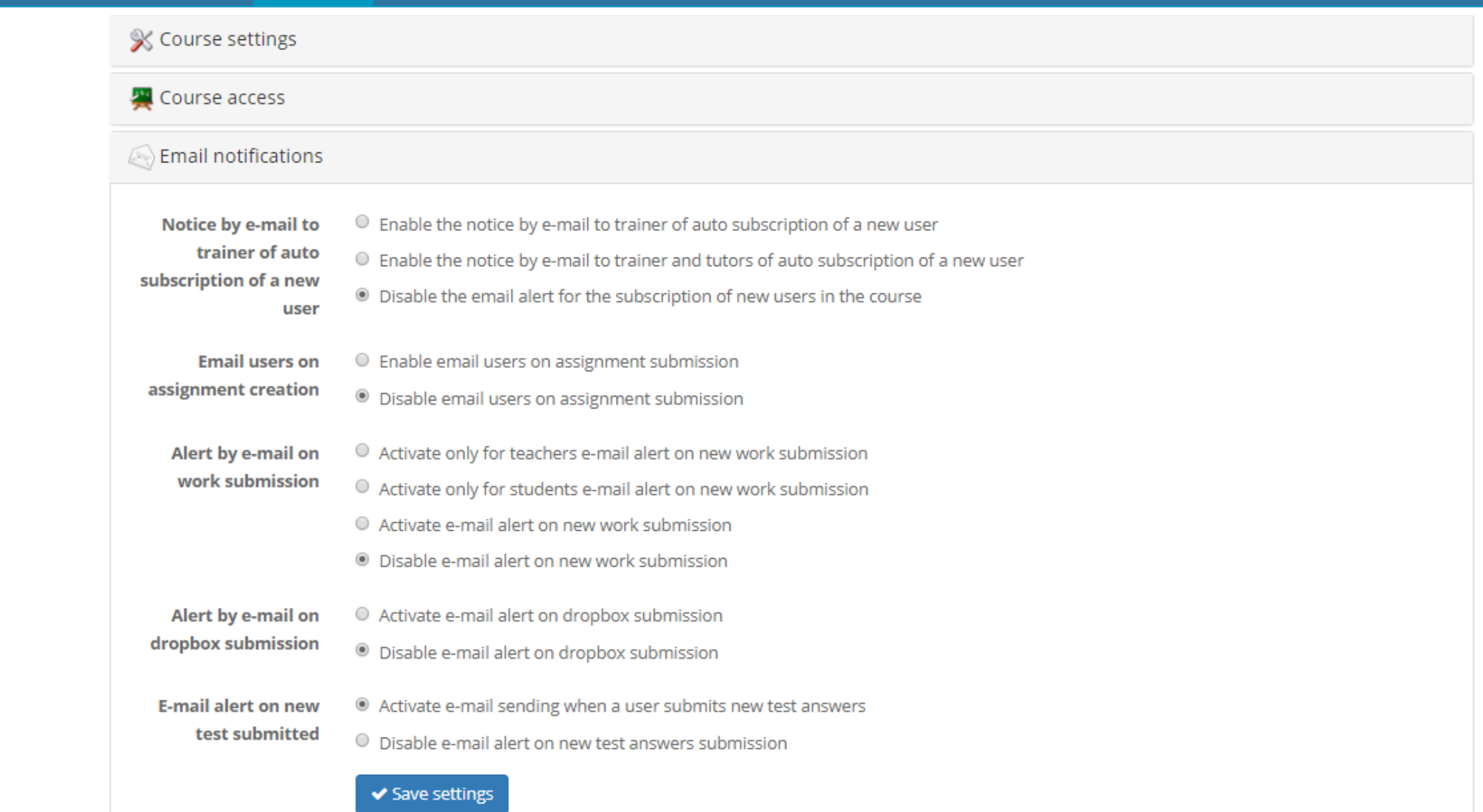

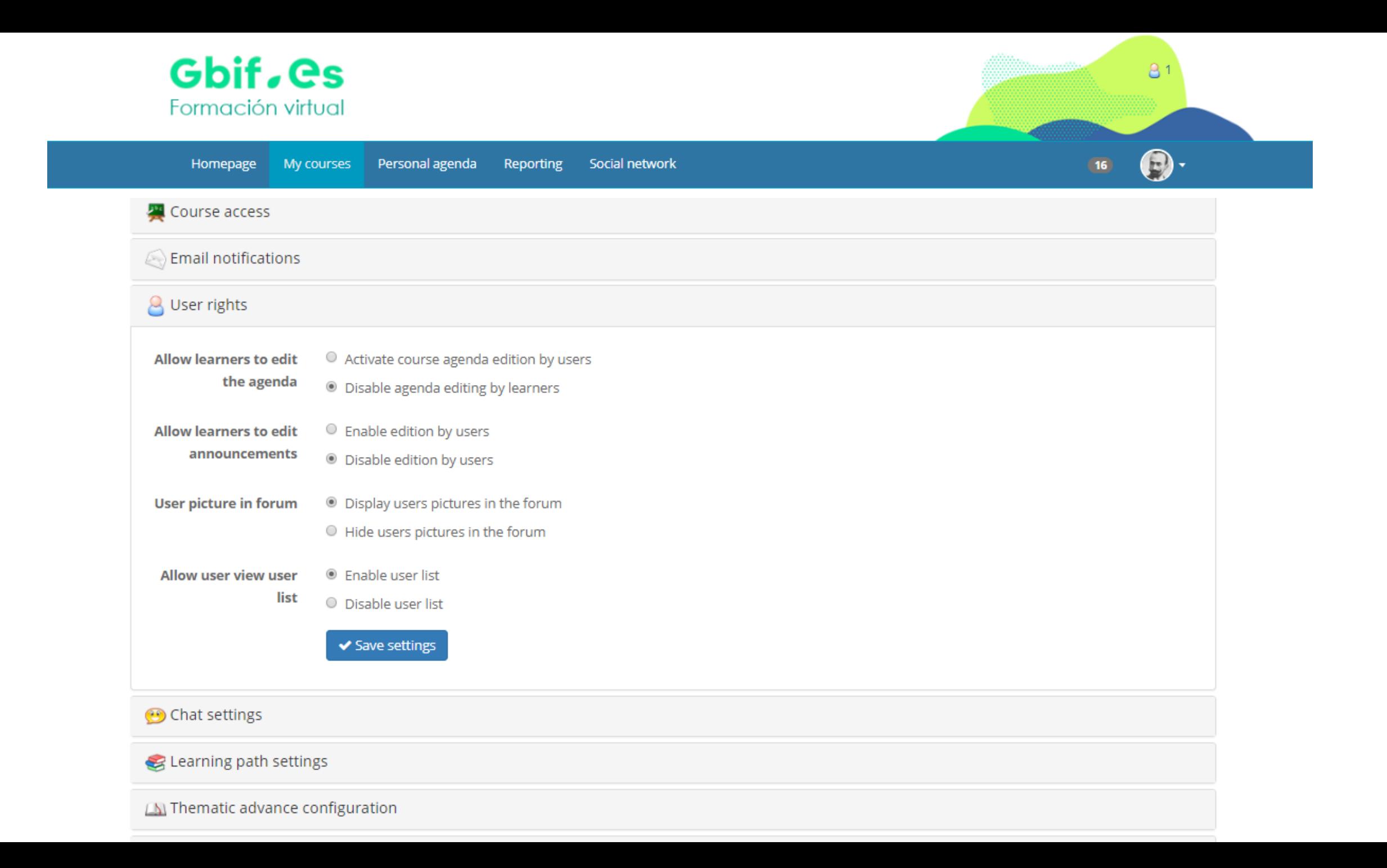

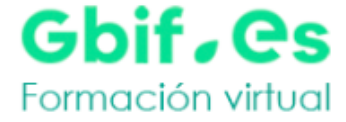

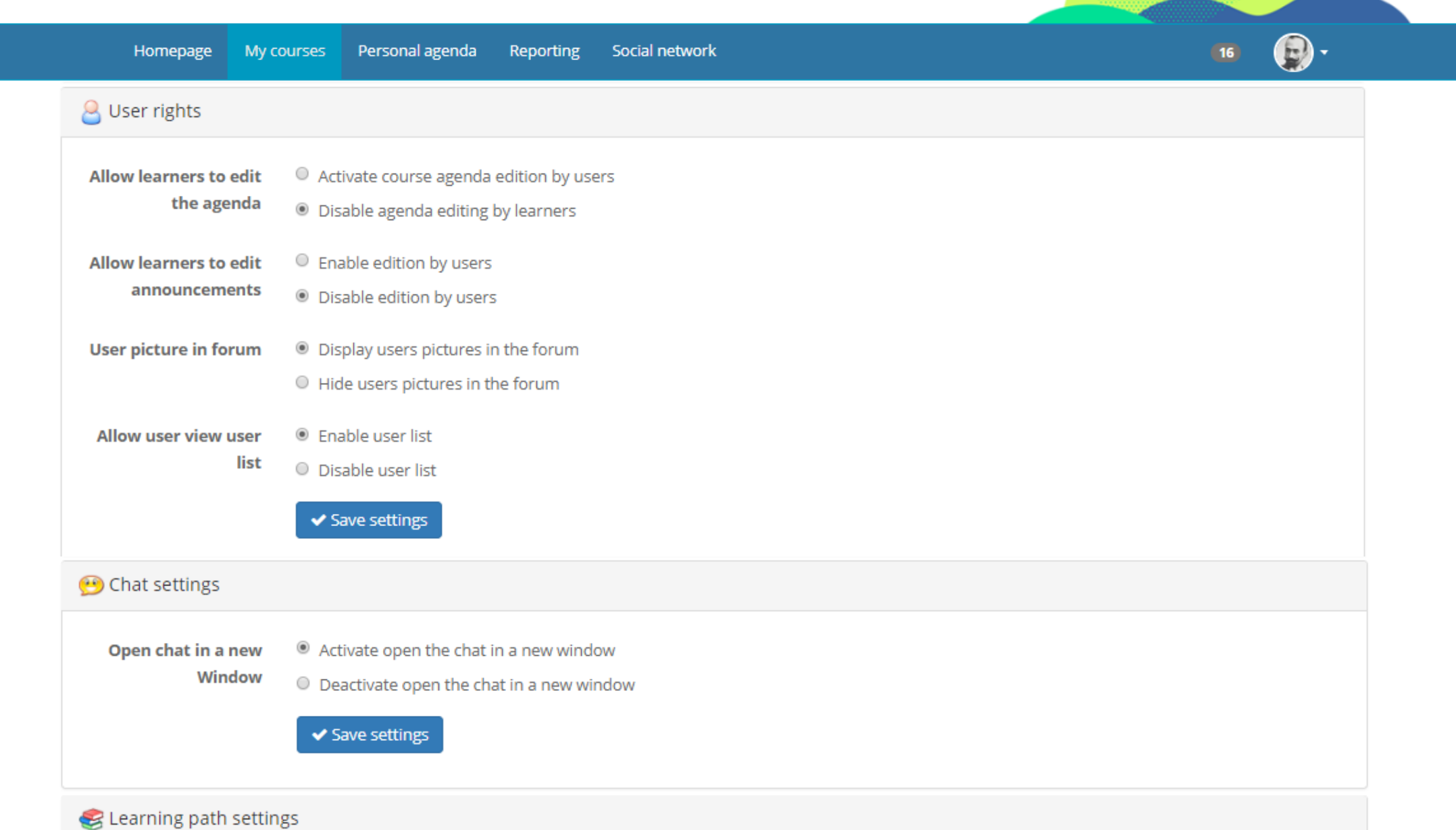

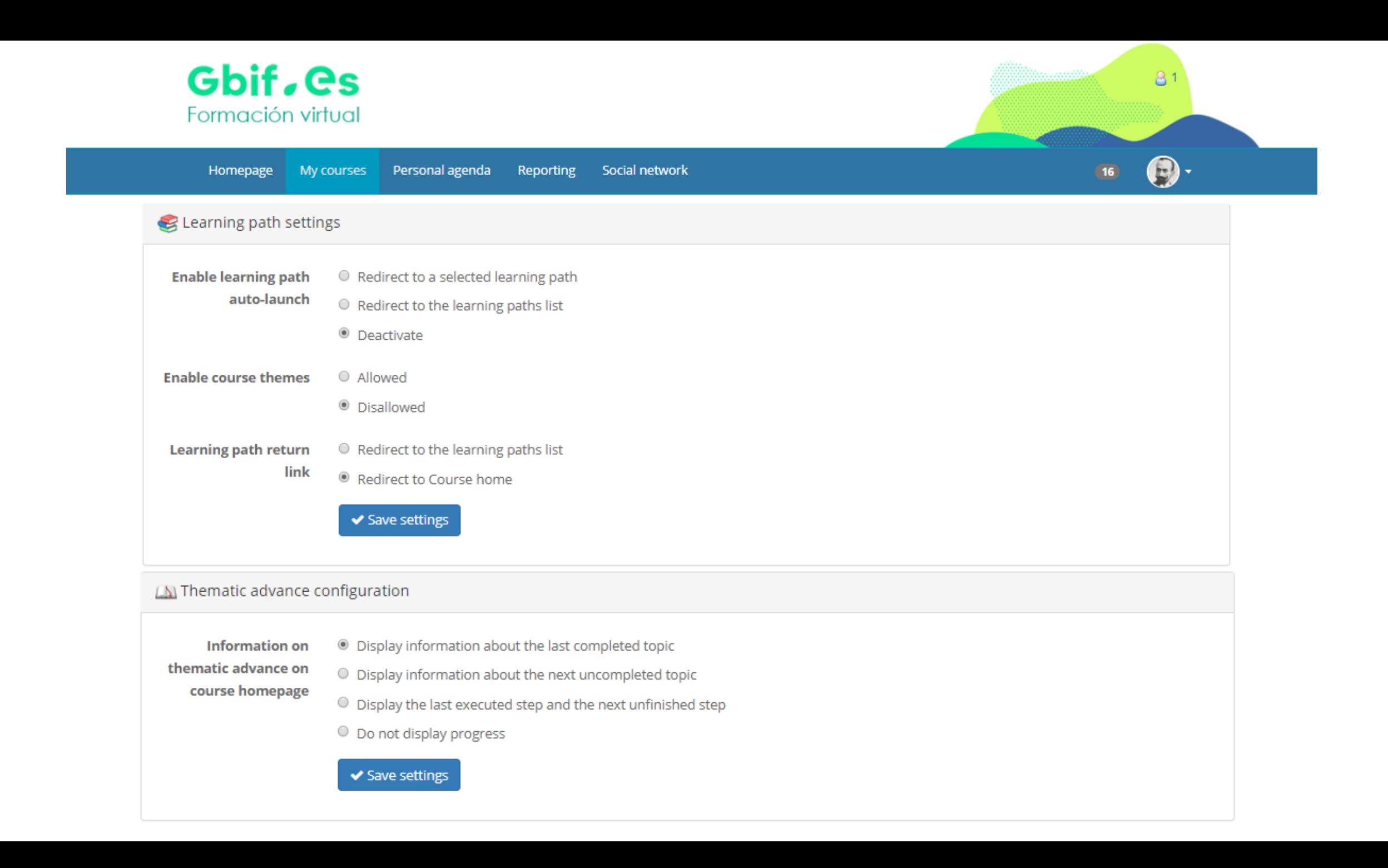

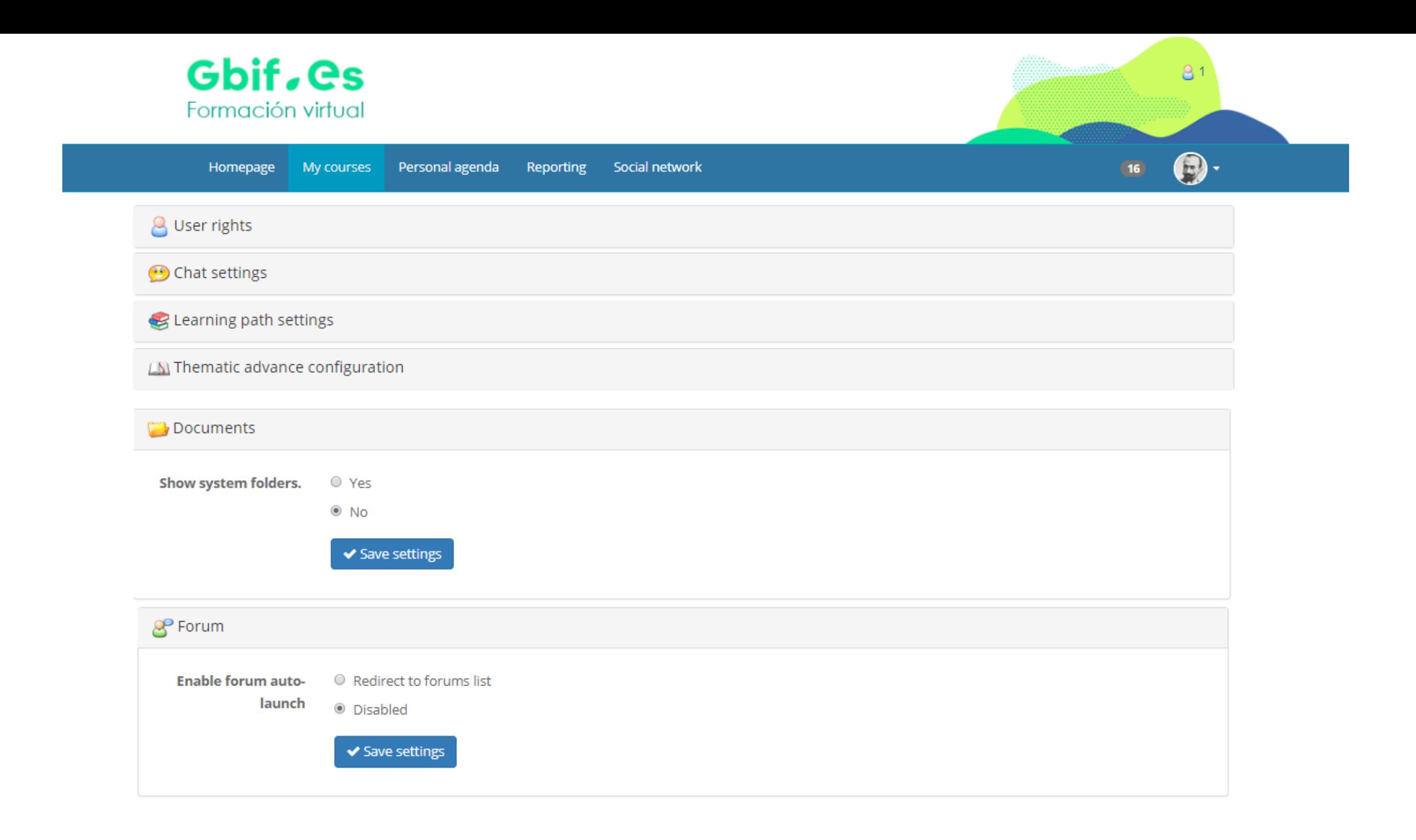

### **Creating content**

**Do we need to use all the**

**tools?** 

**What is the best way to work with all the tools?**

## **How do we start?**

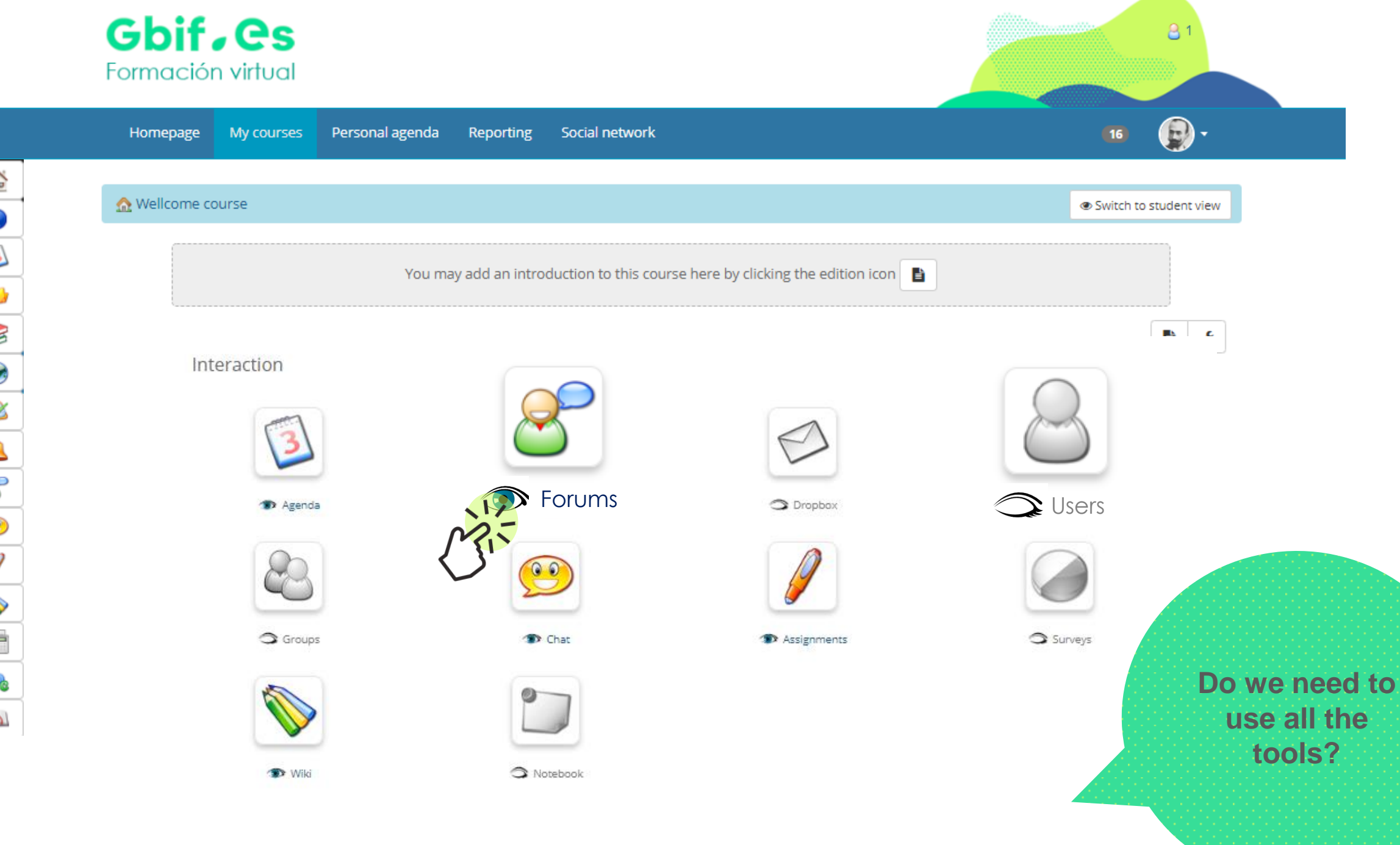

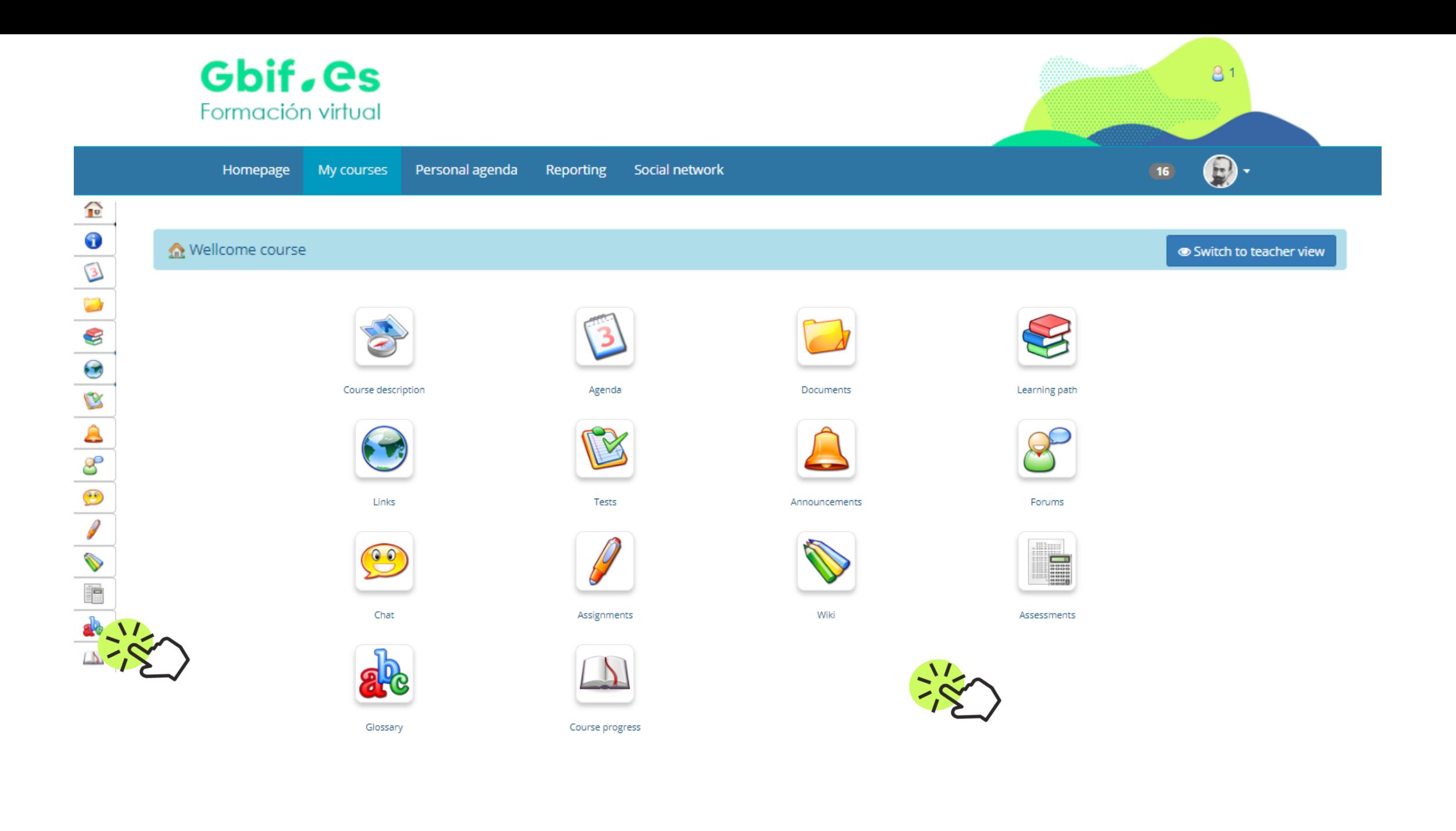

### **Creating content**

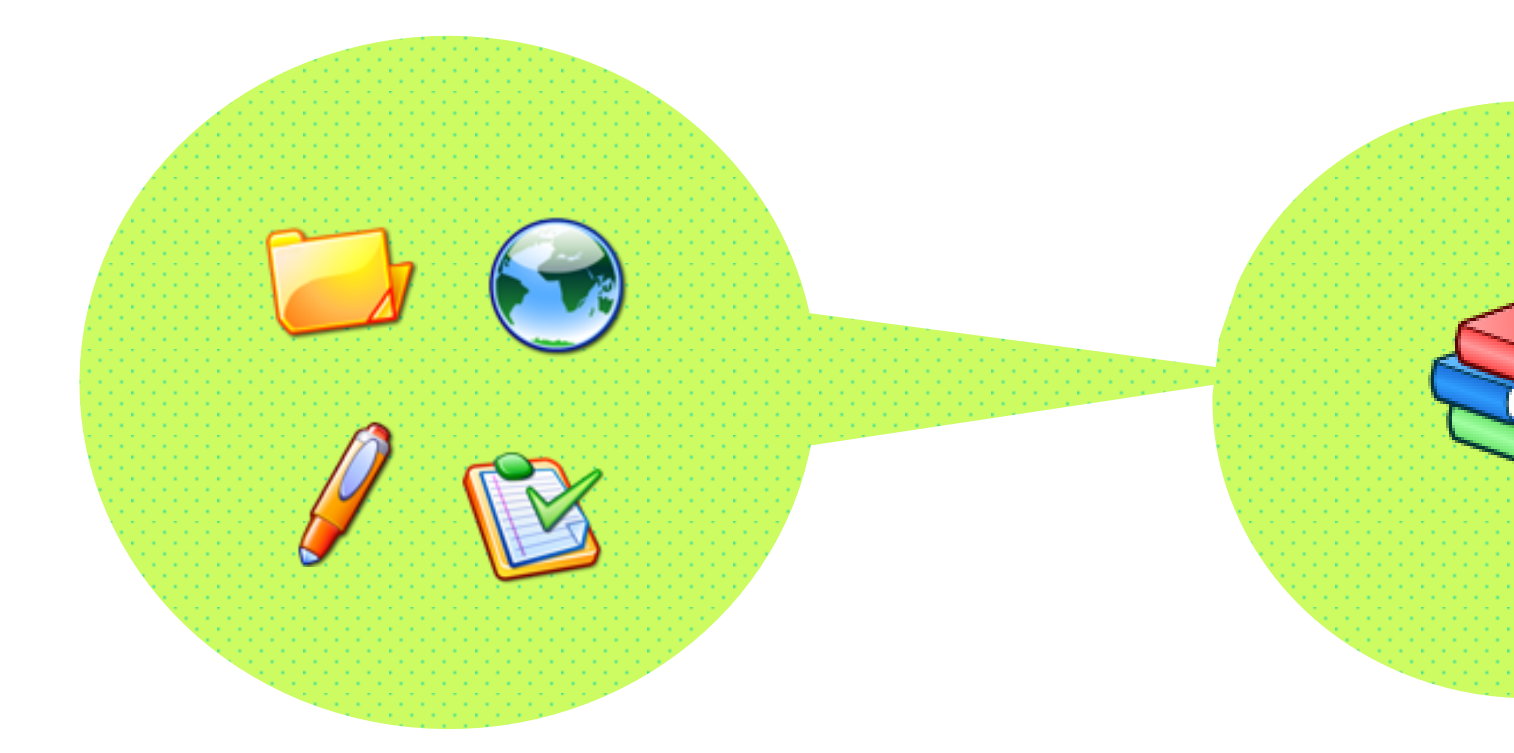

The **learning objects** of the platform allow us to upload contents (documents, assignments, tests, etc.) that can be organized and structured in a didactic way.

To presents activities or learning objects from the course in an organized sequence to guide and support learning we use the *Learning Path.* 

## **Still alive?**

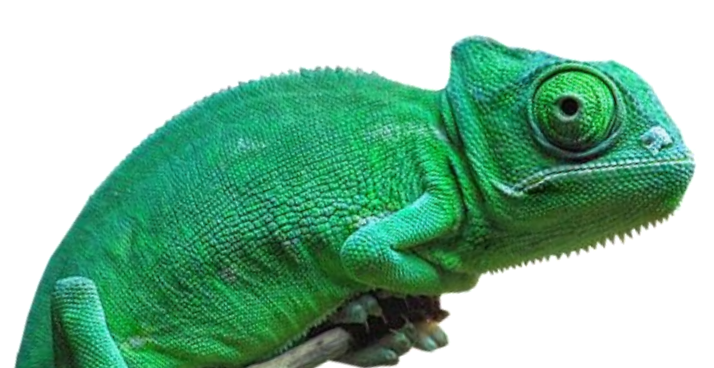

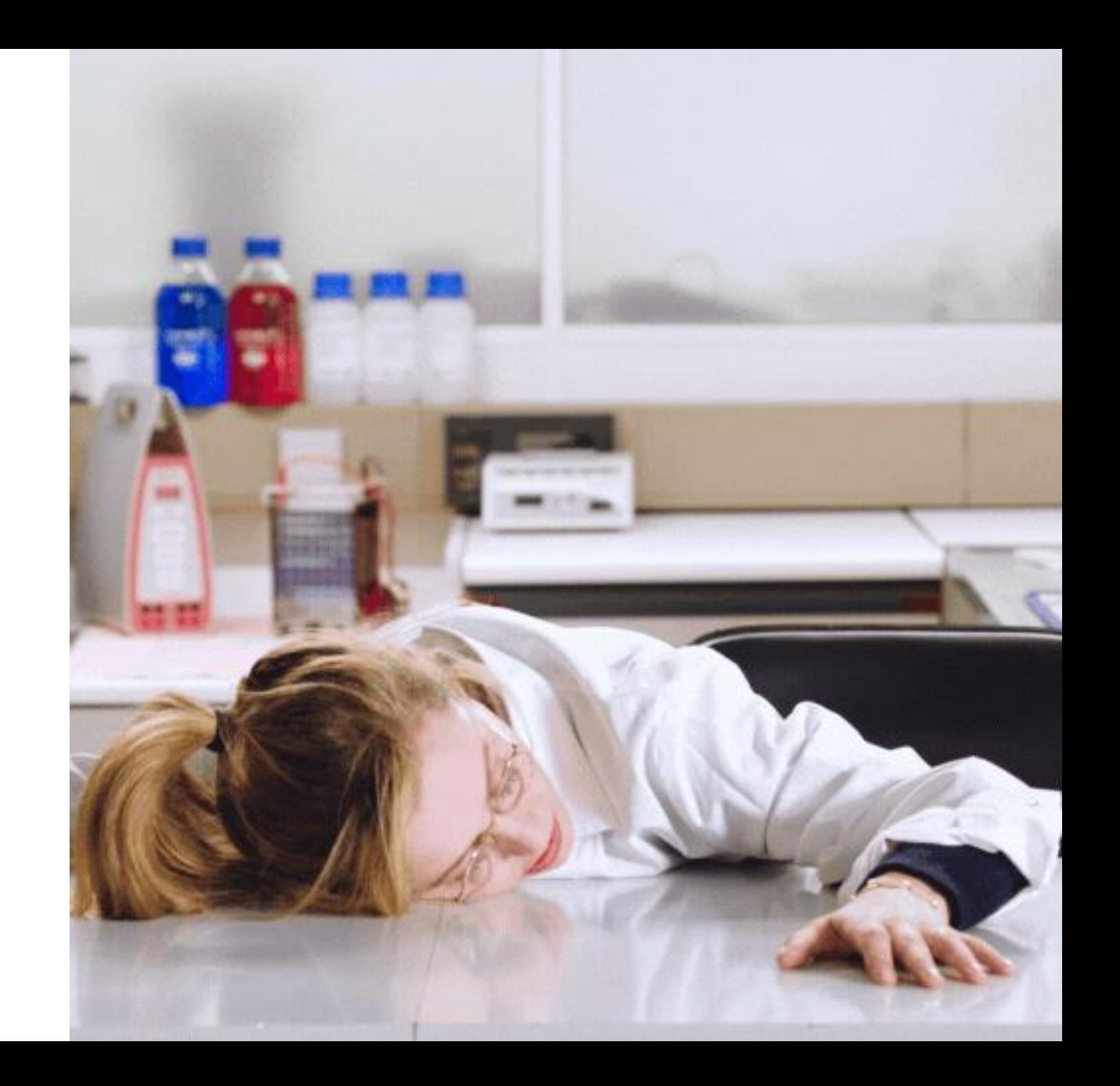

# **Creating and structuring content**

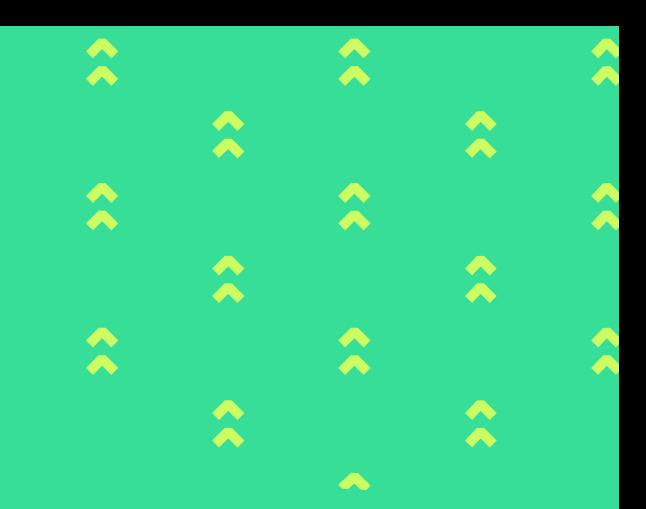

# **Documents Creating content**

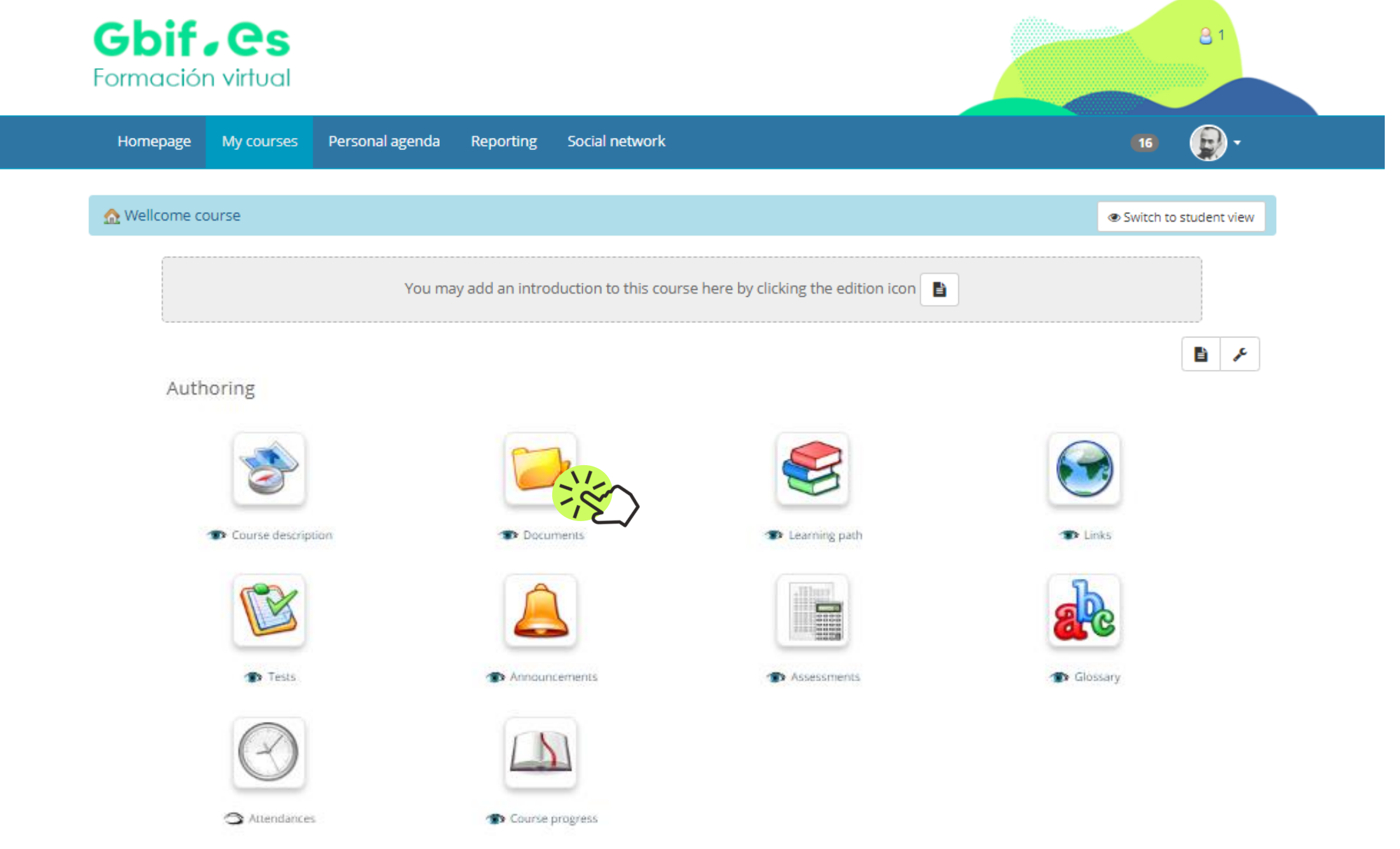

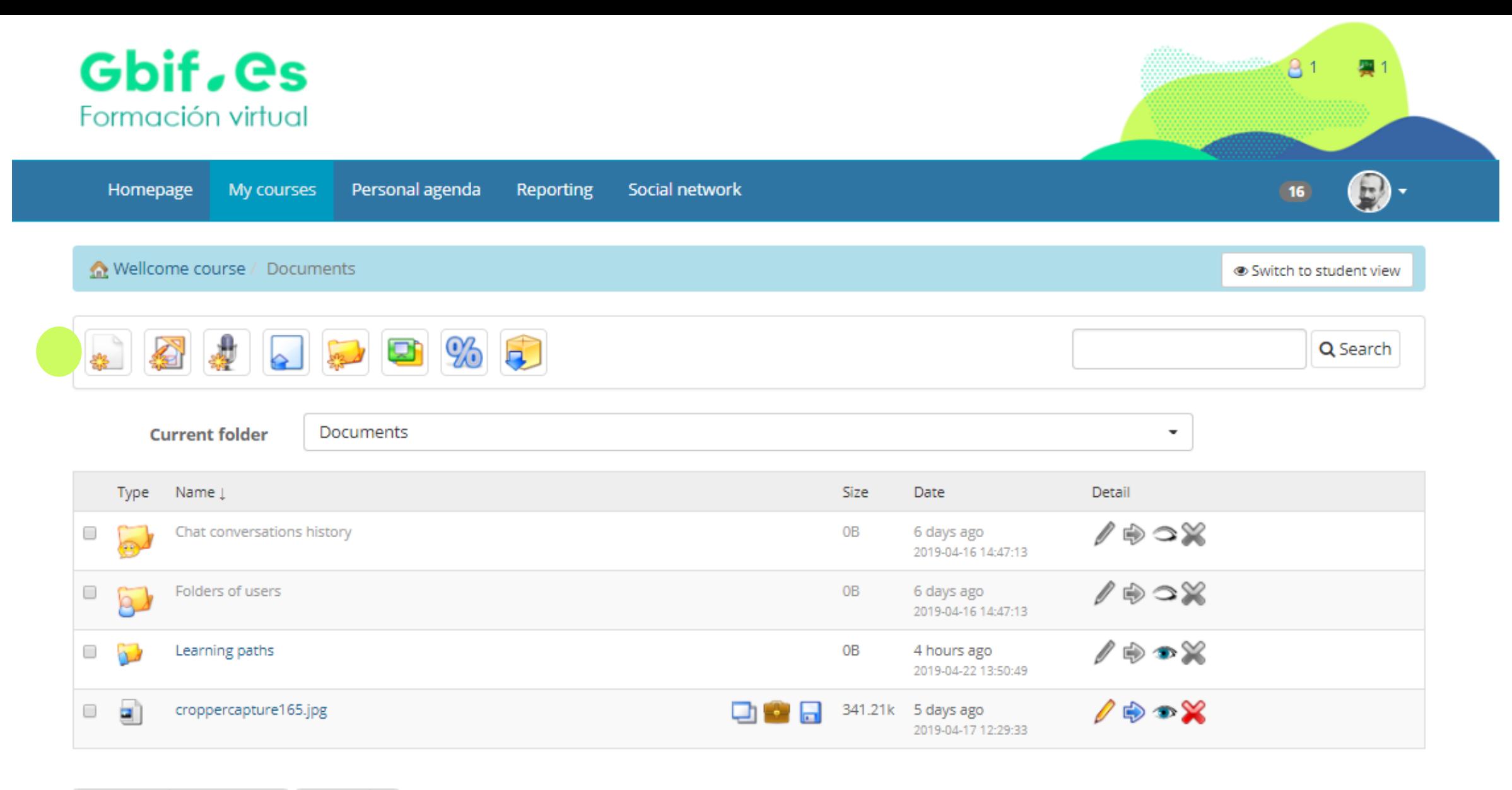

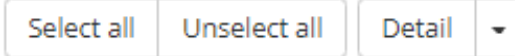

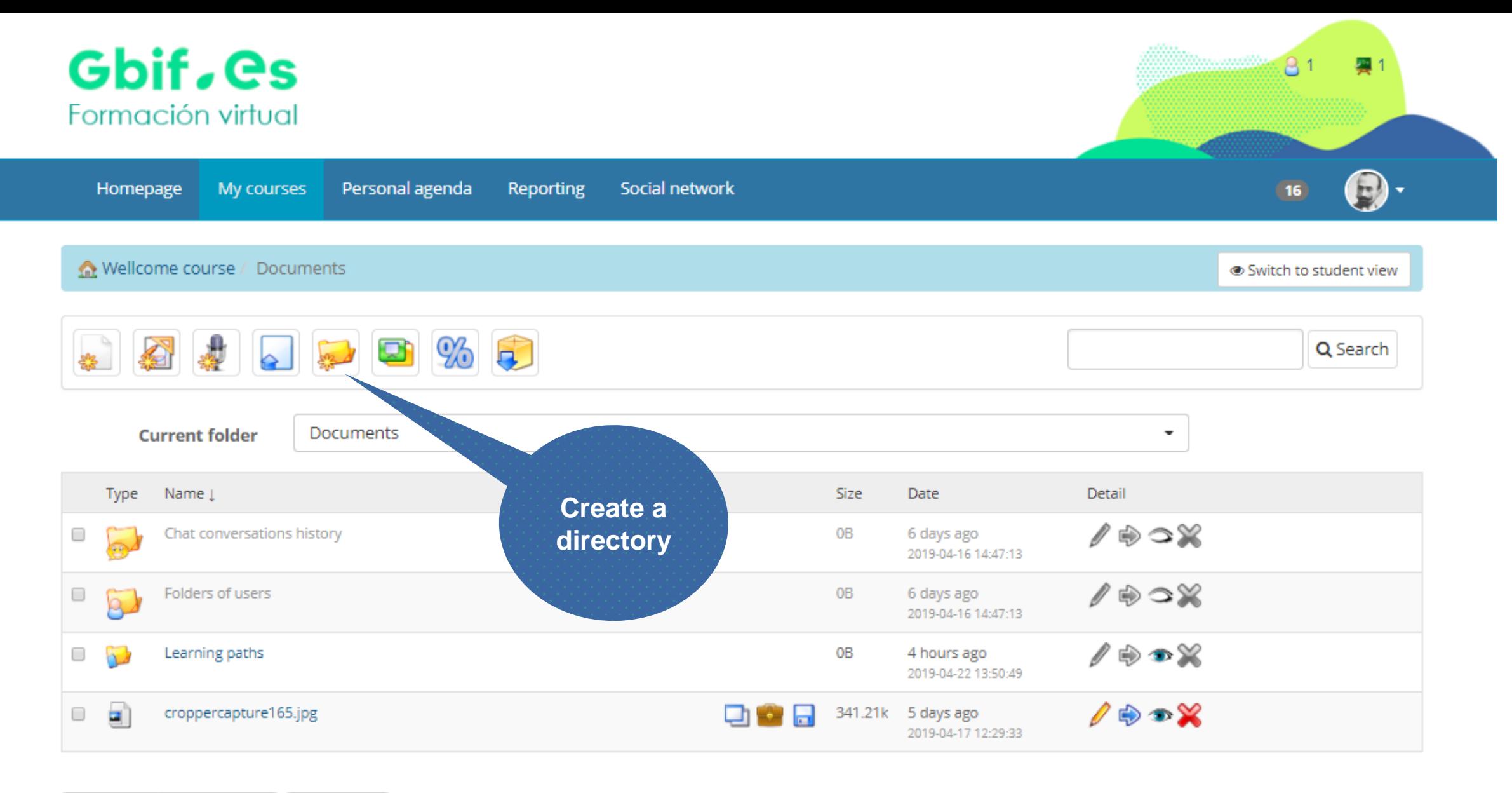

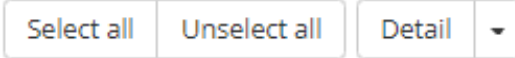

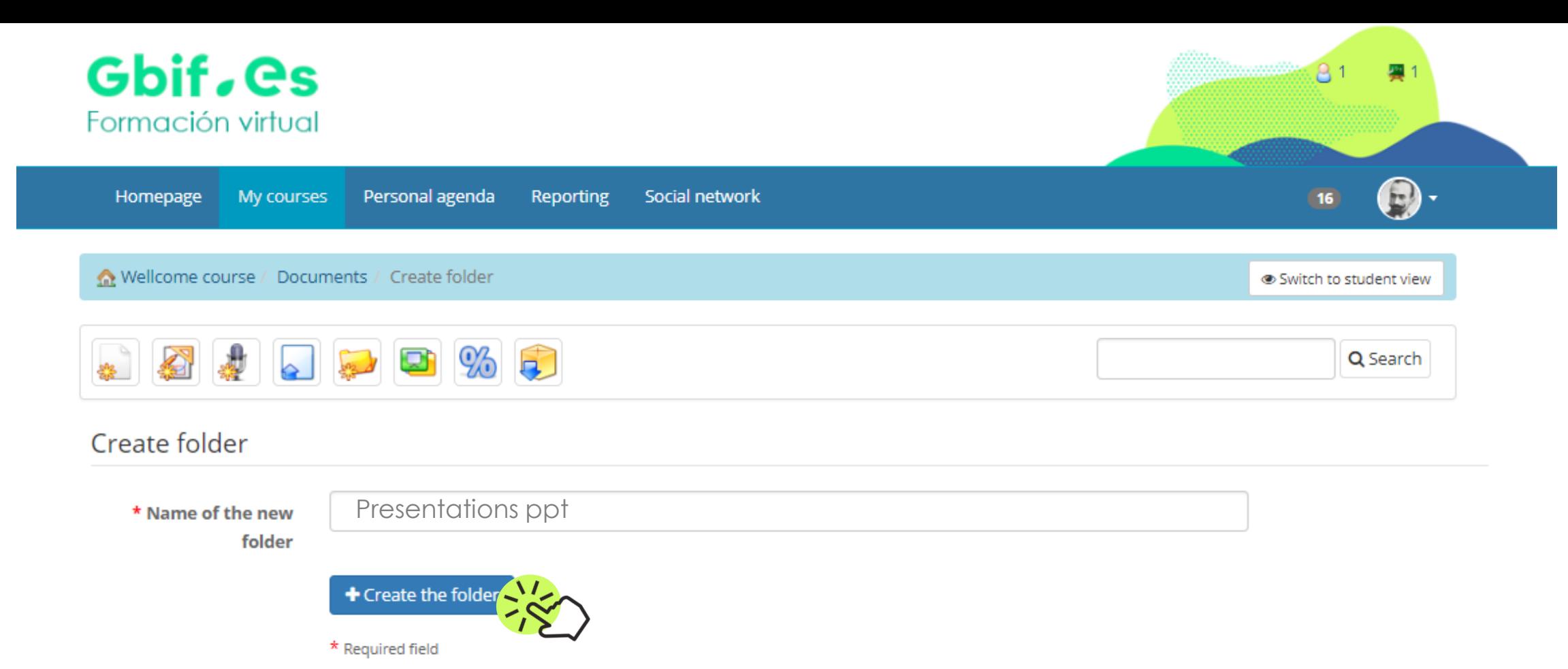

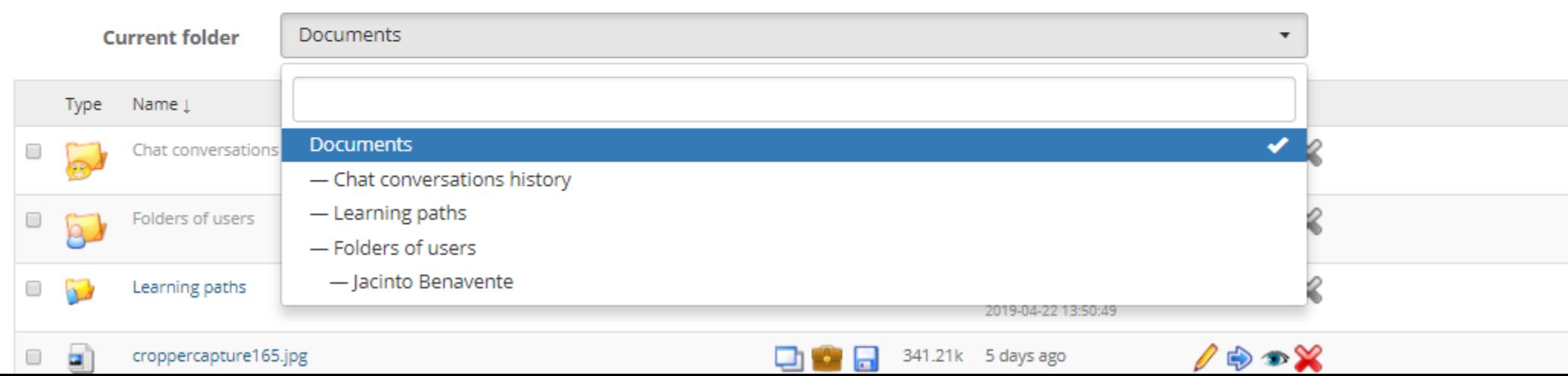

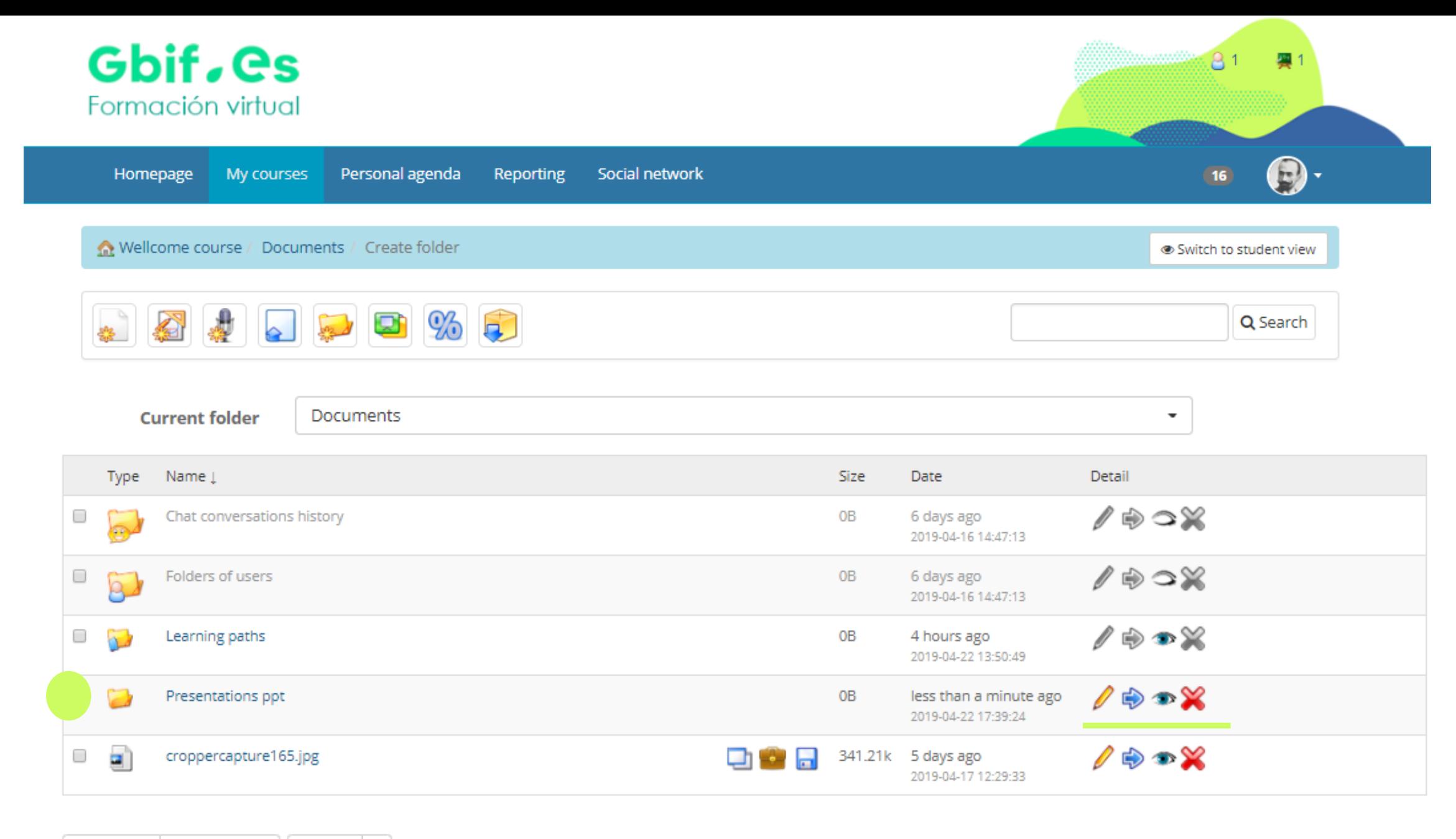

Select all Unselect all Detail  $\overline{\phantom{a}}$ 

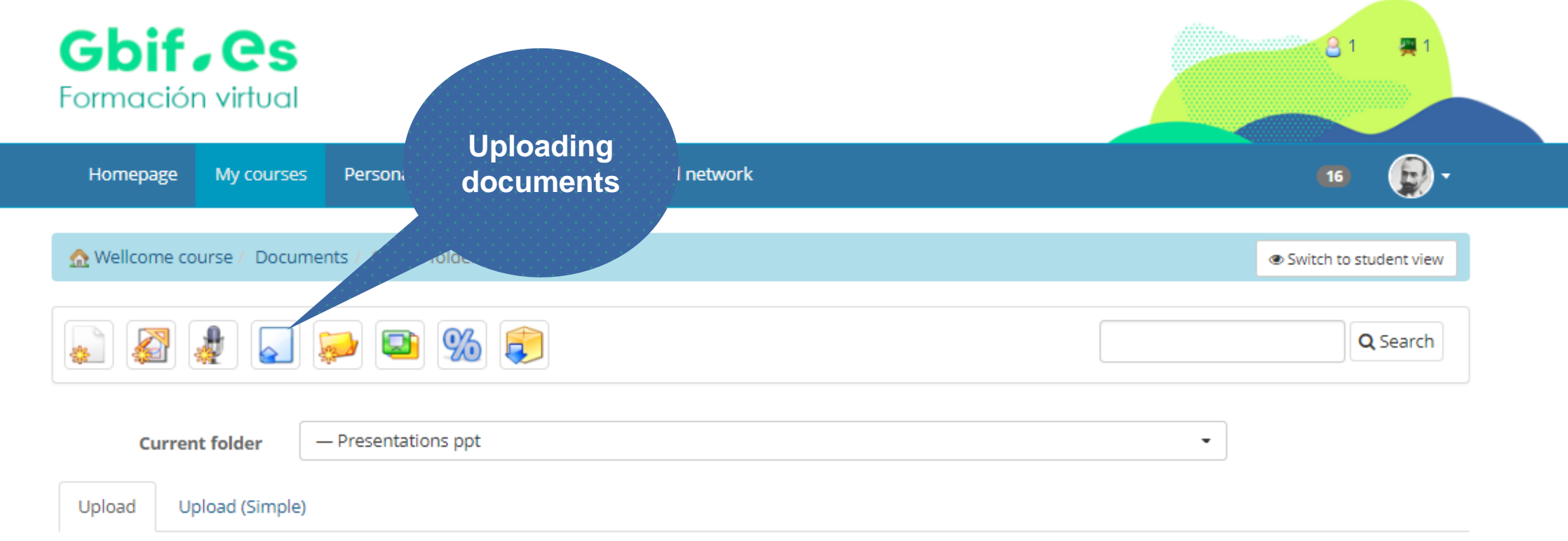

Click on the box below to select files from your computer (you can use CTRL + clic to select various files at a time), or drag and drop some files from your desktop directly over the box below. The system will handle the rest!

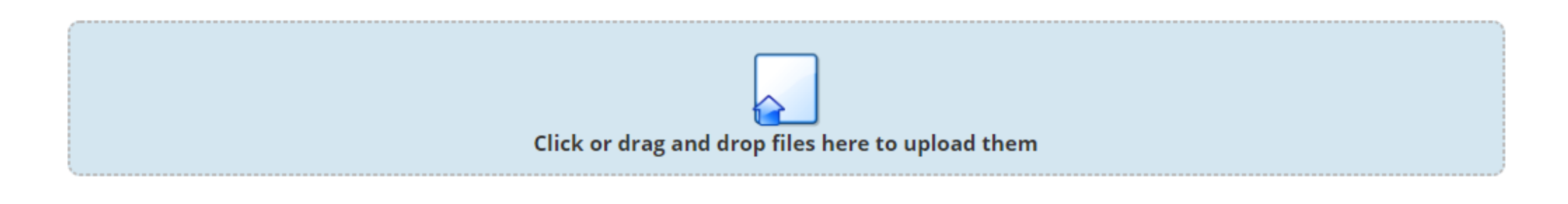

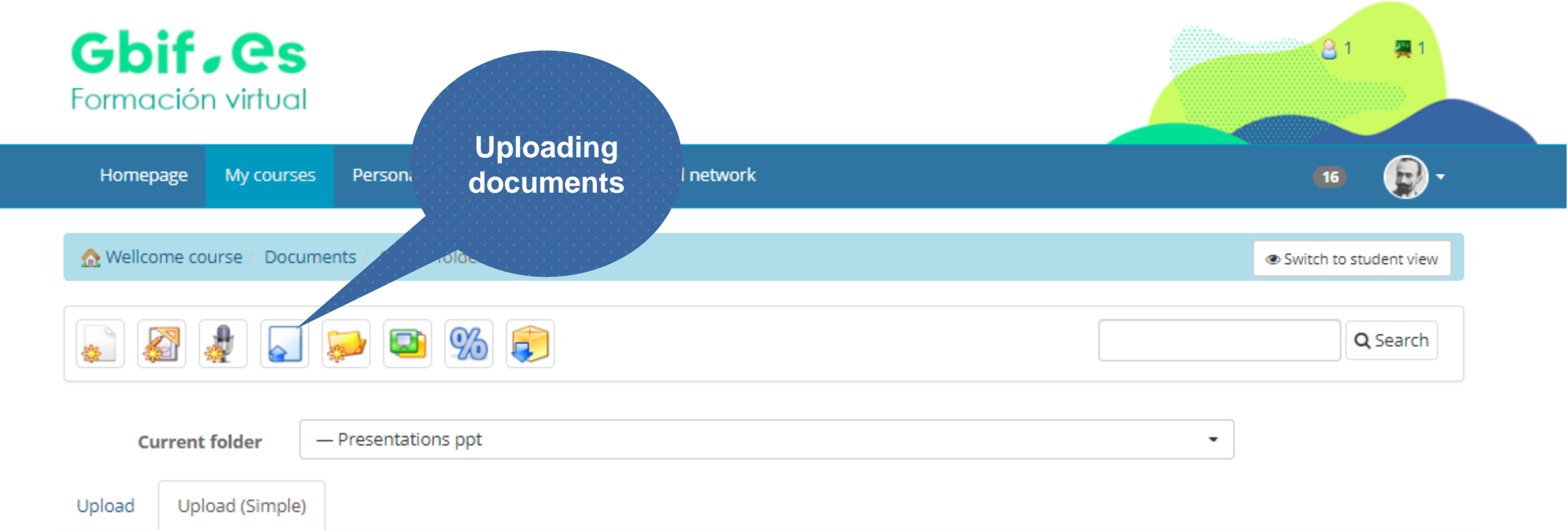

 $\sim$ 

4

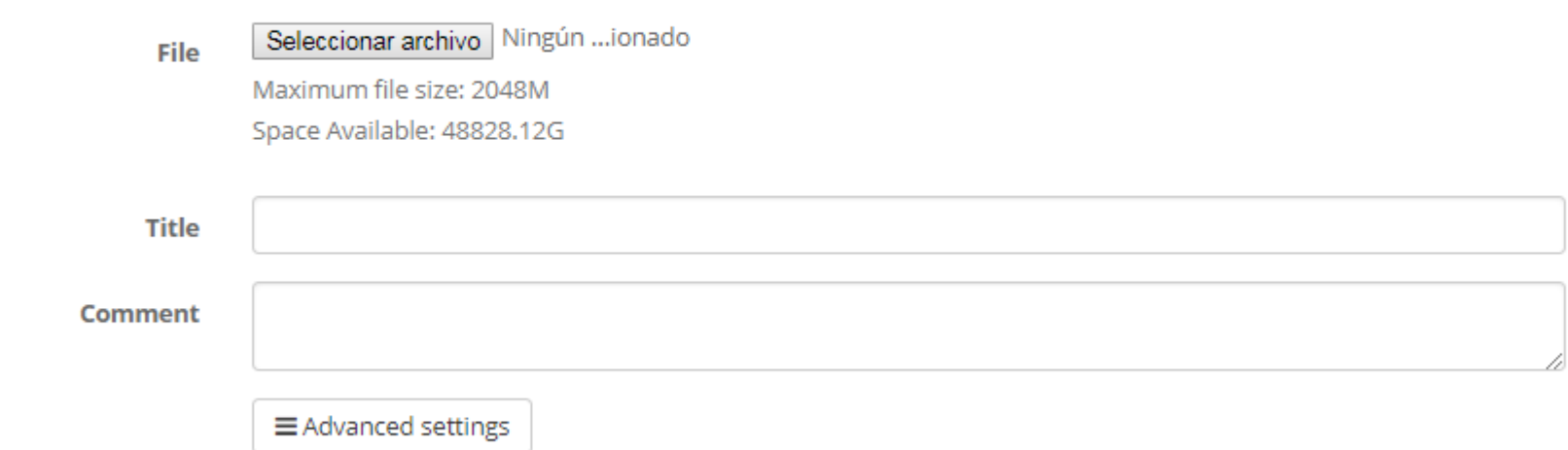

 $\blacktriangleleft$  Upload file

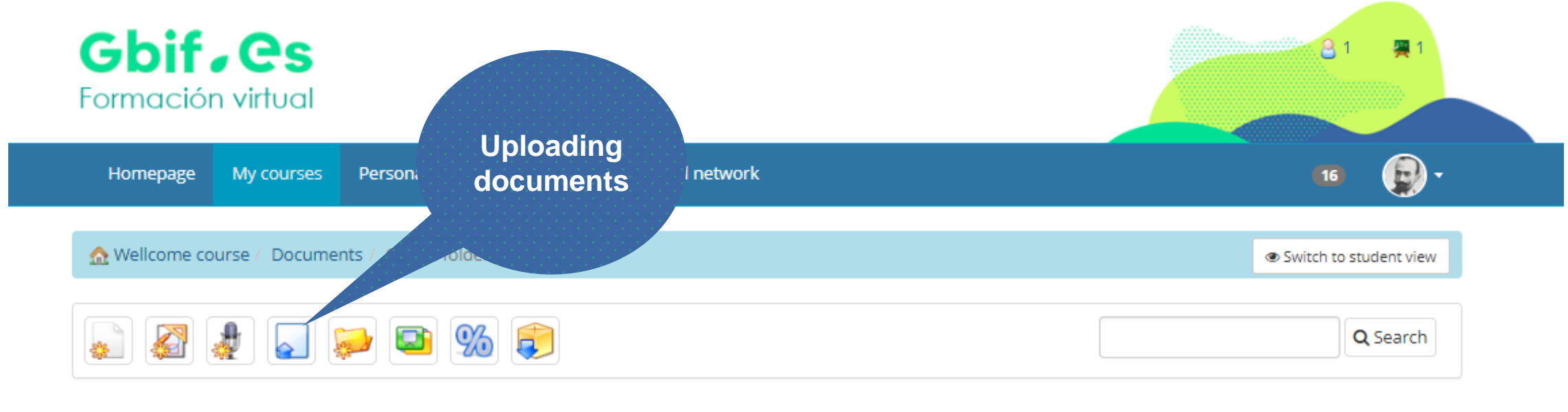

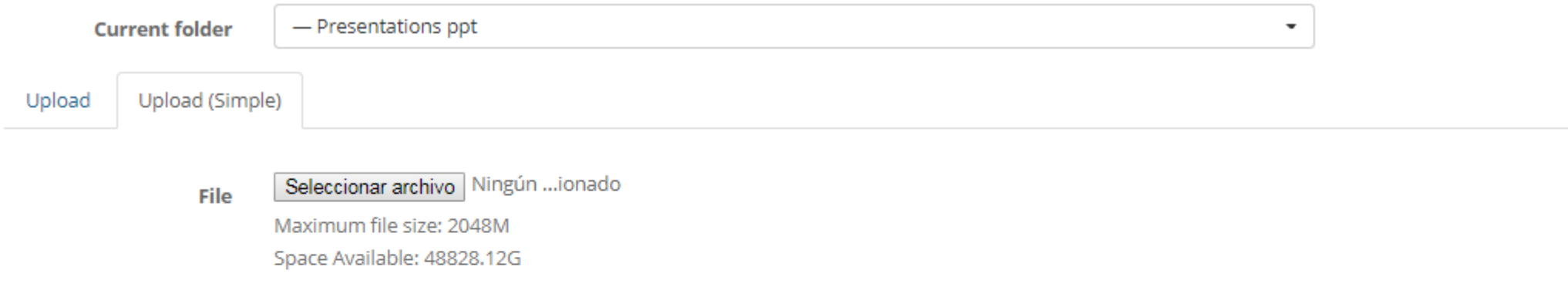

Importancia\_Datos\_Biodiversidad.pdf

The file upload has failed.

Materiales URL.pdf

File upload succeeded!

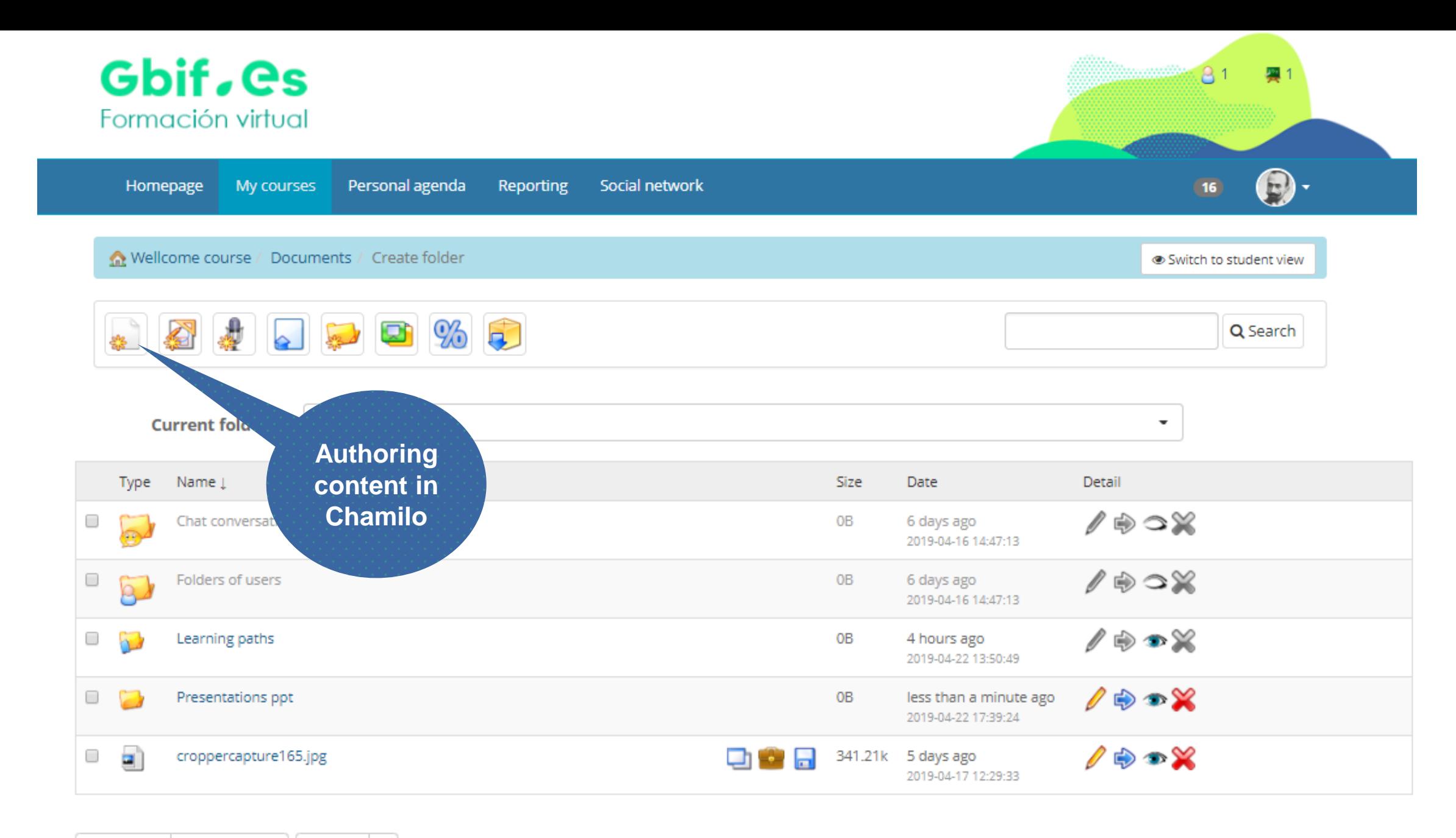

Select all Unselect all Detail  $\overline{\phantom{a}}$ 

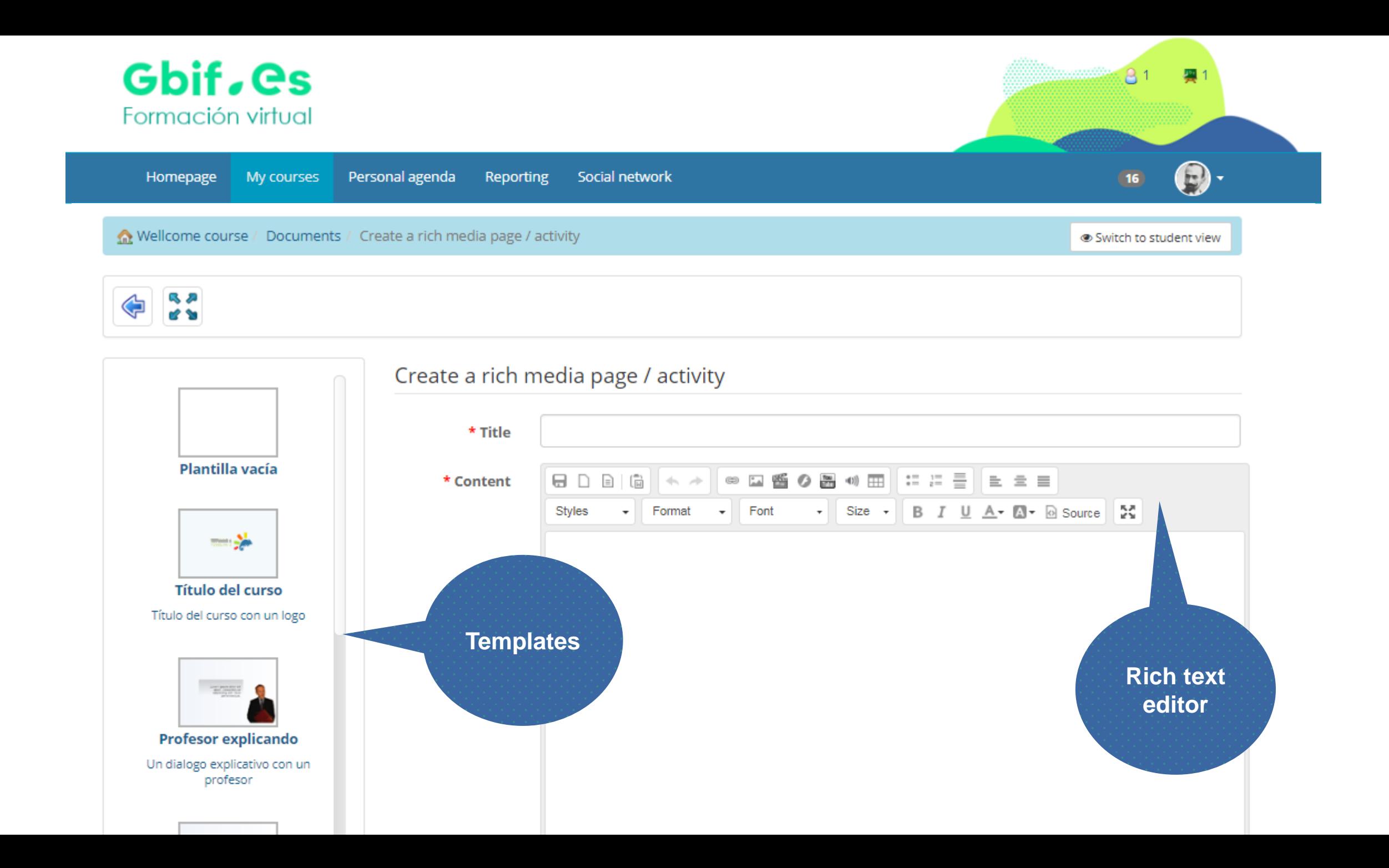

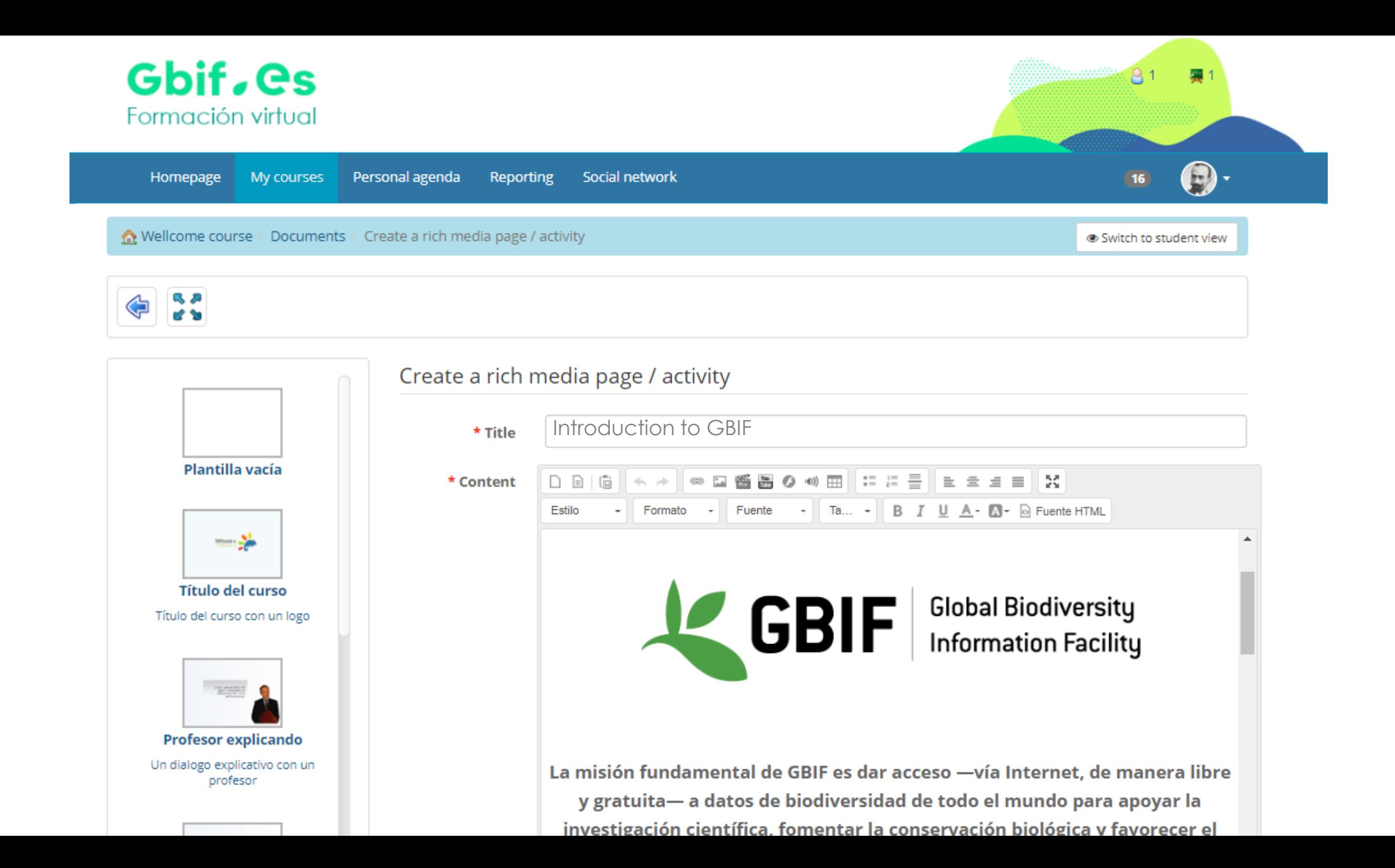

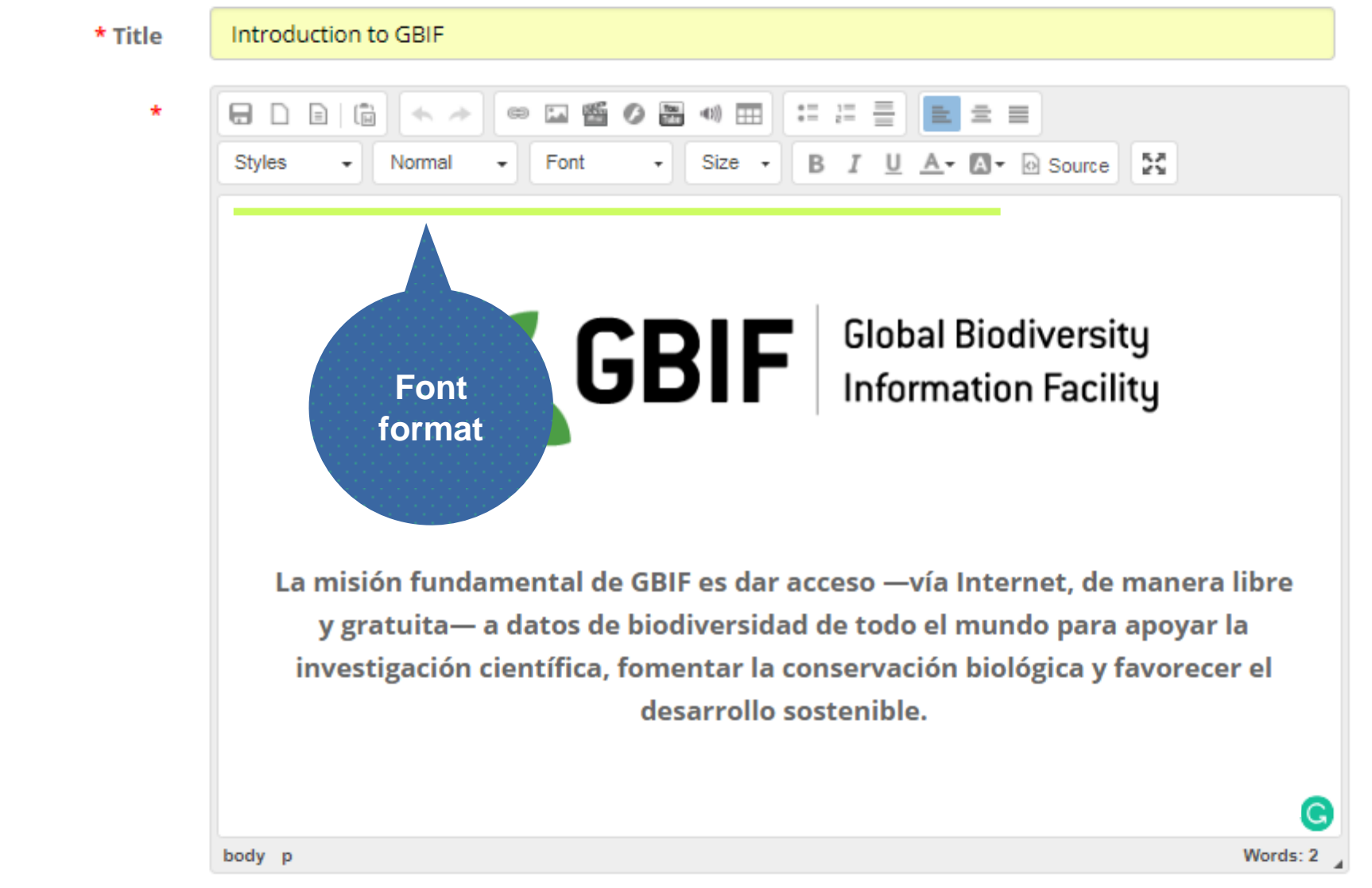

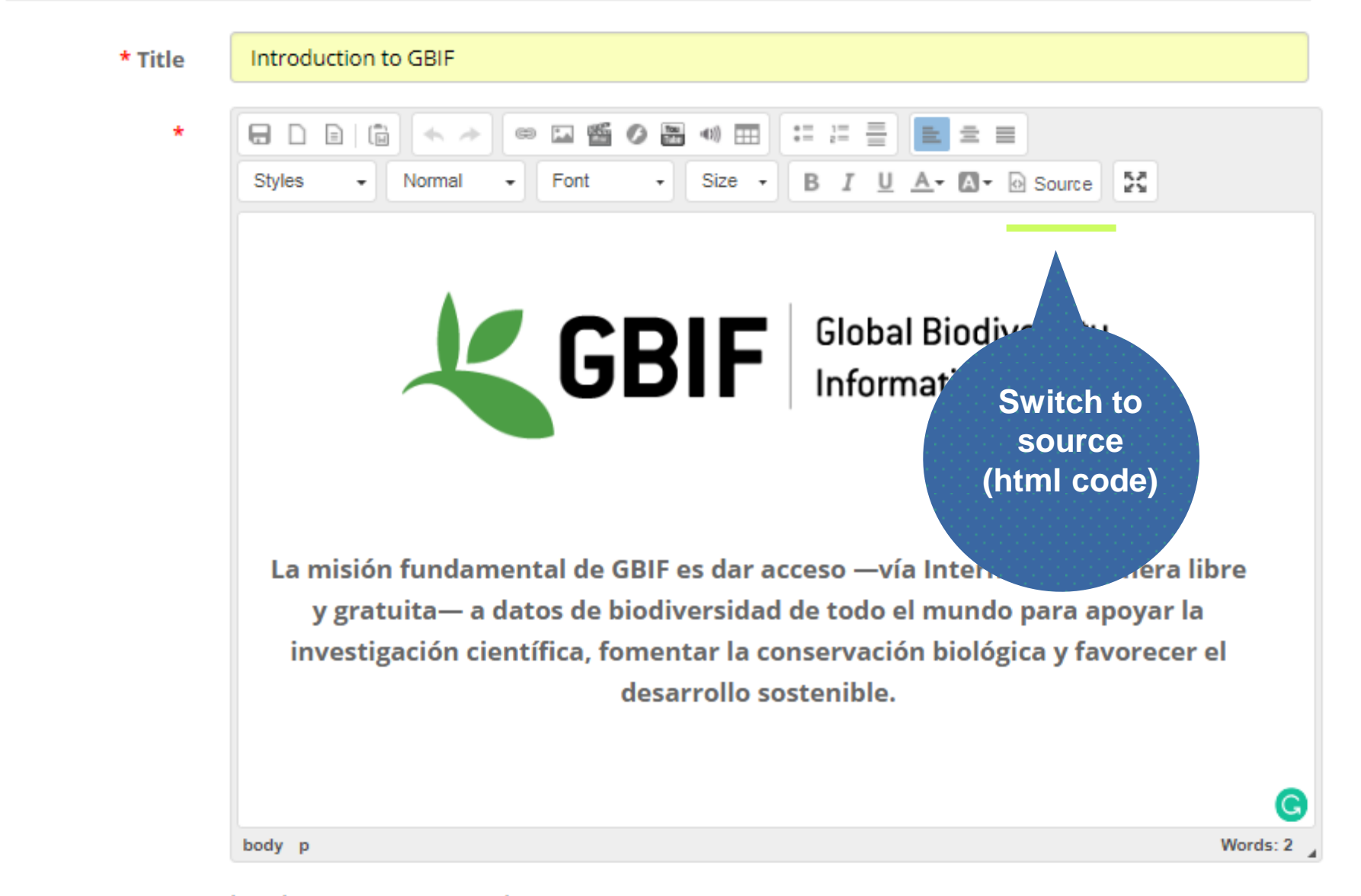

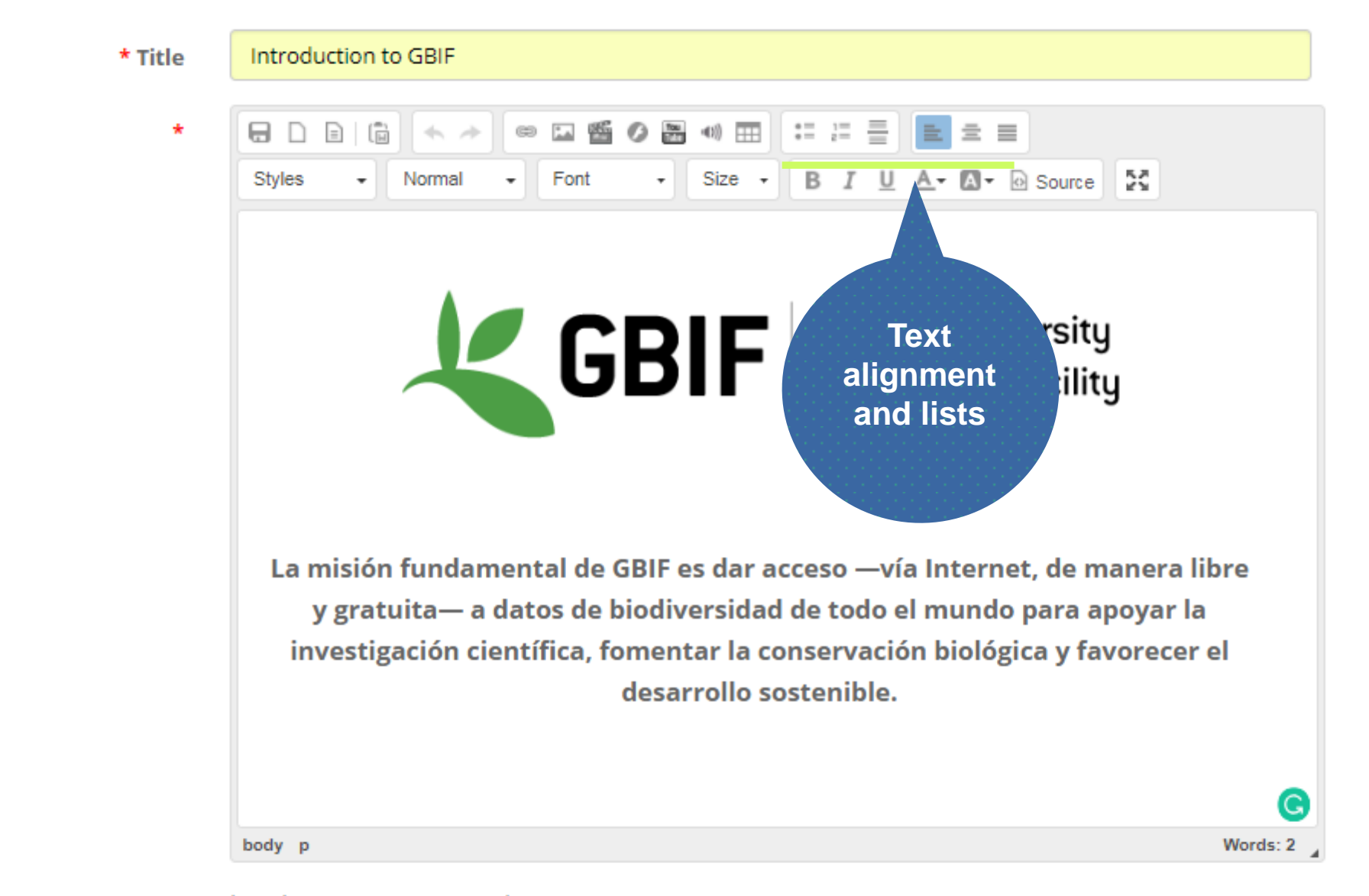

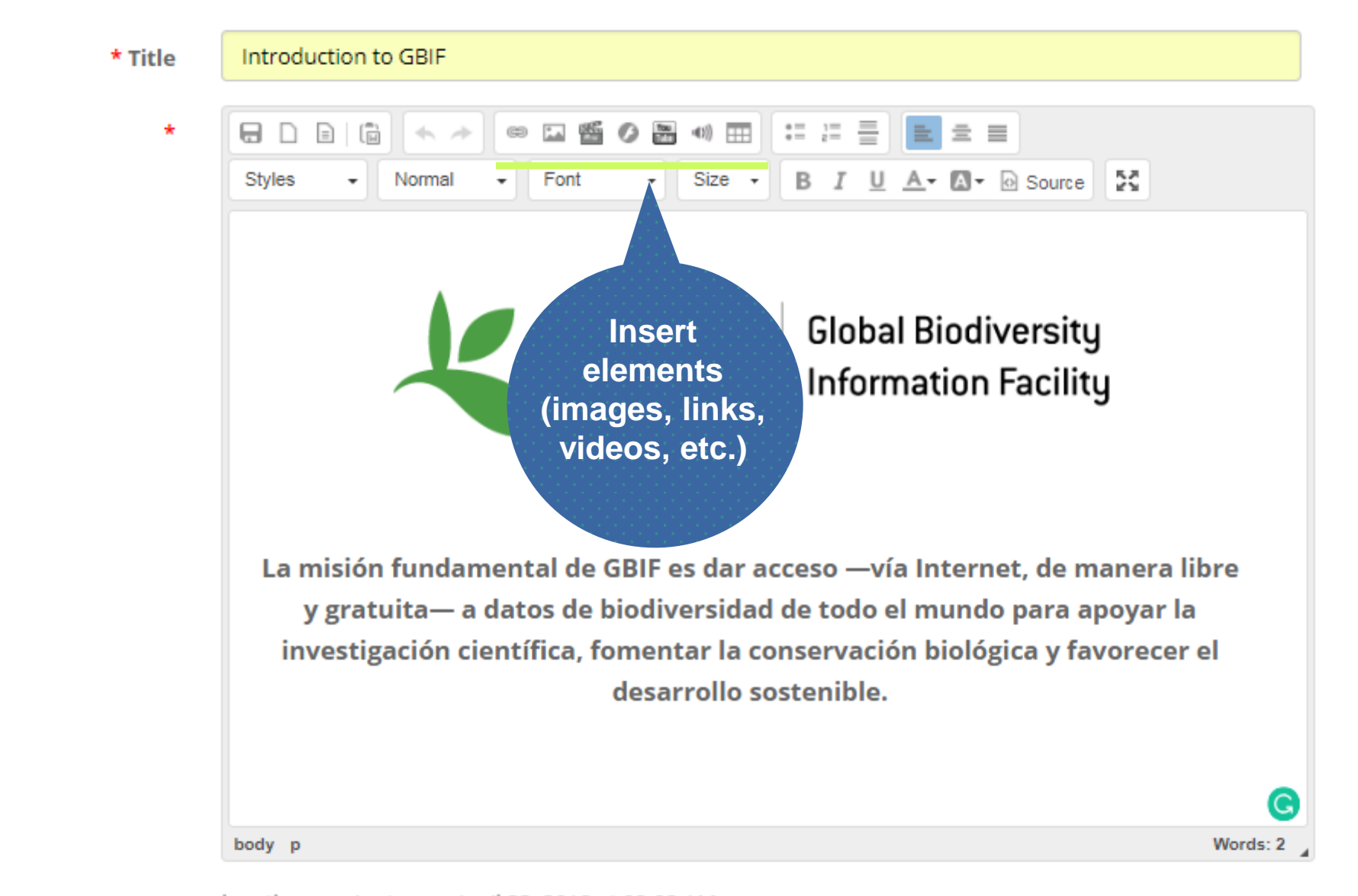

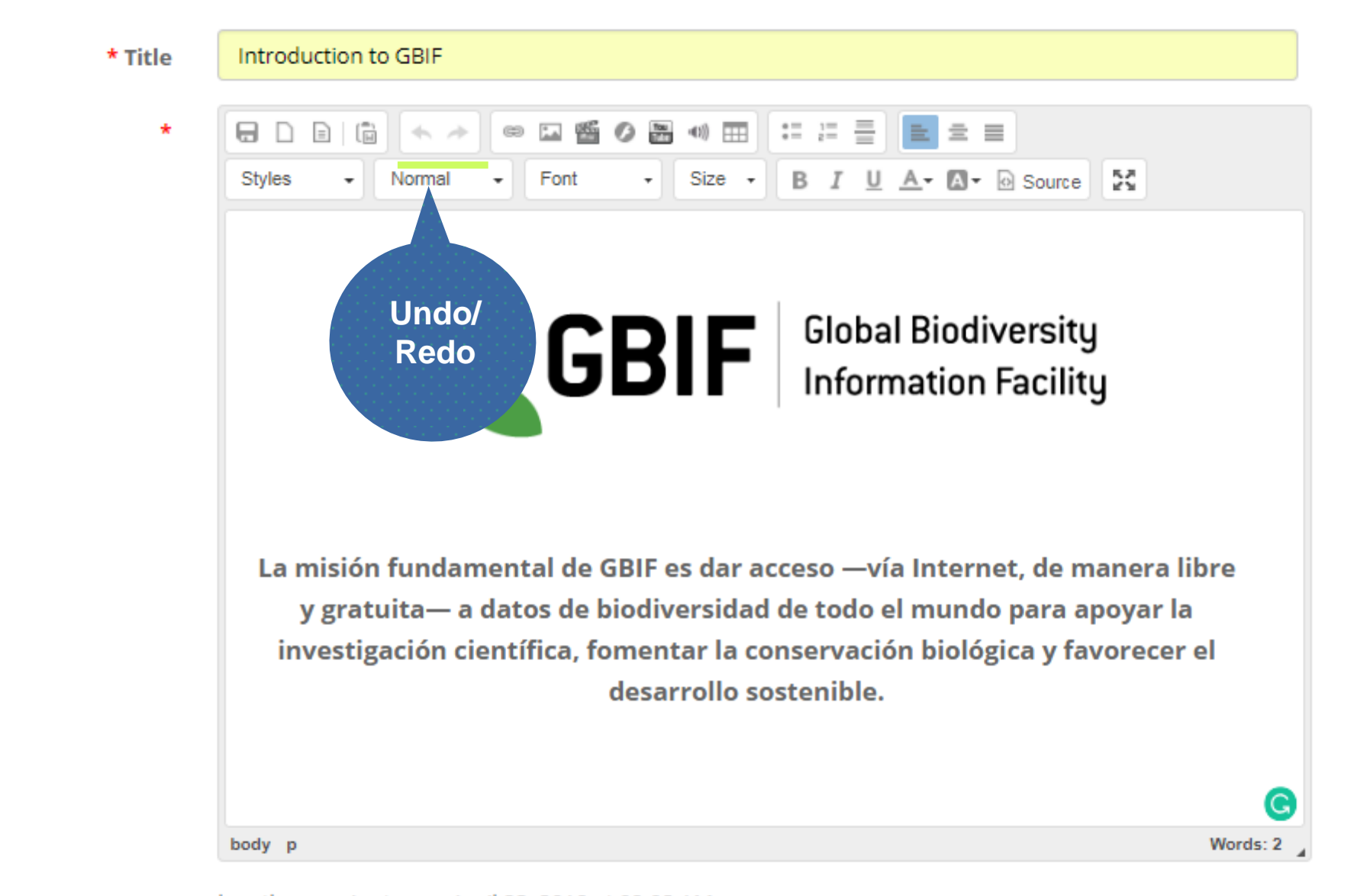

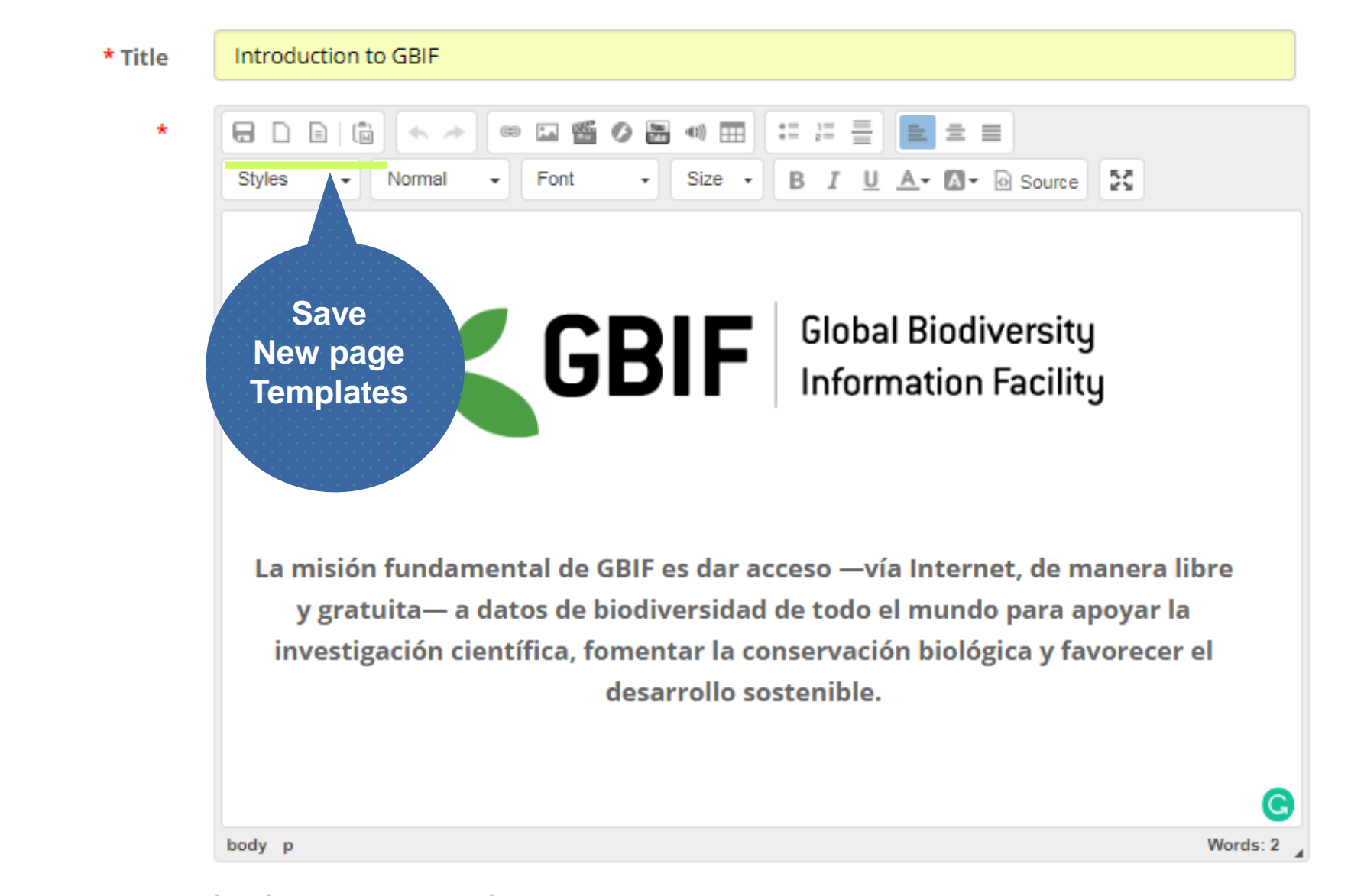

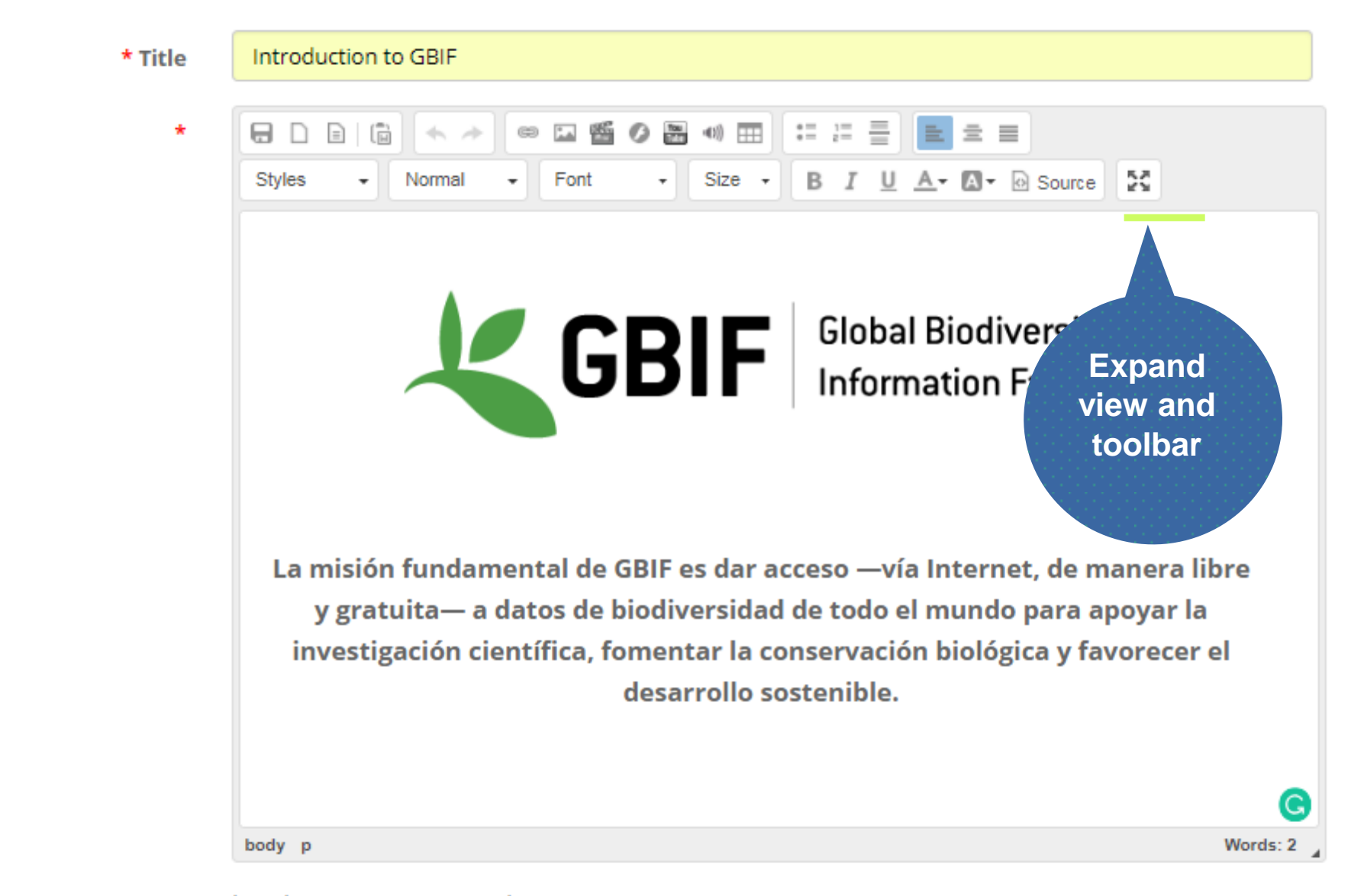

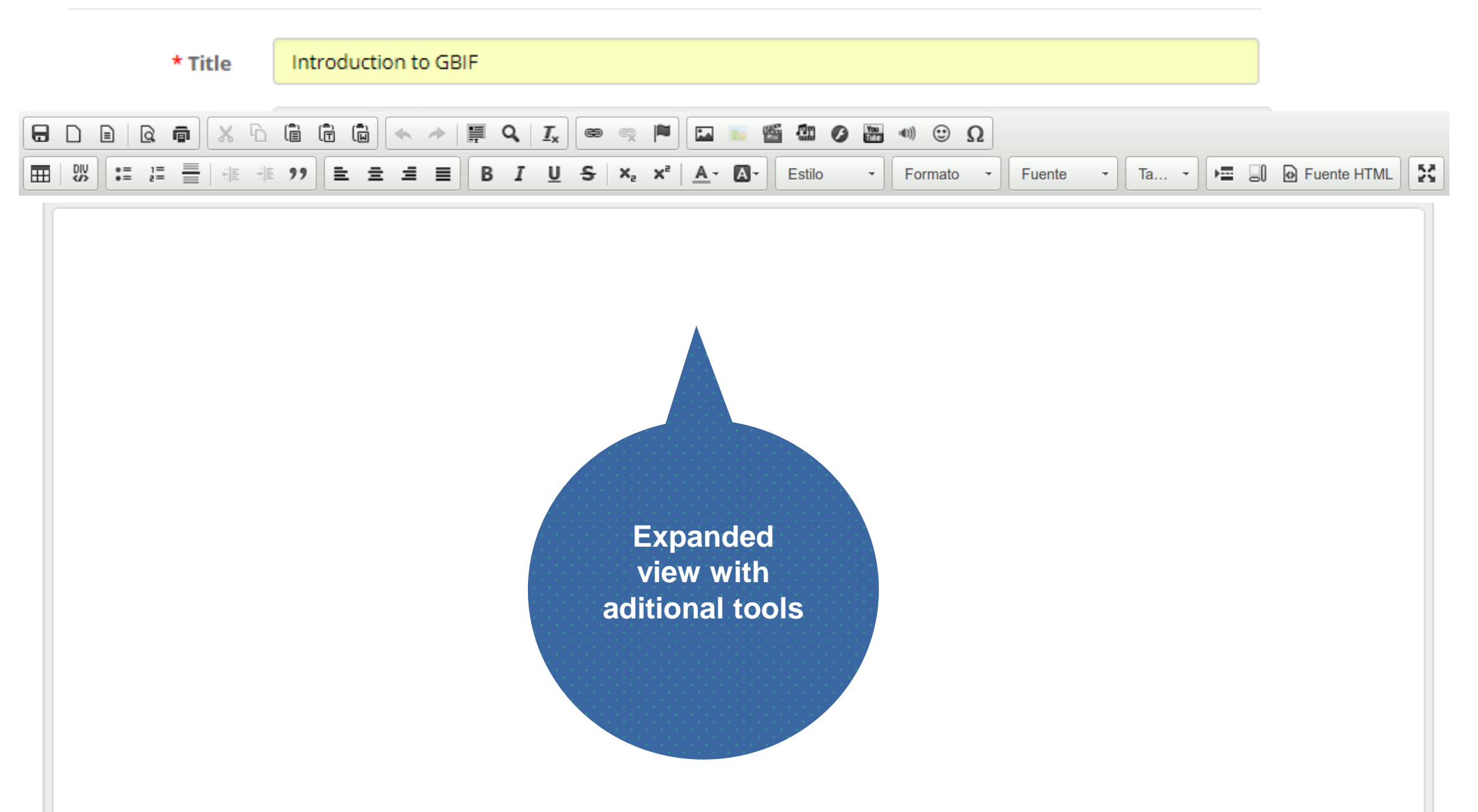
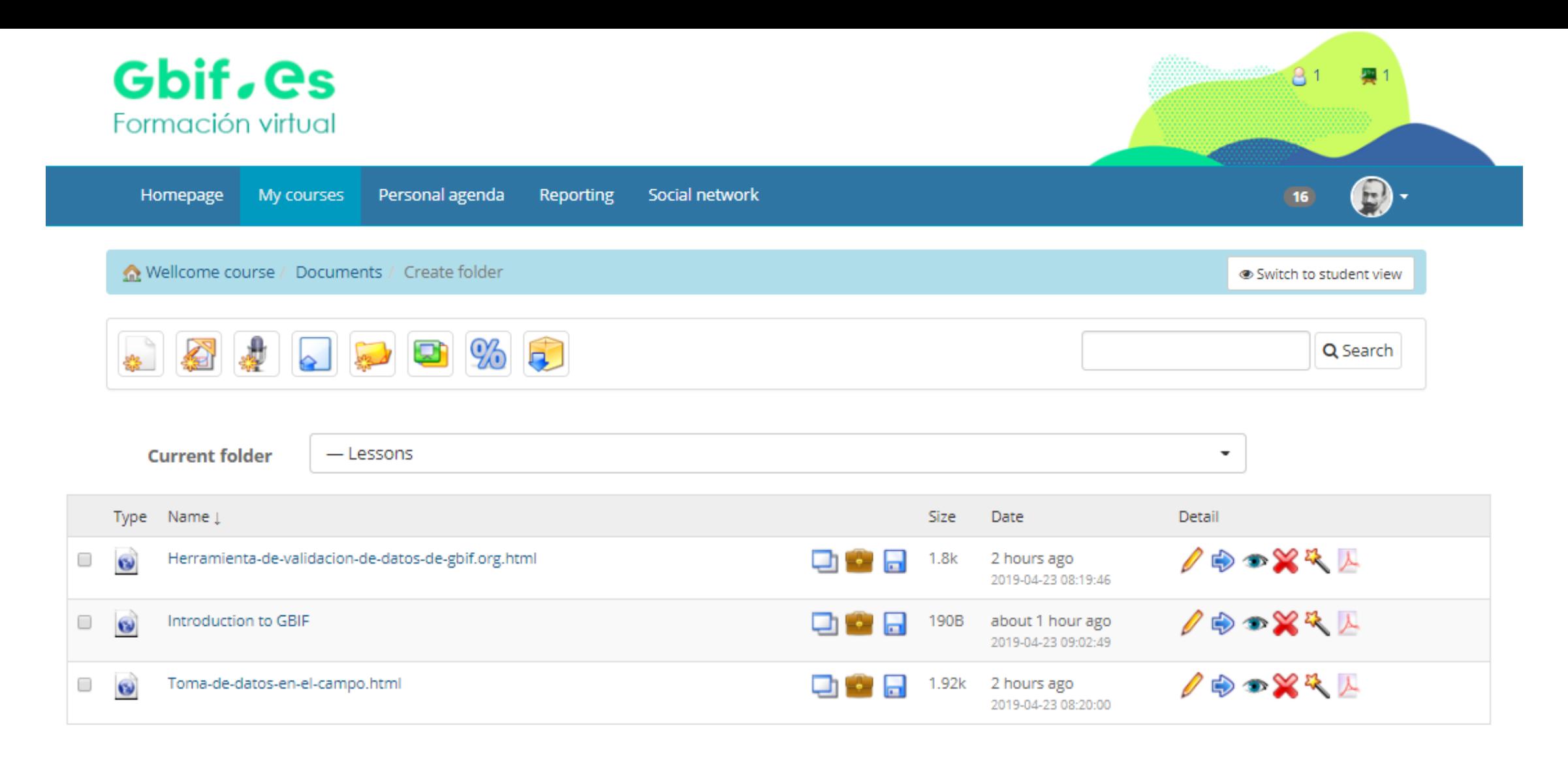

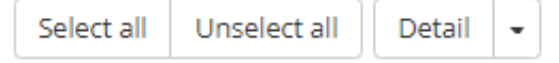

## **Live demo**

# http://elearning.gbif.es/

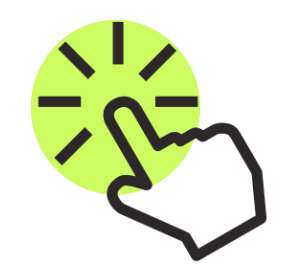

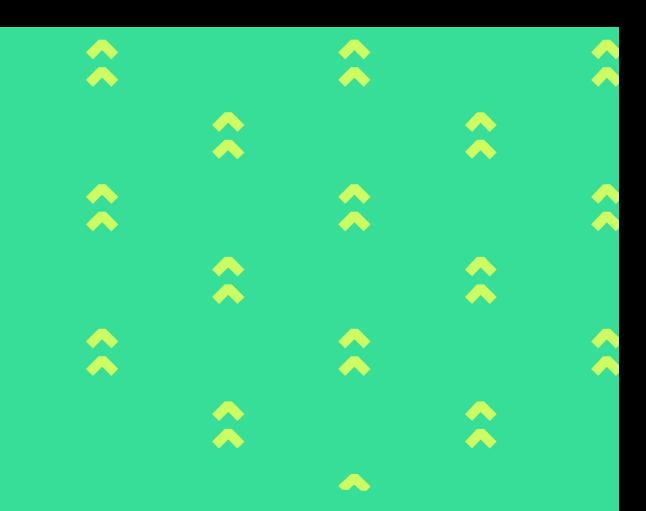

# **Tests Creating content**

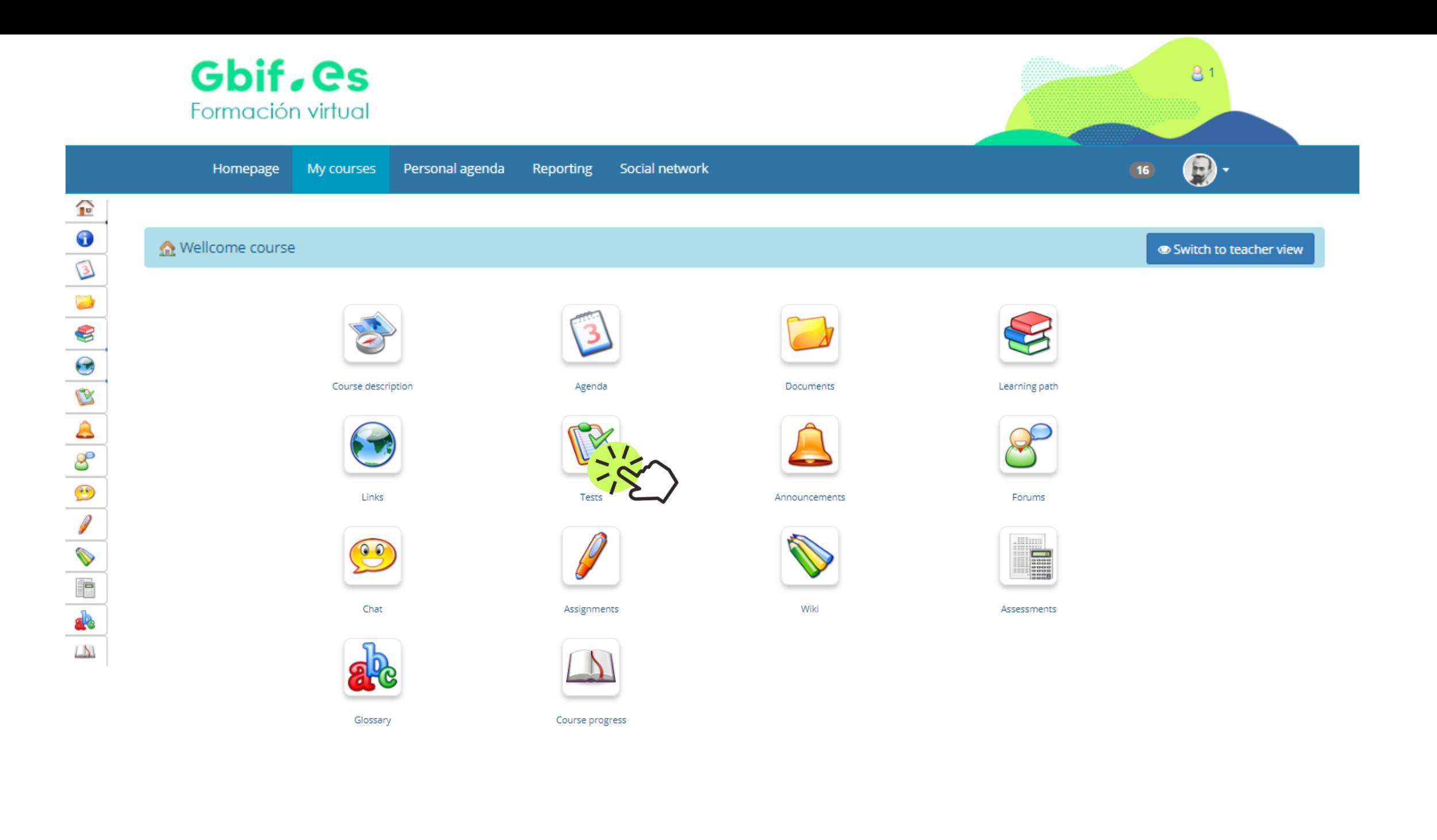

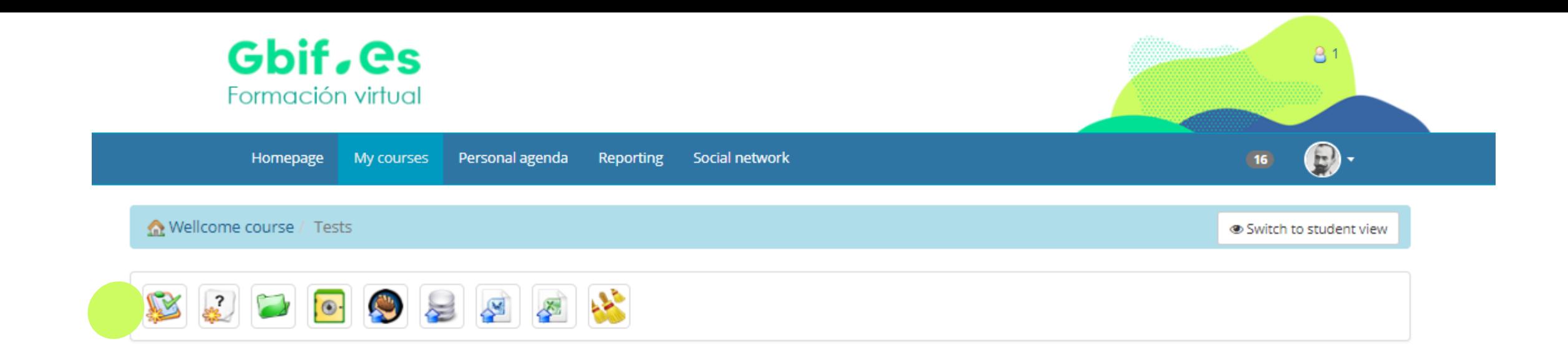

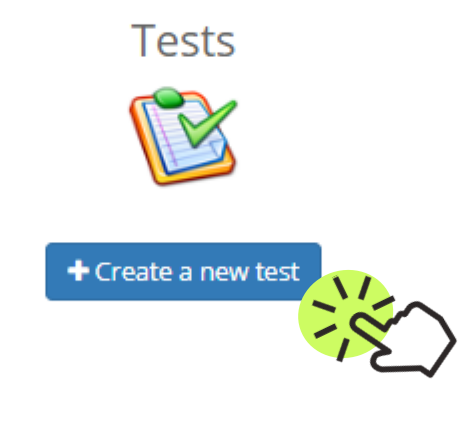

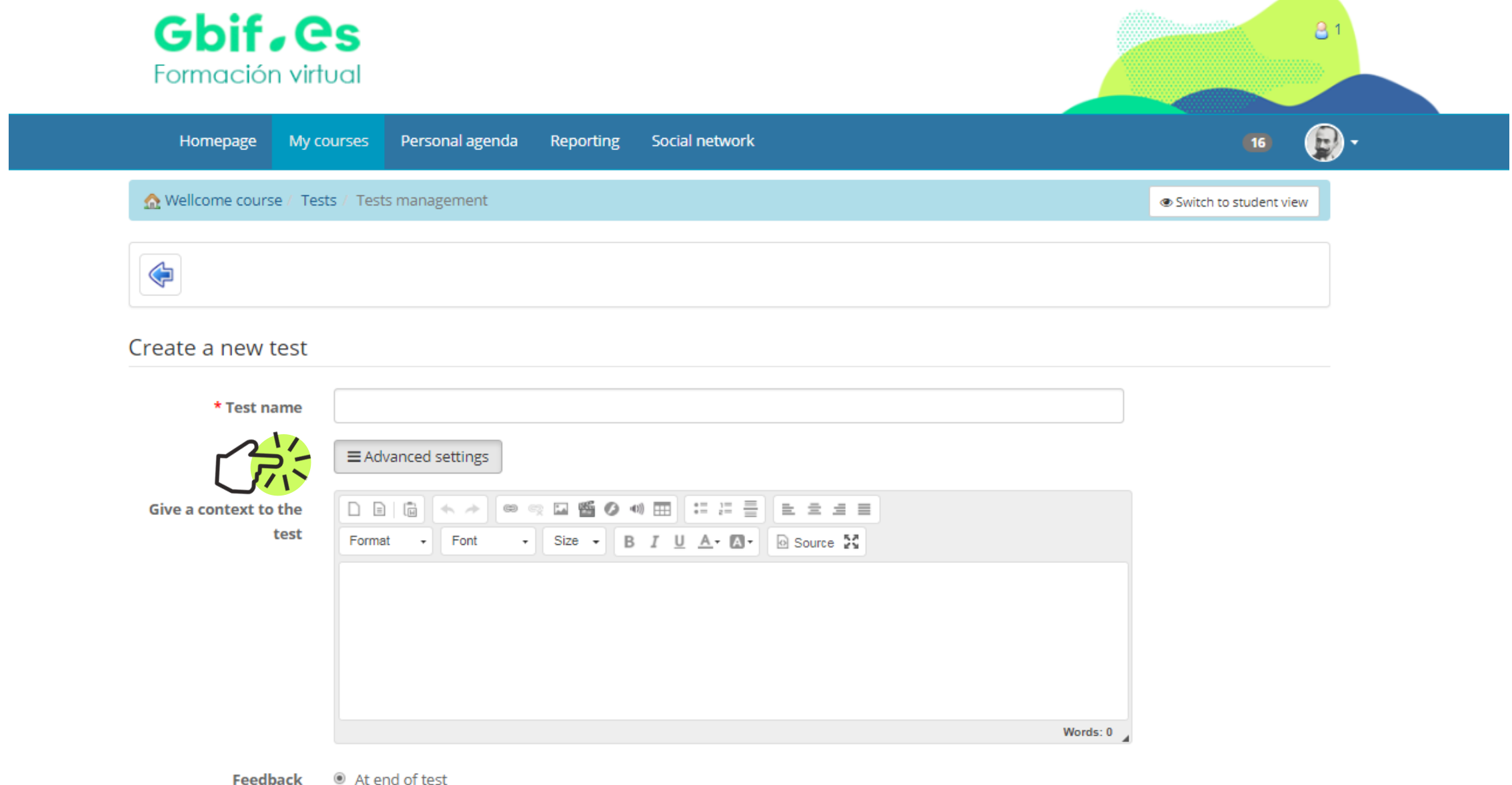

#### At end of test

- Self-evaluation (immediate feedback)
- Exam (no feedback)

How should we show the feedback/comment for each question? This option defines how it will be shown to the learner when taking the test. We recommend you try different options by editing your test options before having learners take it.

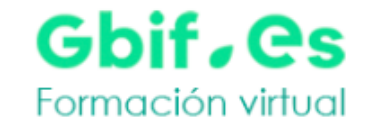

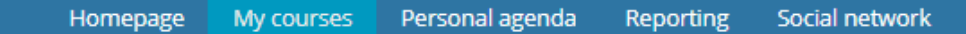

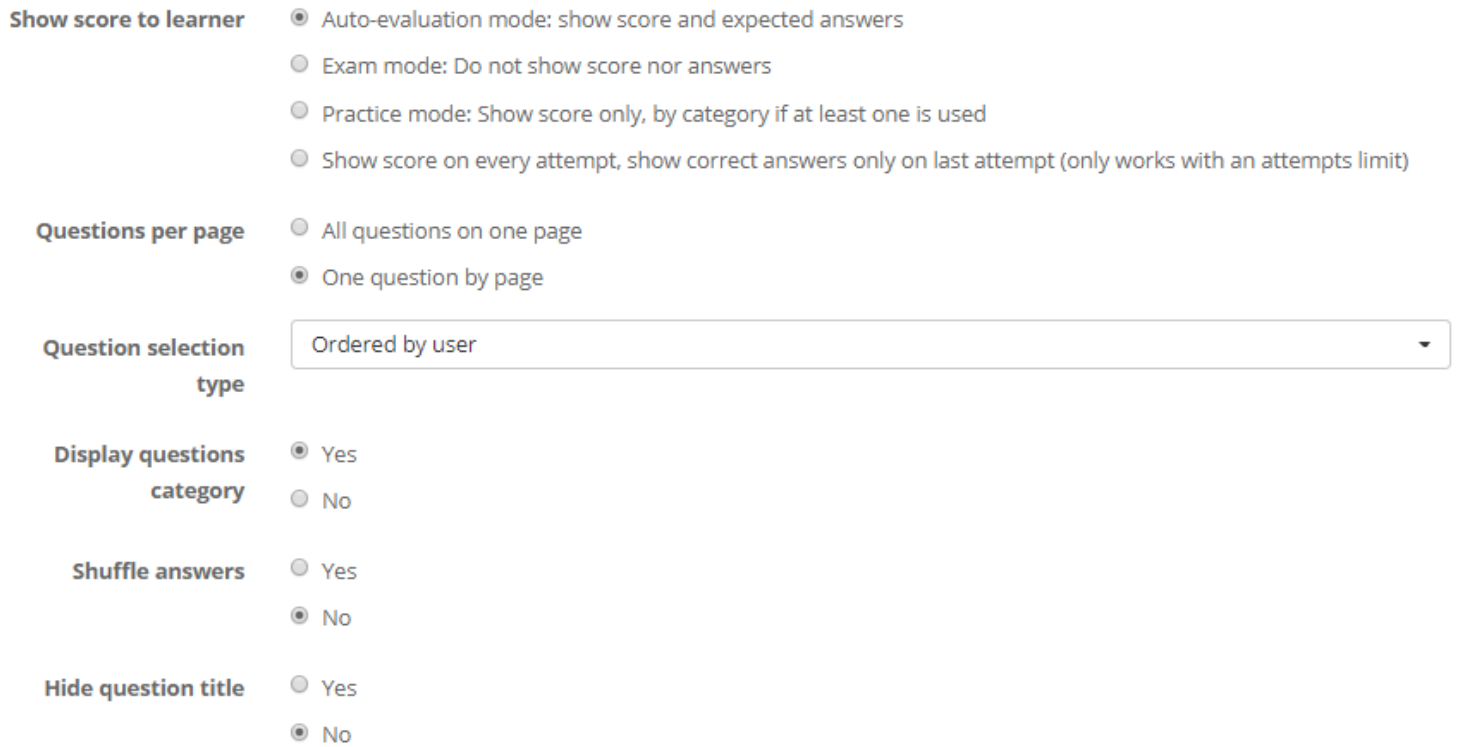

 $\bigoplus$ 

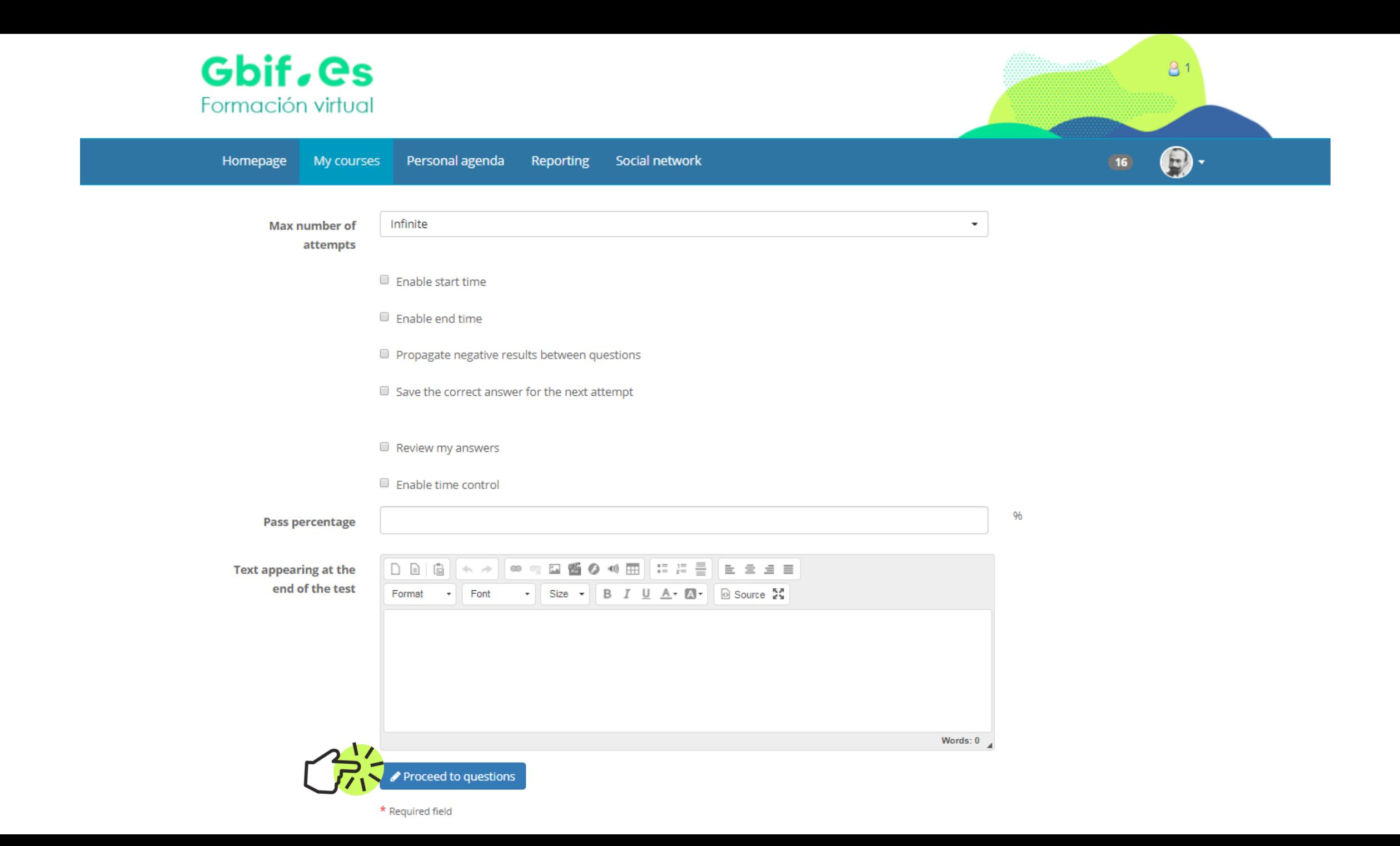

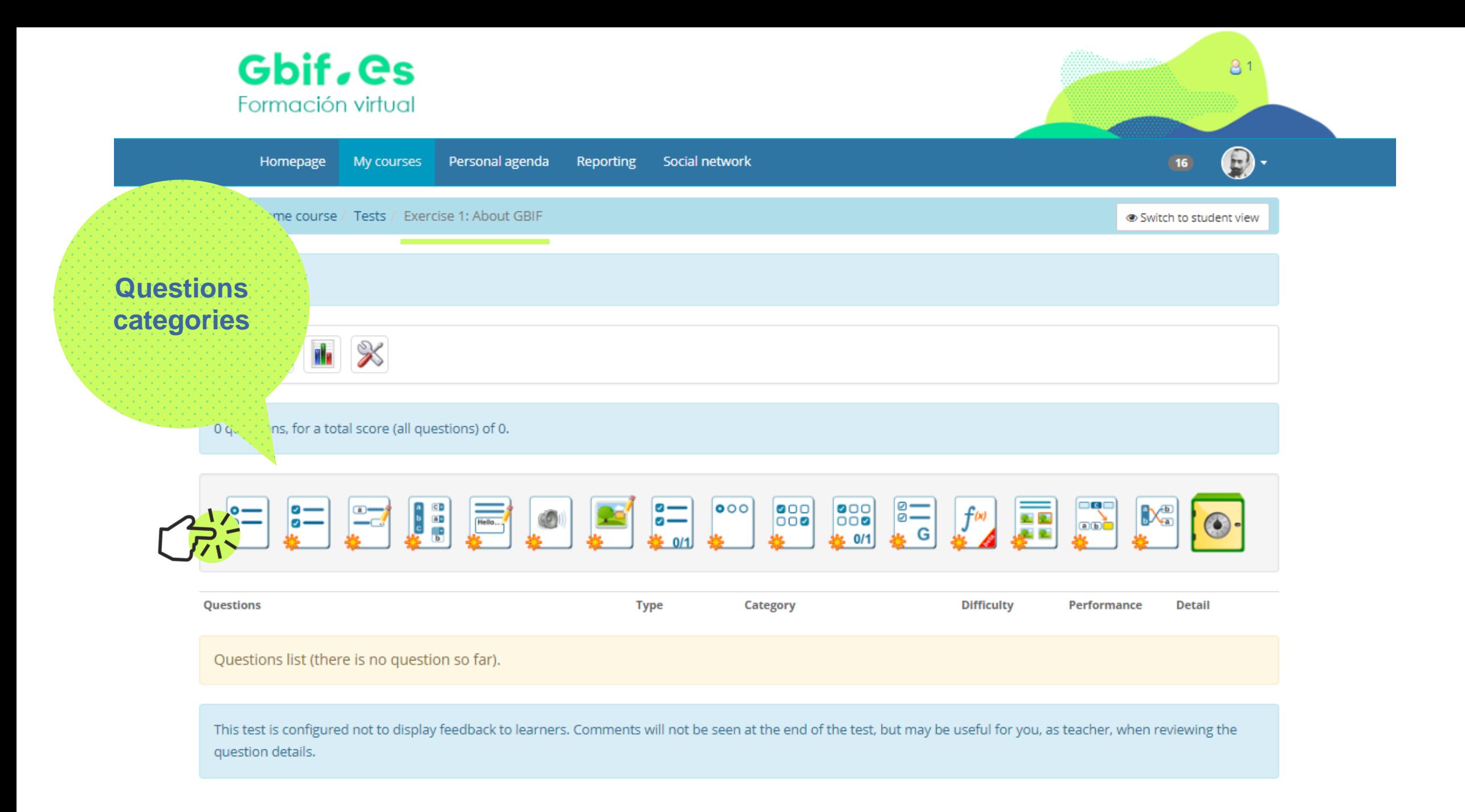

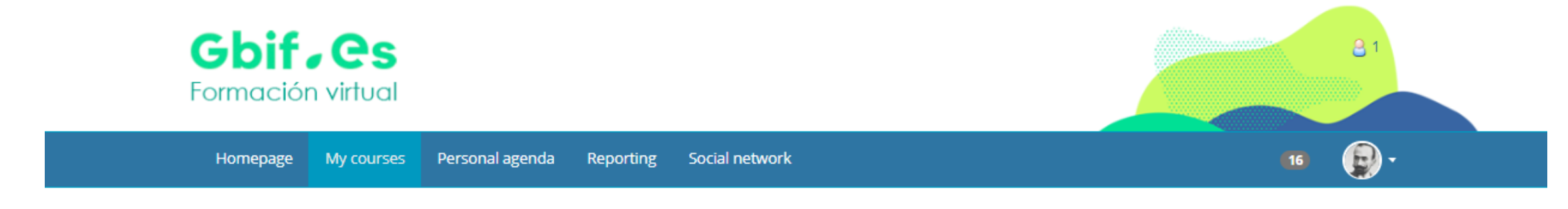

#### Add this question to the test: Multiple choice

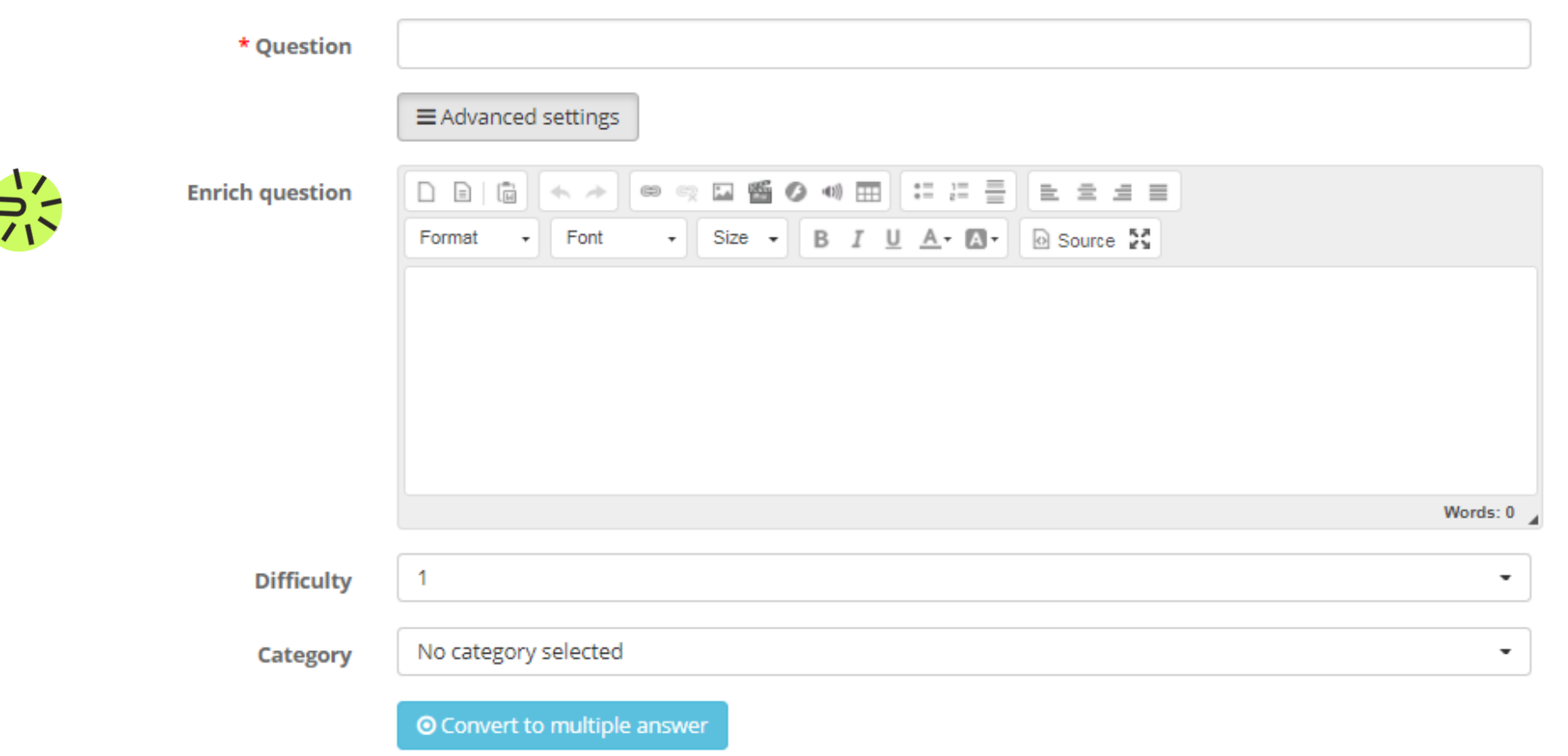

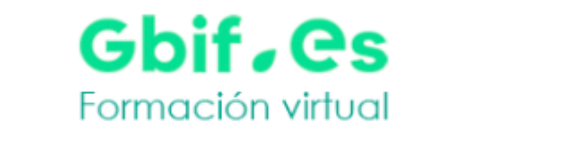

#### Answers

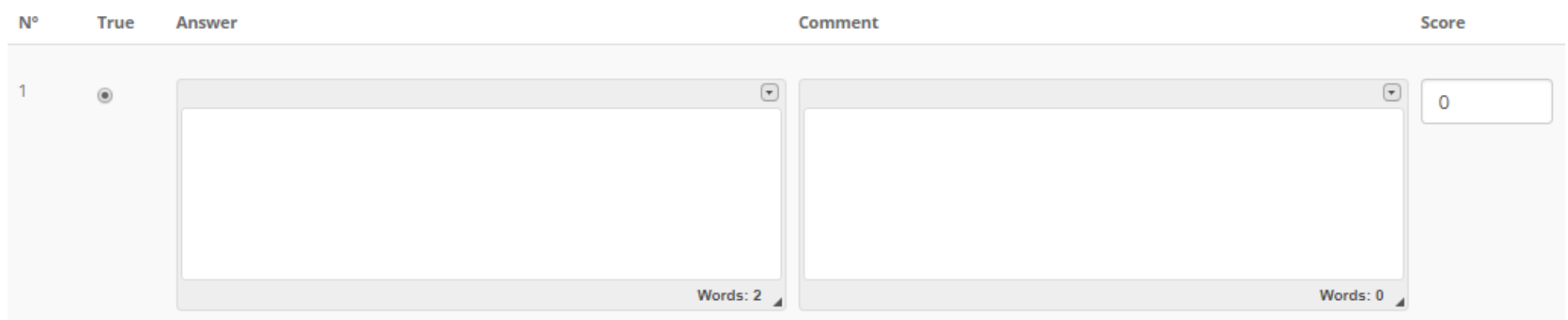

 $81$ 

 $\bigcirc$ 

 $16$ 

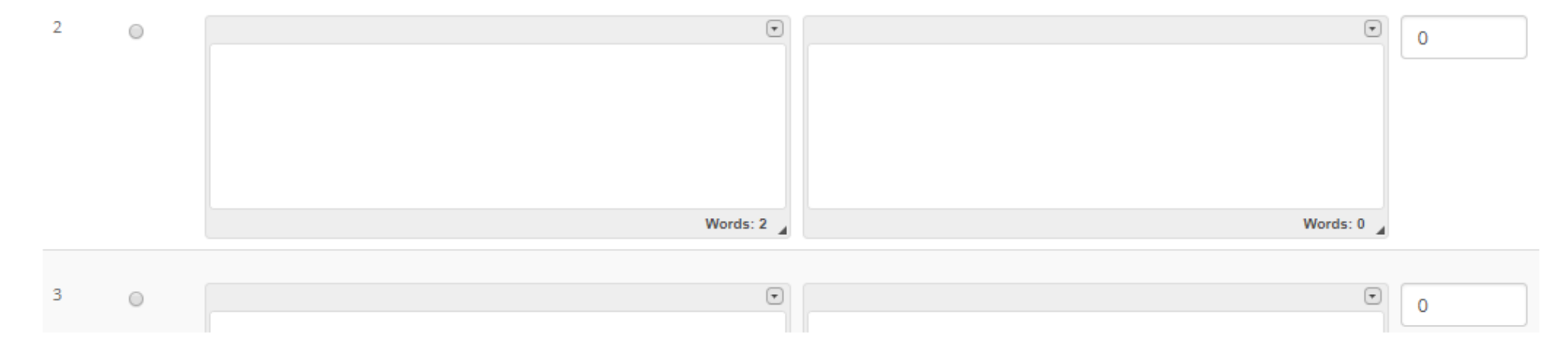

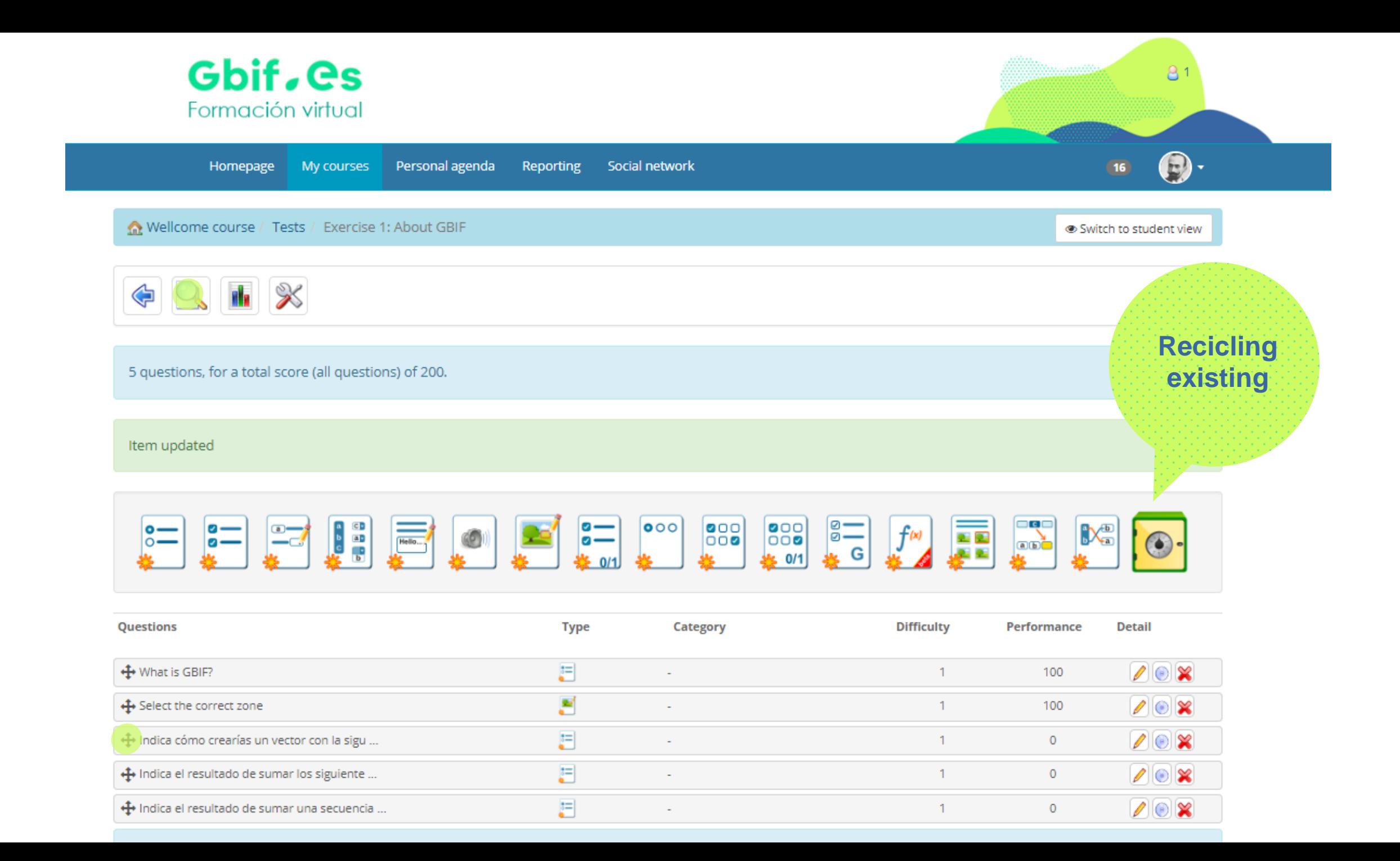

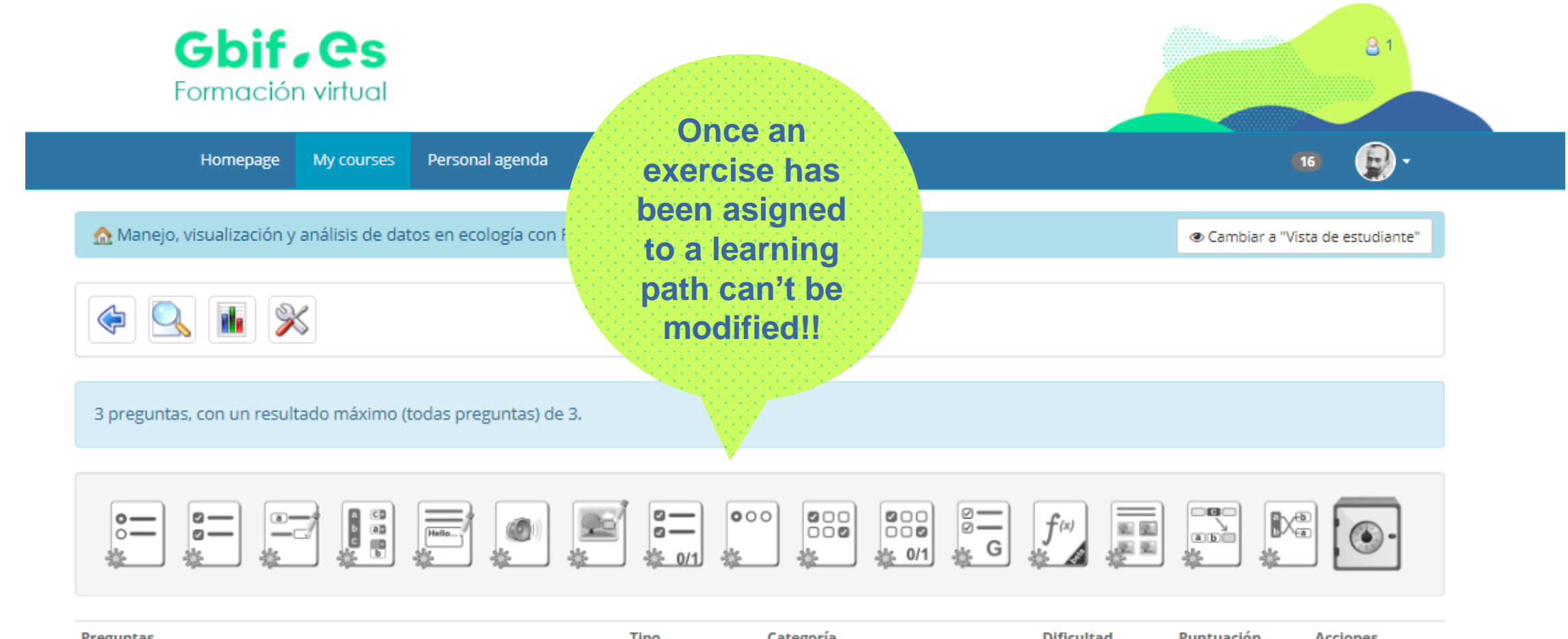

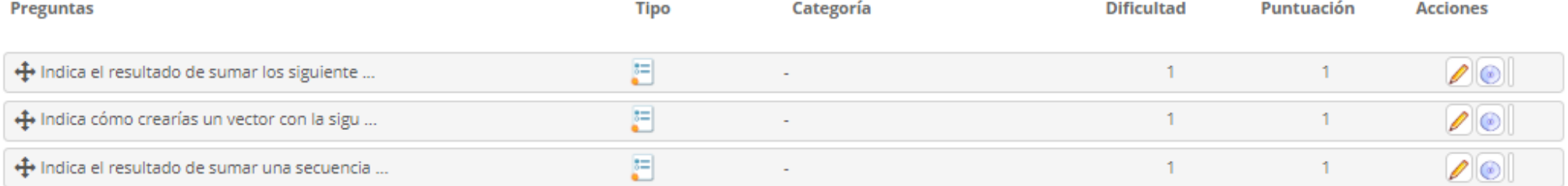

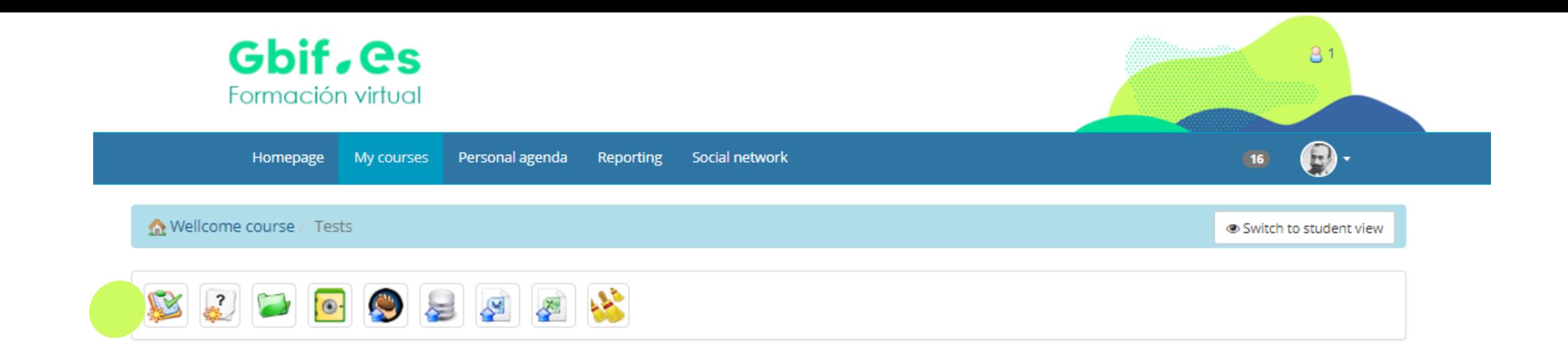

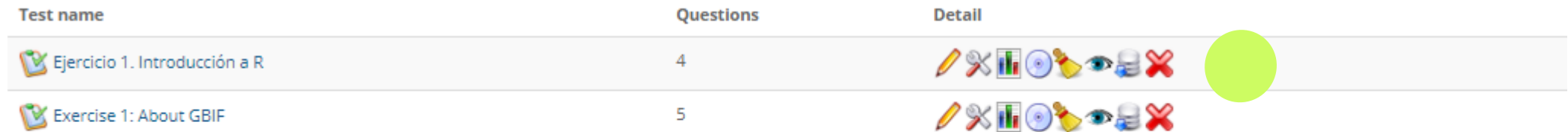

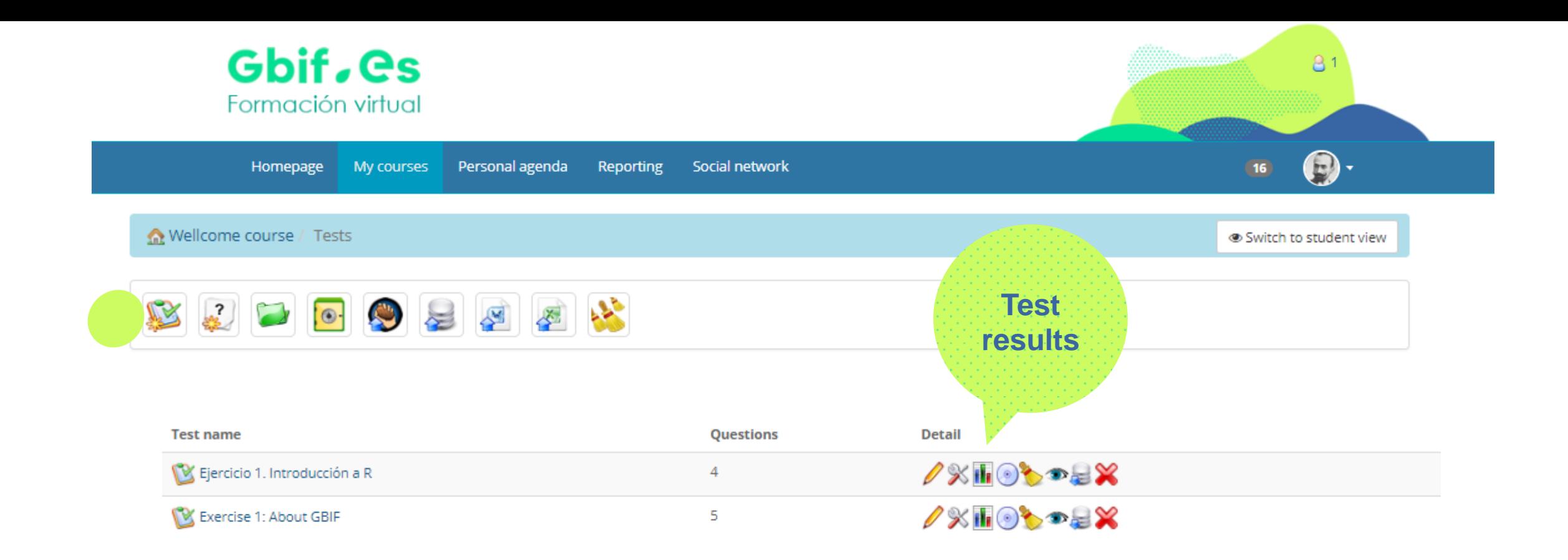

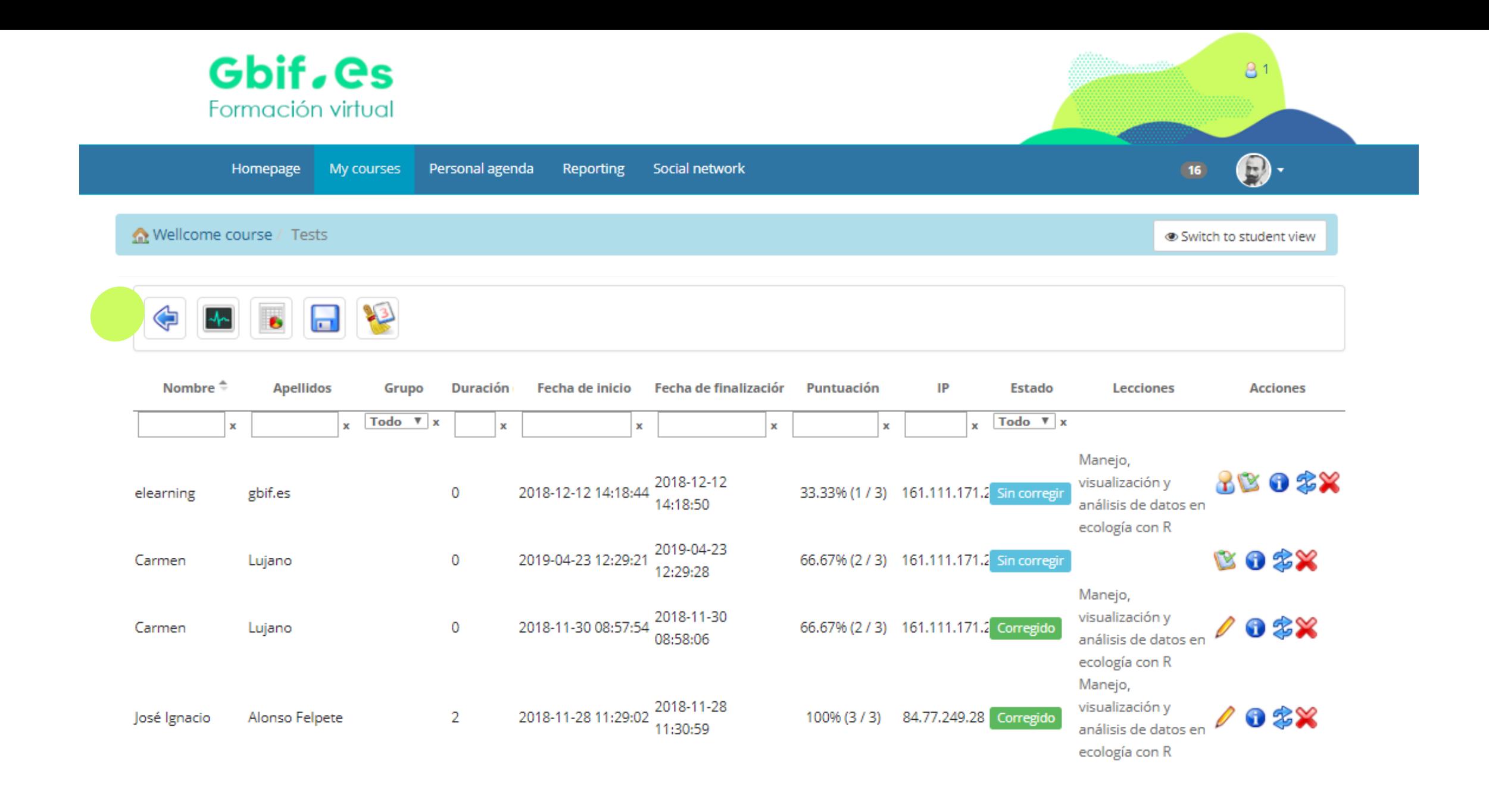

## **Live demo**

# http://elearning.gbif.es/

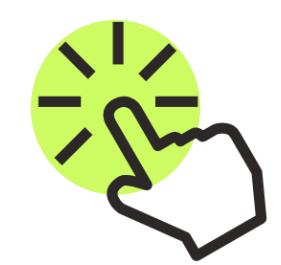

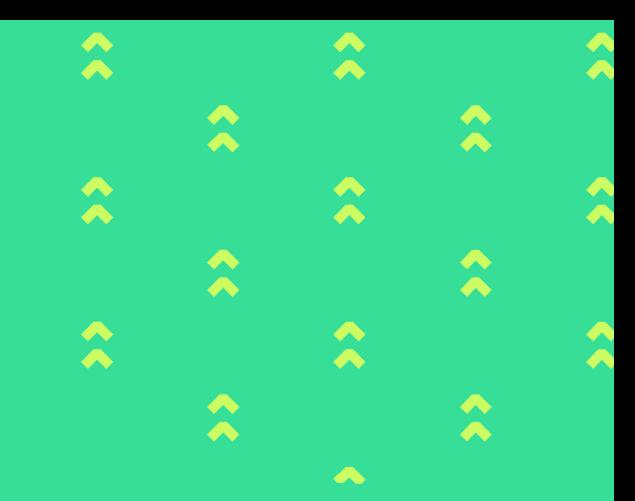

# **Learning Paths Structuring content**

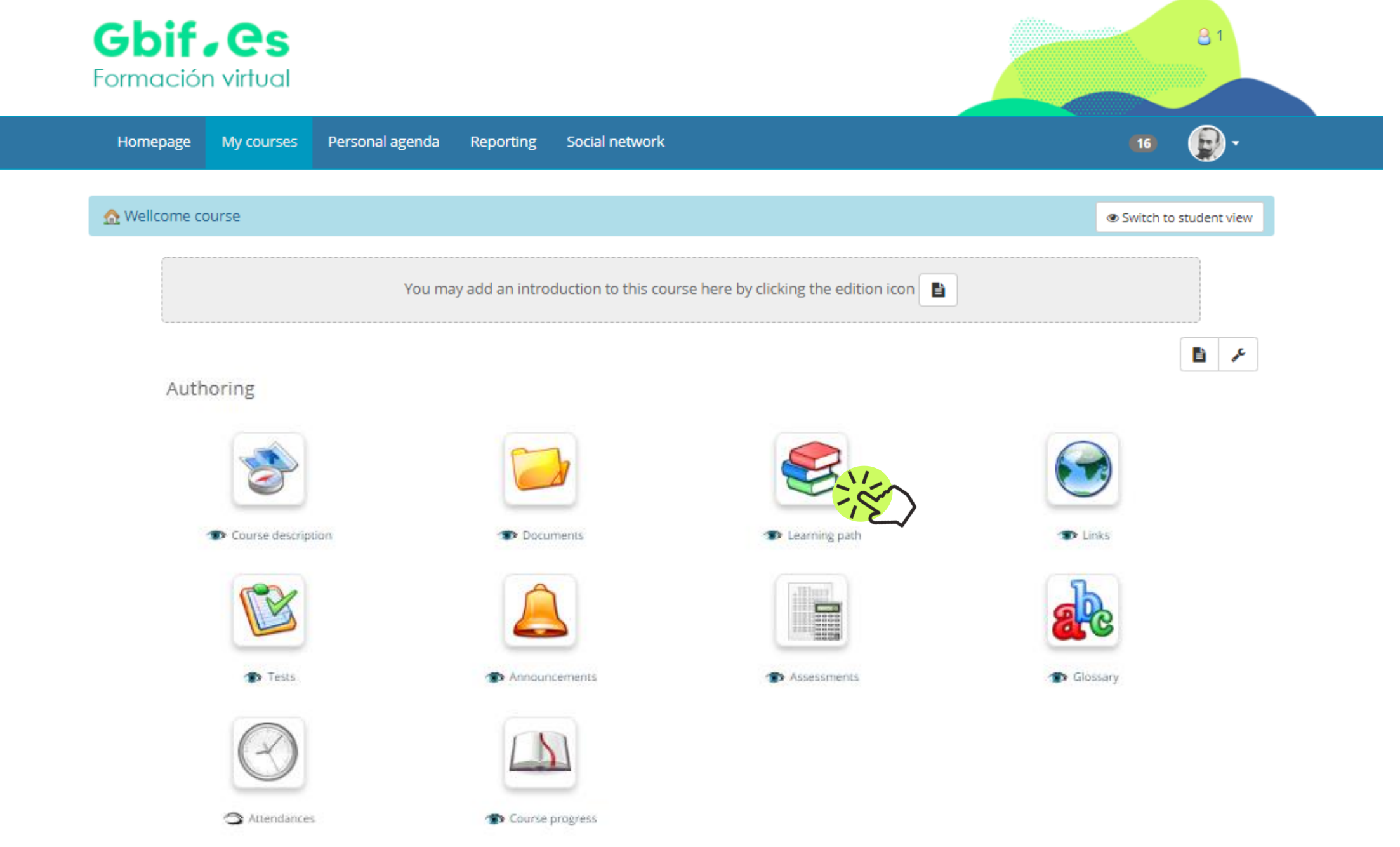

#### **Creating and structuring content**

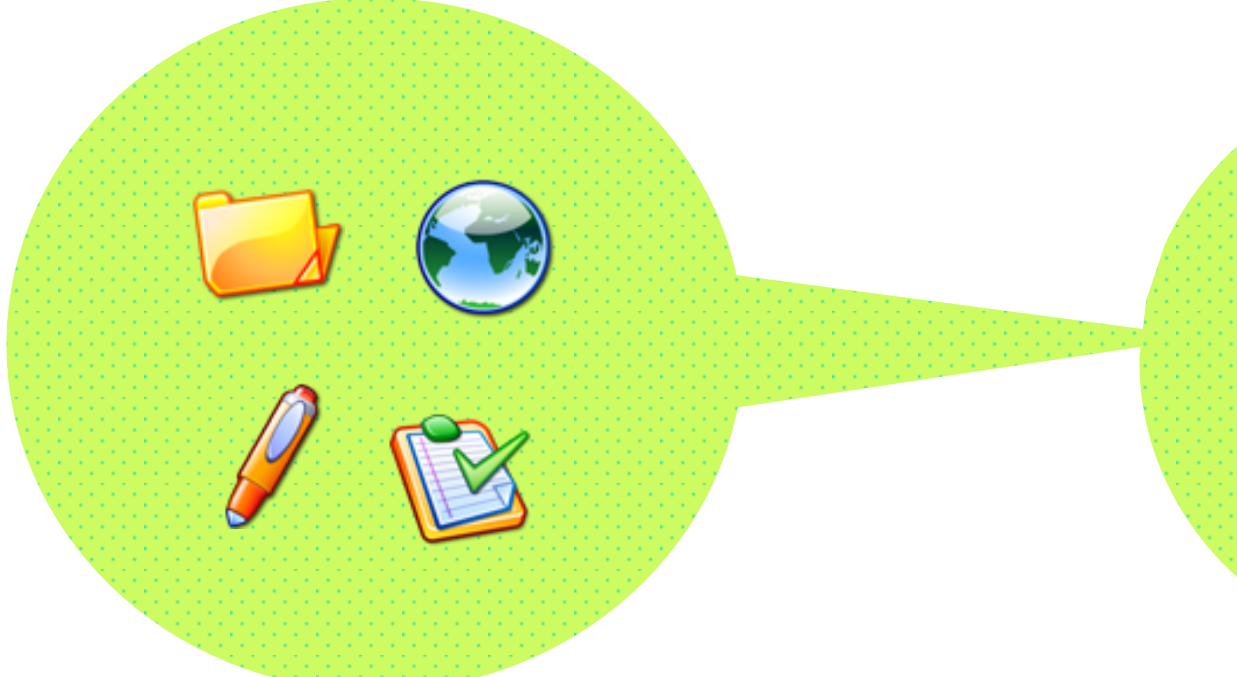

The **learning objects** of the platform allow us to upload contents (documents, assignments, tests, etc.) that can be organized and structured in a didactic way.

To presents activities or learning objects from the course in an organized sequence to guide and support learning we use the *Learning Path.* 

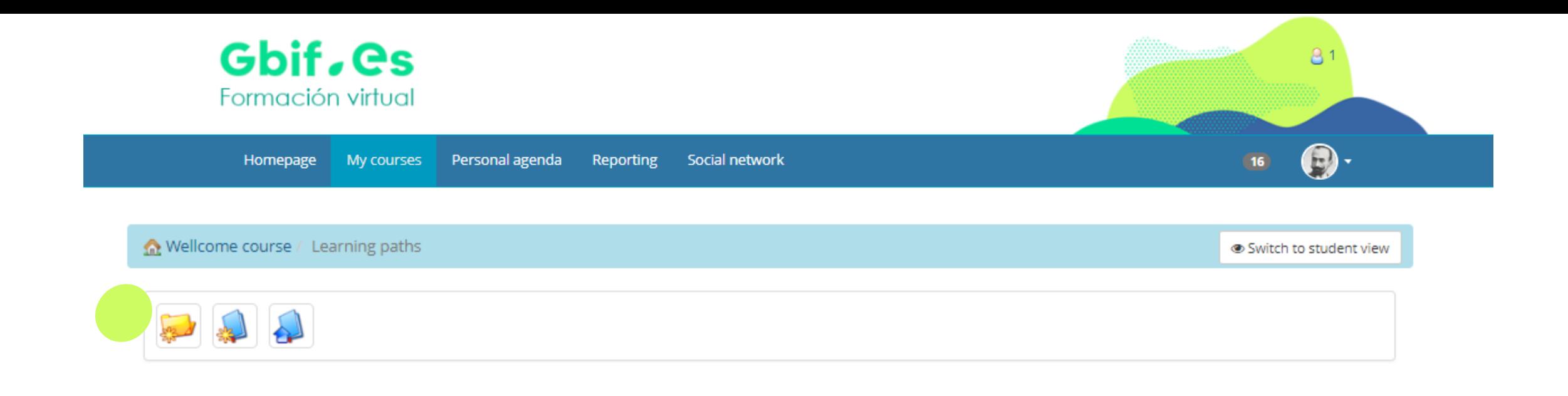

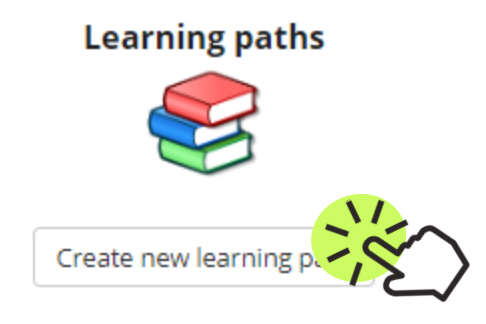

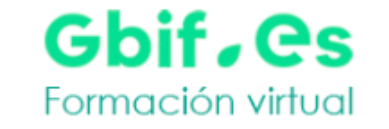

Personal agenda Reporting Social network Homepage My courses

Mellcome course / Learning paths / Create new learning path

♦

Welcome to the Chamilo Course authoring tool. Create your courses step-by-step. The table of contents will appear to the left.

#### To start, give a title to your course

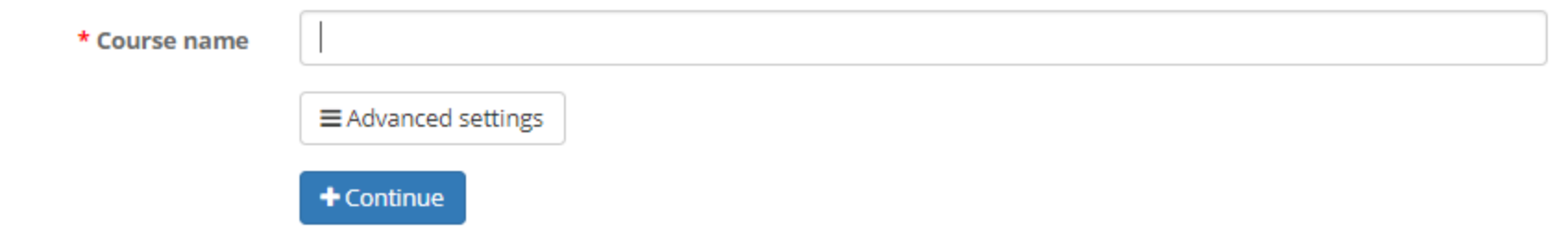

81

Switch to student view

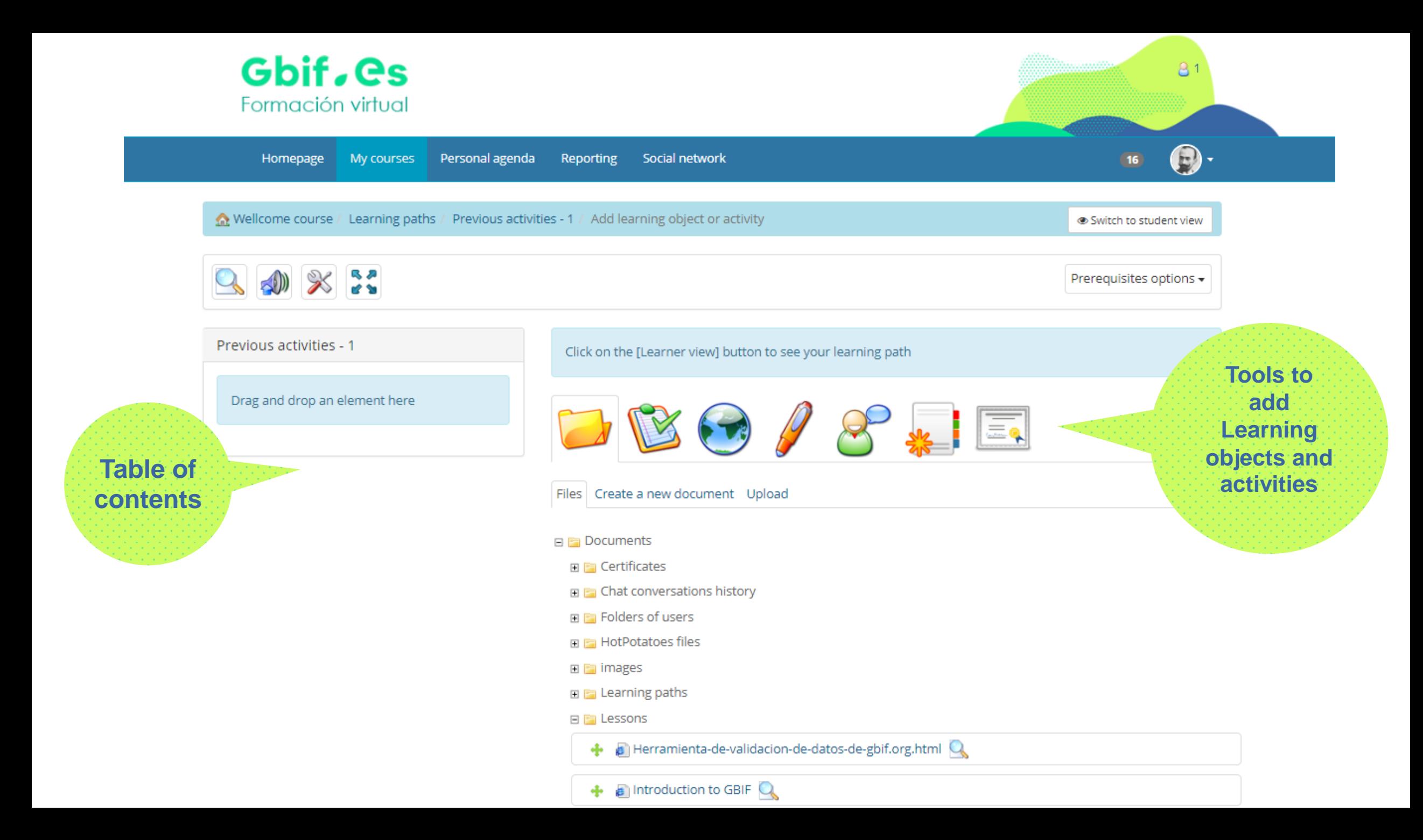

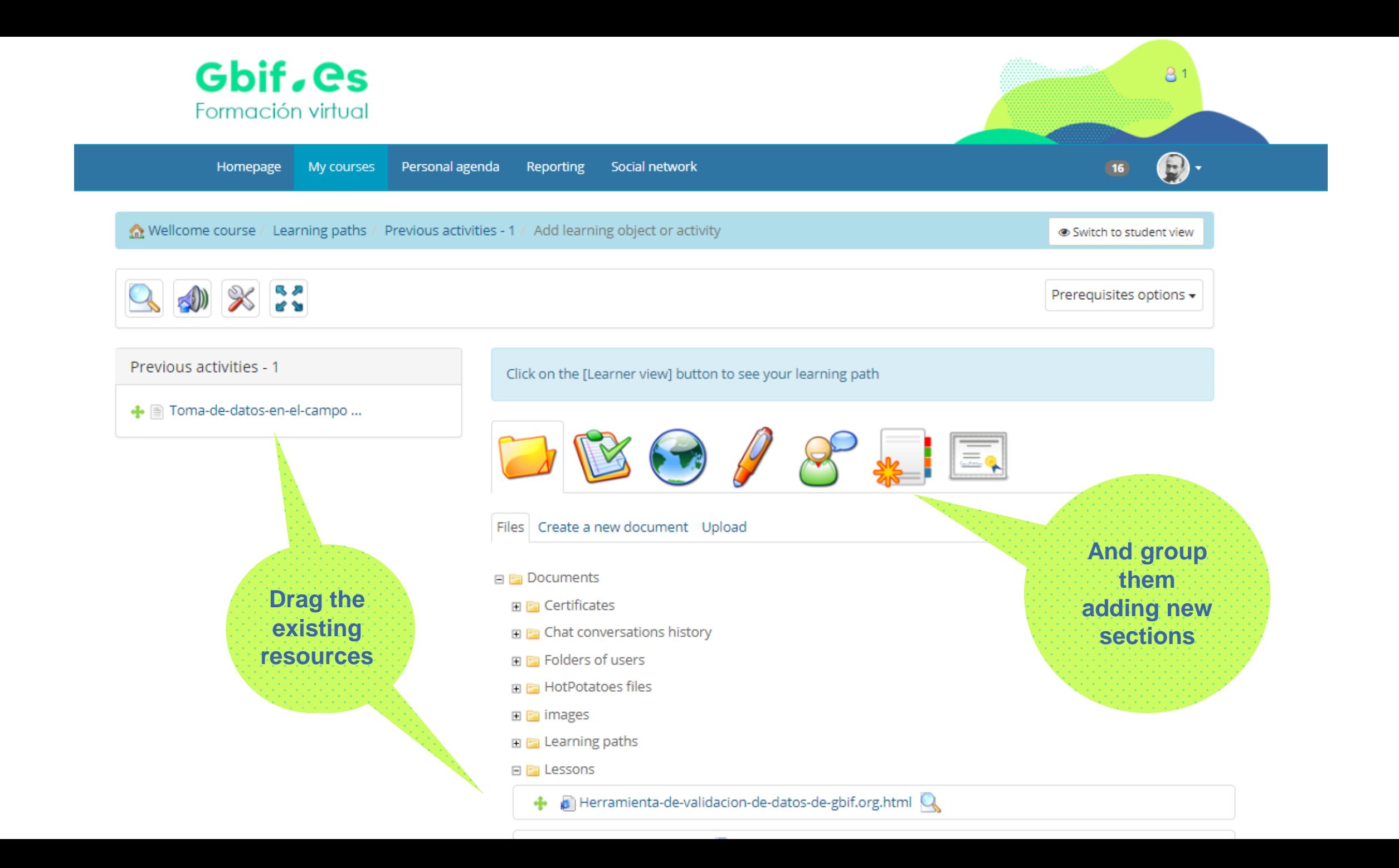

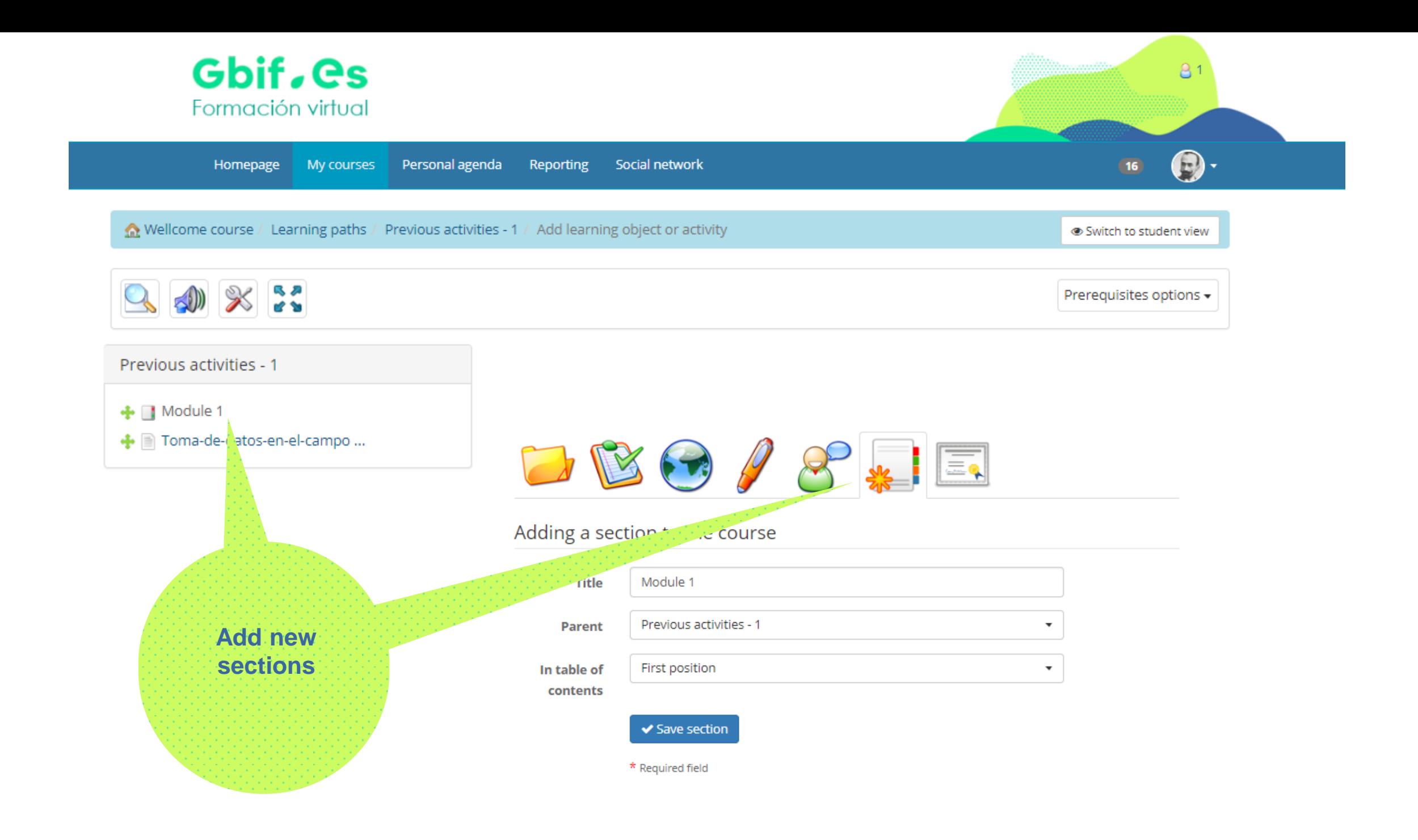

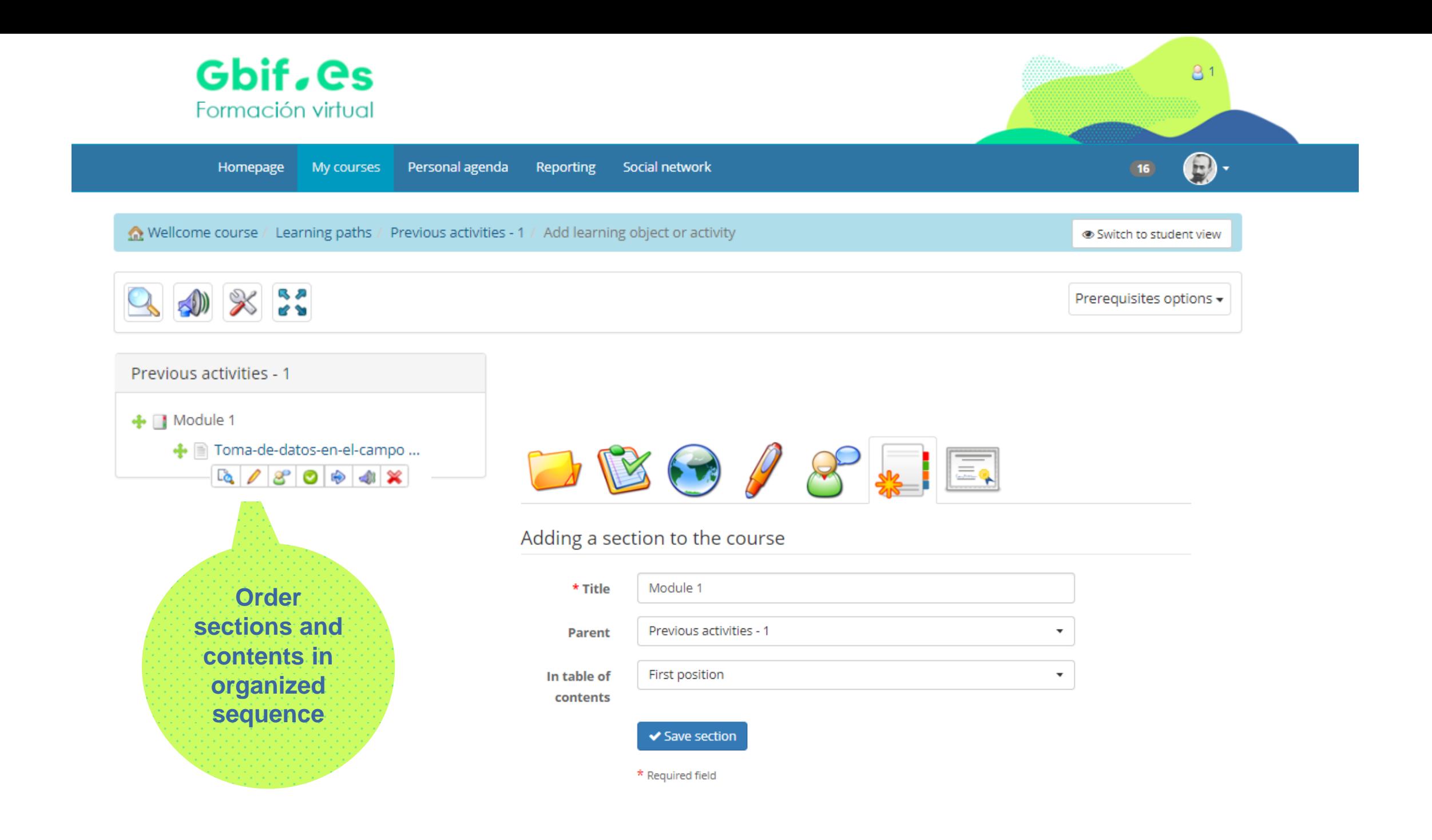

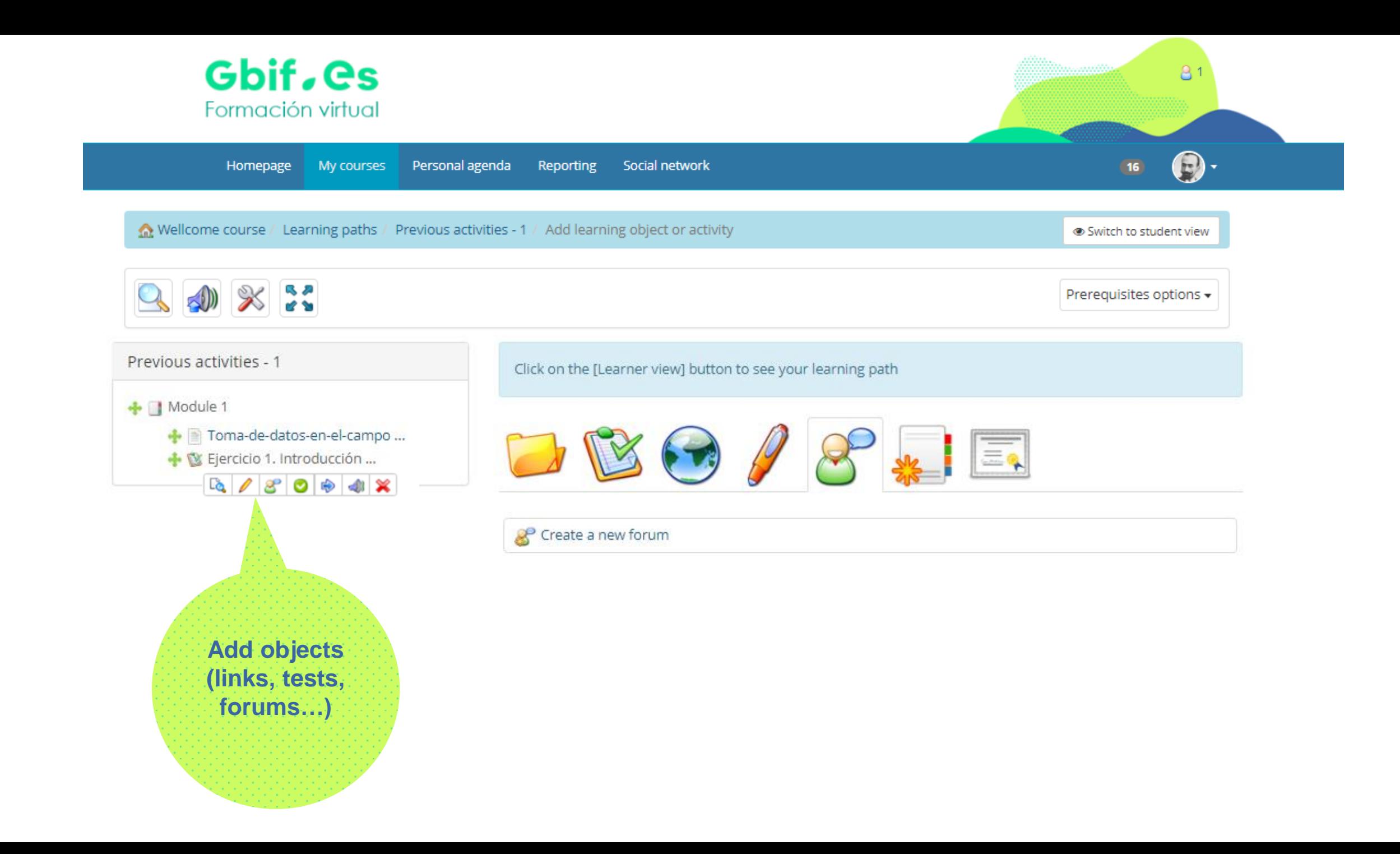

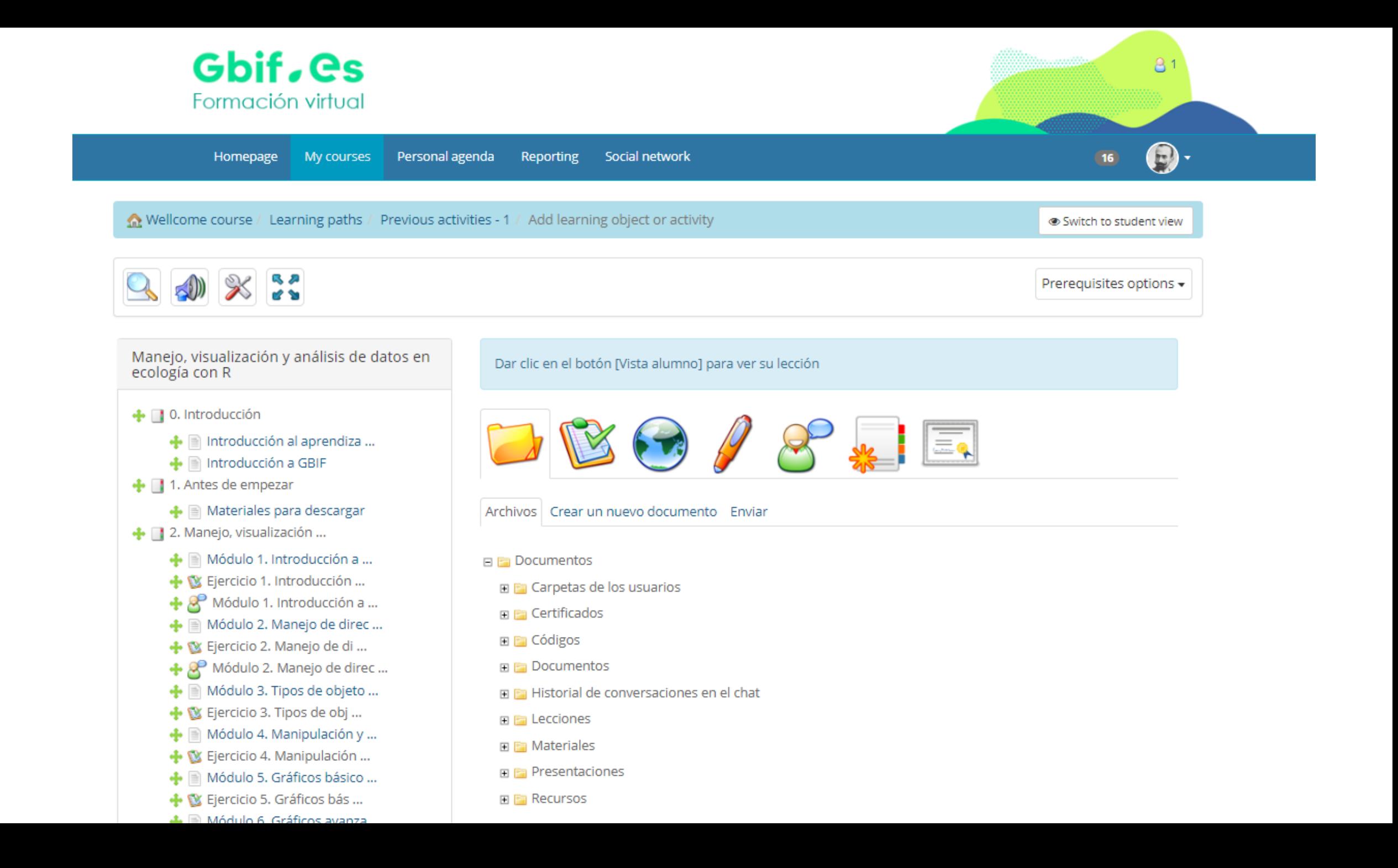

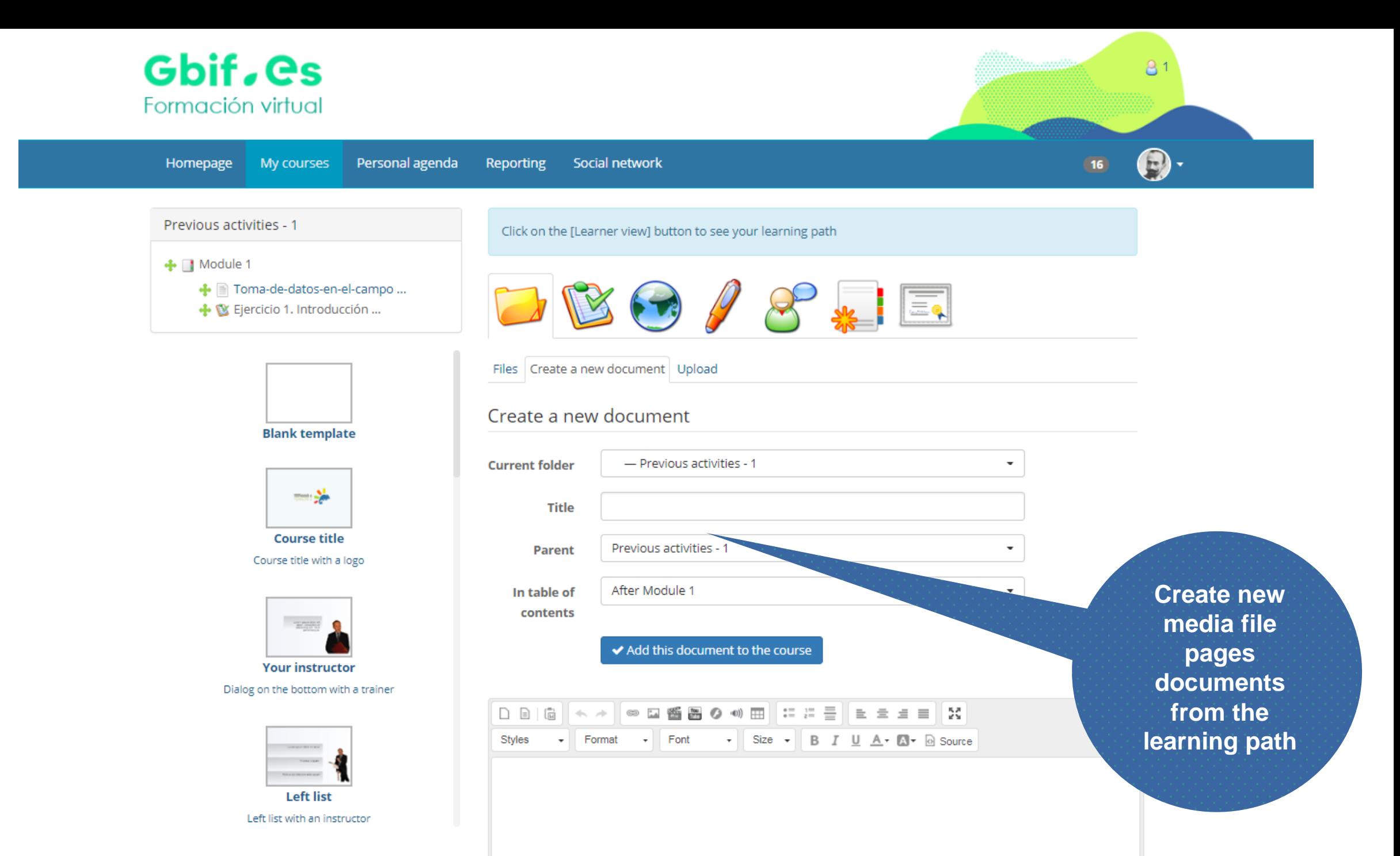

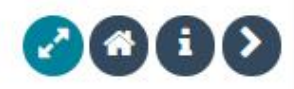

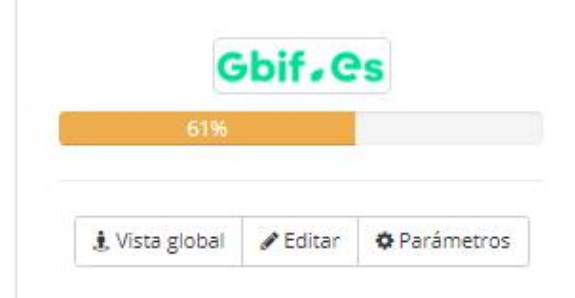

#### Manejo, visualización y análisi...

**D.** 0. Introducción

⊙ Introducción al aprendizaje en línea

● Introducción a GBIF

1. Antes de empezar

◎ Materiales para descargar

2. Manejo, visualización y análisis de datos en ecología con R

Módulo 1. Introducción a R

Ejercicio 1. Introducción a R

Módulo 1. Introducción a R

Módulo 2. Manejo de directorios

○ Ejercicio 2. Manejo de directorios

○ Módulo 2. Manejo de directorios

Módulo 3. Tipos de objetos

○ Ejercicio 3. Tipos de objetos

Módulo 4. Manipulación y manejo de  $\odot$ objetos y datos

Ejercicio 4. Manipulación y manejo de objetos

Módulo 5. Gráficos básicos de R

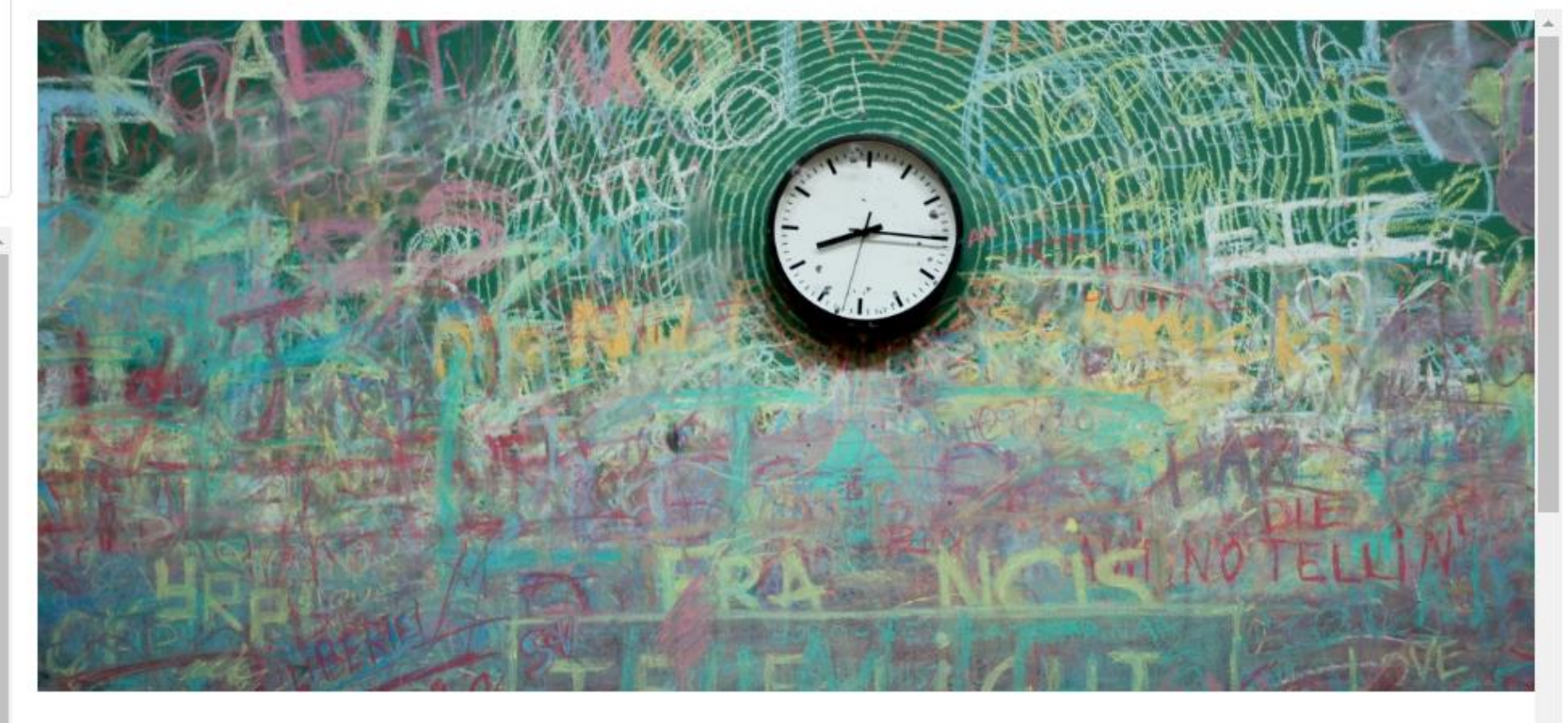

#### Introducción al aprendizaje en línea

La educación en línea es un entorno de aprendizaje que se caracteriza por novedosas formas de comunicación y uso de recursos tecnológicos en donde el estudiante aprende a través de vídeos, podcast, wikis, materiales multimedia, foros de discusión, etc. Estas herramientas representan un ambiente educativo interactivo en el que participan docentes, especialistas y por supuesto, los alumnos.

## **Live demo**

# http://elearning.gbif.es/

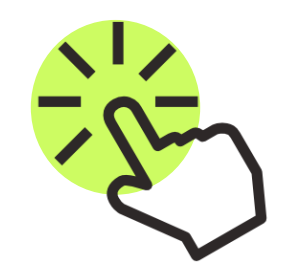

# **Sessions**

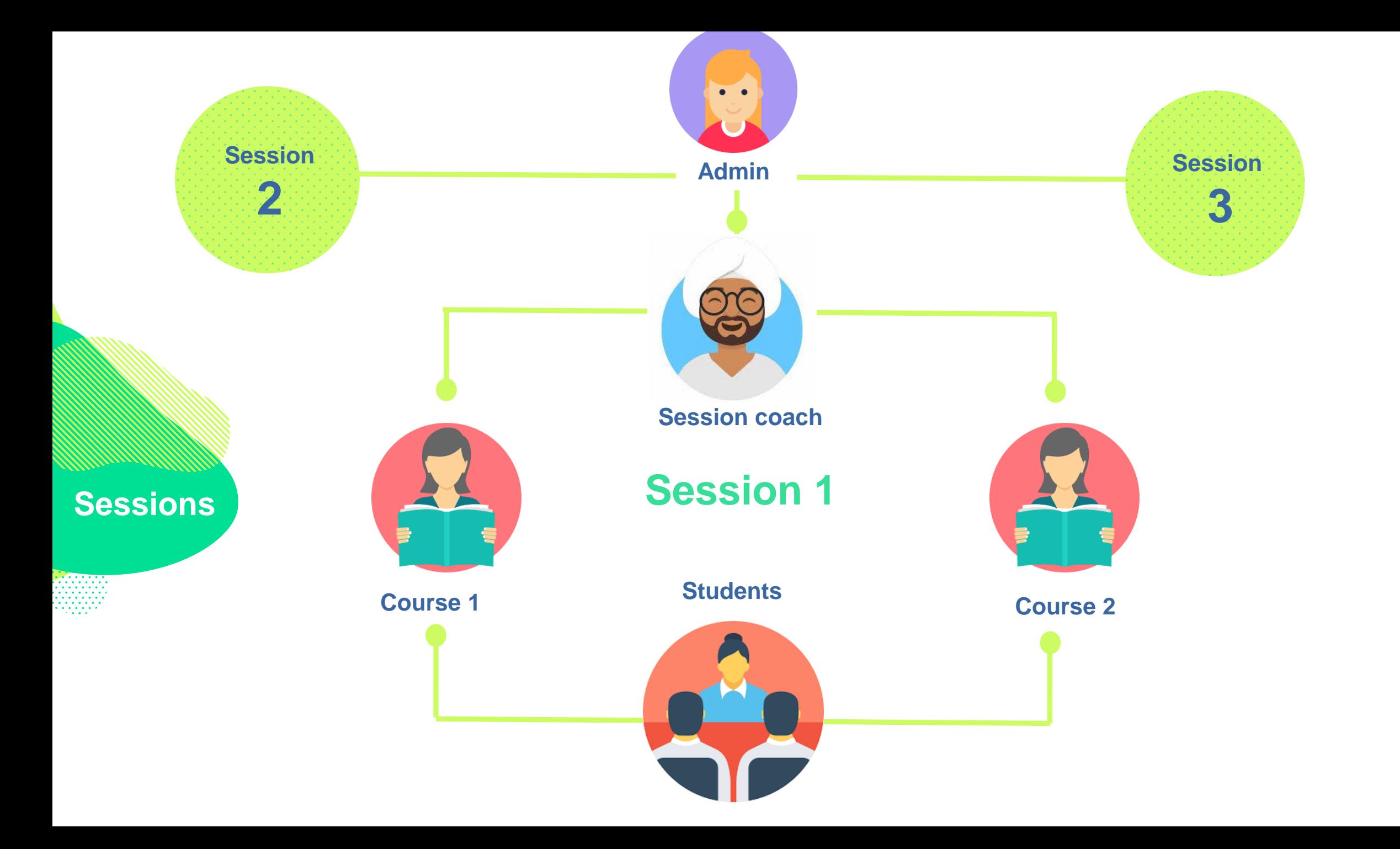

## **Use case Whitout sessions**

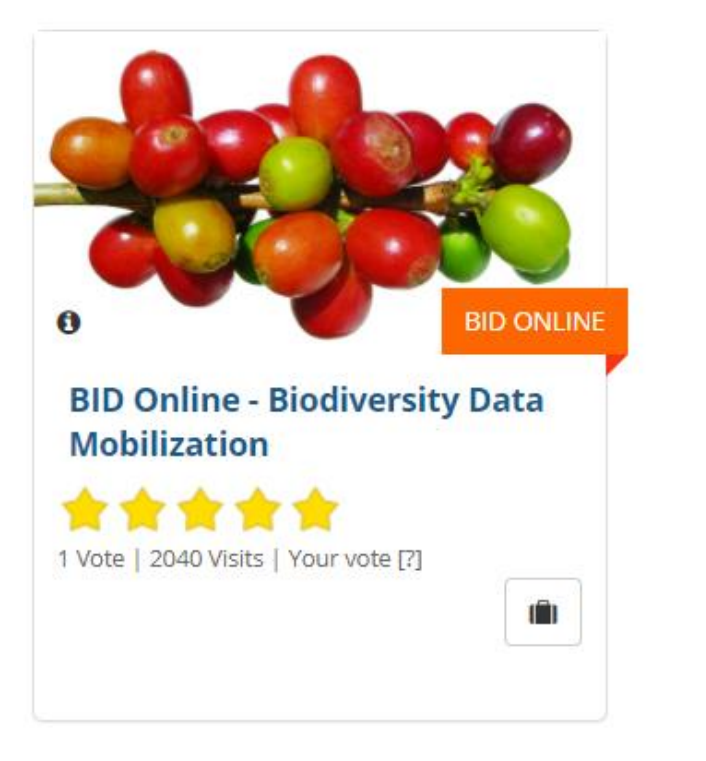

**Copy the course** • **Duplicate the space** • **Assign another teacher** • **Find a new course code 1**

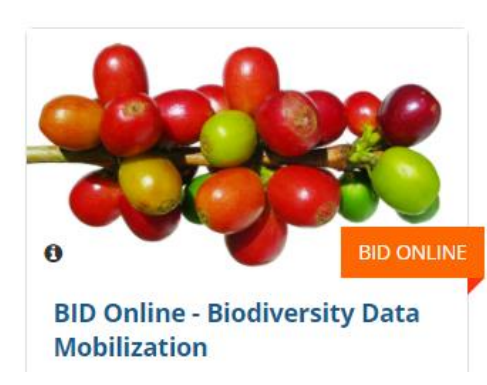

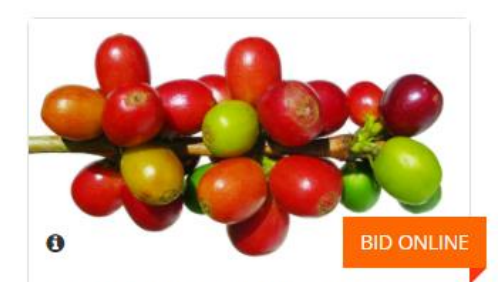

**BID Online - Biodiversity Data Mobilization** 

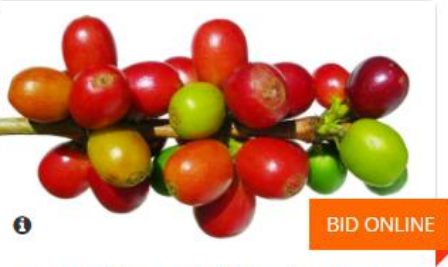

**BID Online - Biodiversity Data Mobilization** 

**Africa Caribe Pacific**

## **Use case Whitout sessions**

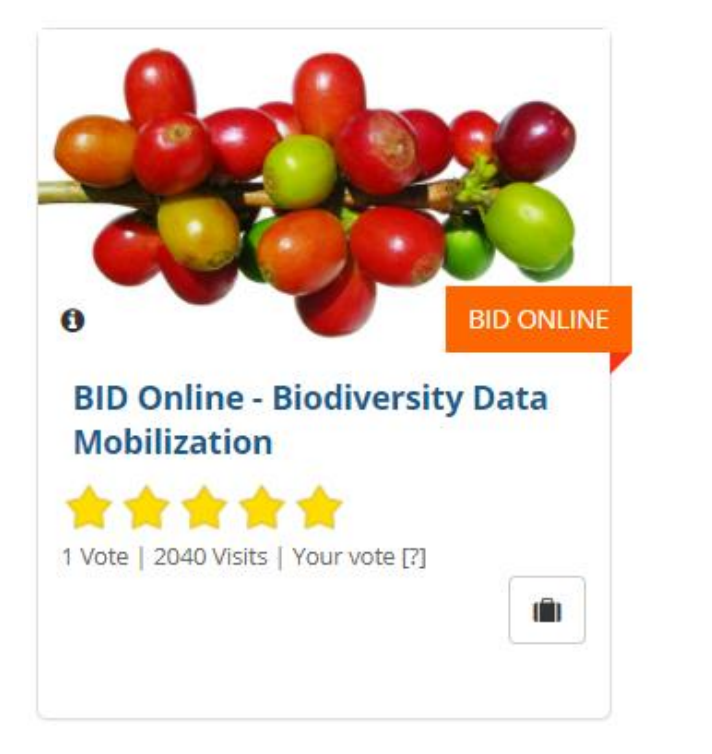

**clean the course up** • **Remove all students from course** • **Remove all forums** • **Remove all wiki pages** • **Have your previous students 2**

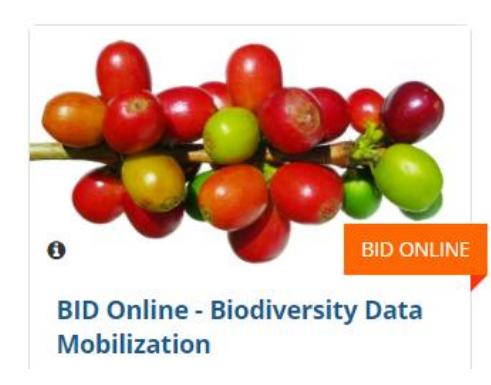

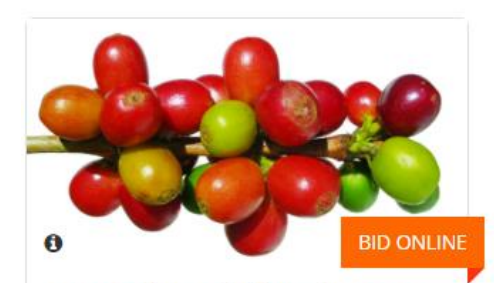

**BID Online - Biodiversity Data Mobilization** 

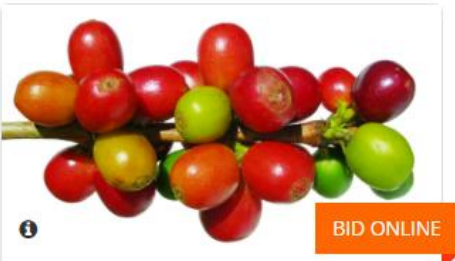

**BID Online - Biodiversity Data Mobilization** 

**Africa Caribe Pacific**

## **Use case**

#### **Whit sessions**

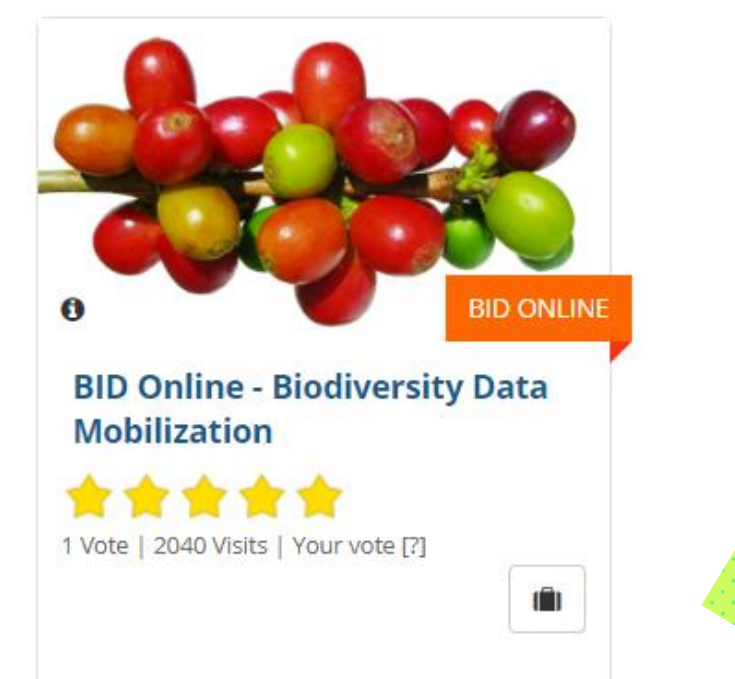

**With the sessions**

• **Define a session for the African edition**

• **Register the course** • **Register teachers for these courses**

• **Rgister students in the session**

**Session AFRICA 1**

## **Session AFRICA 2**

#### **Session PACIFIC**

## **Session CARIBE**
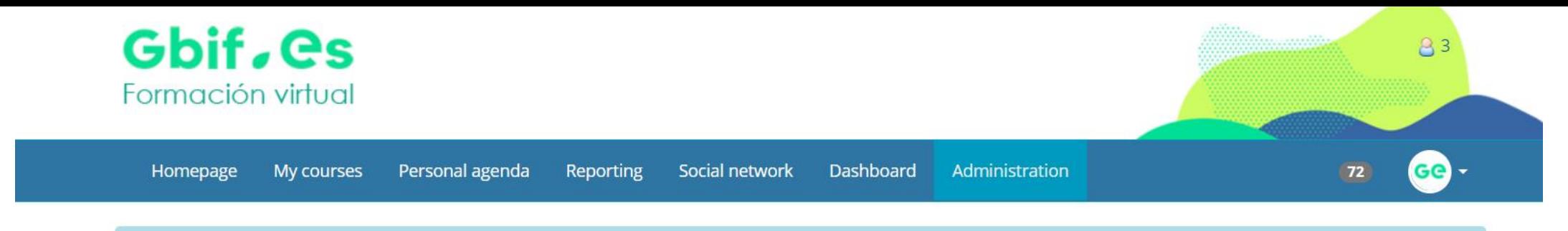

Course sessions Session list Session

### **图 BID online: Africa**

### General properties

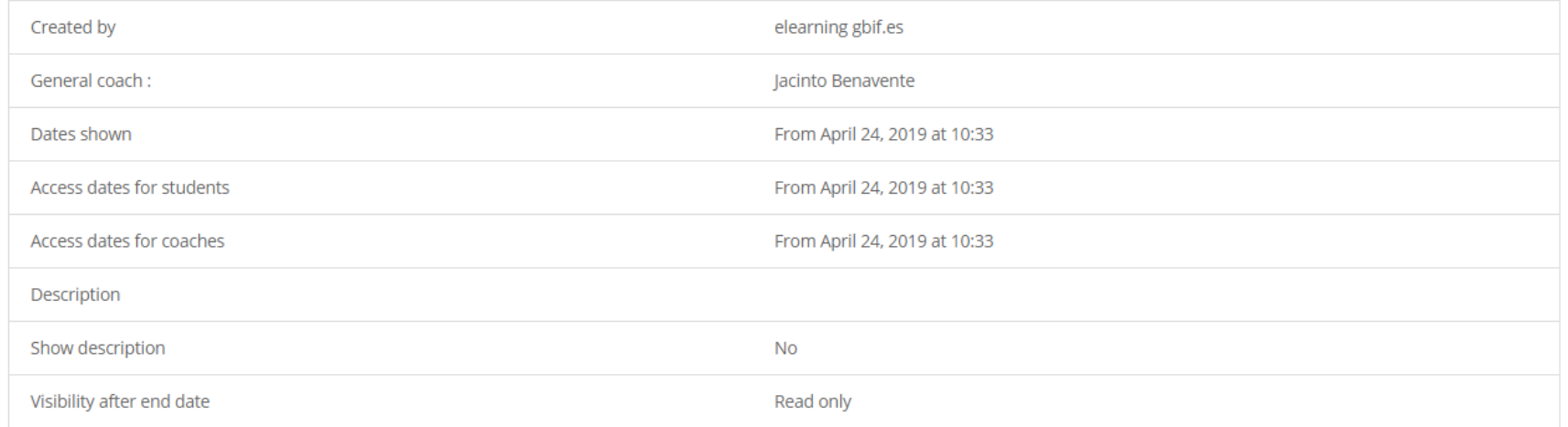

#### Course list

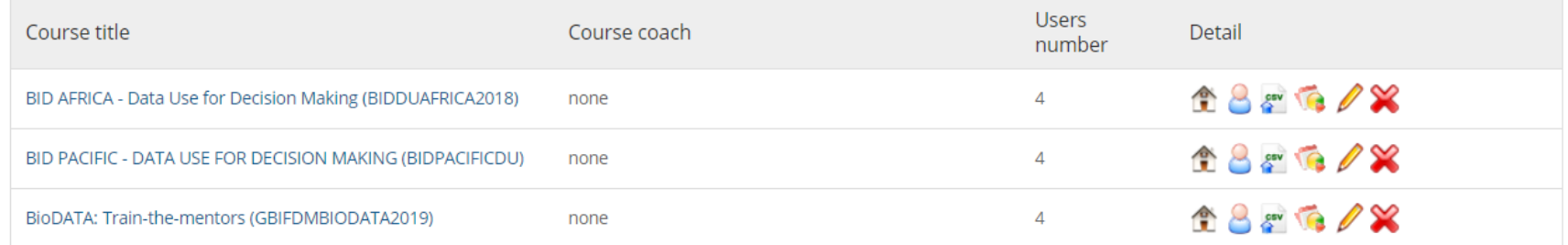

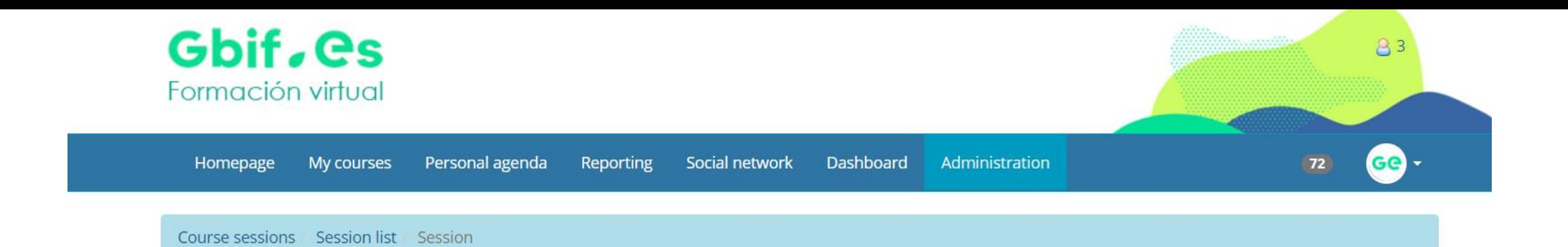

## User list

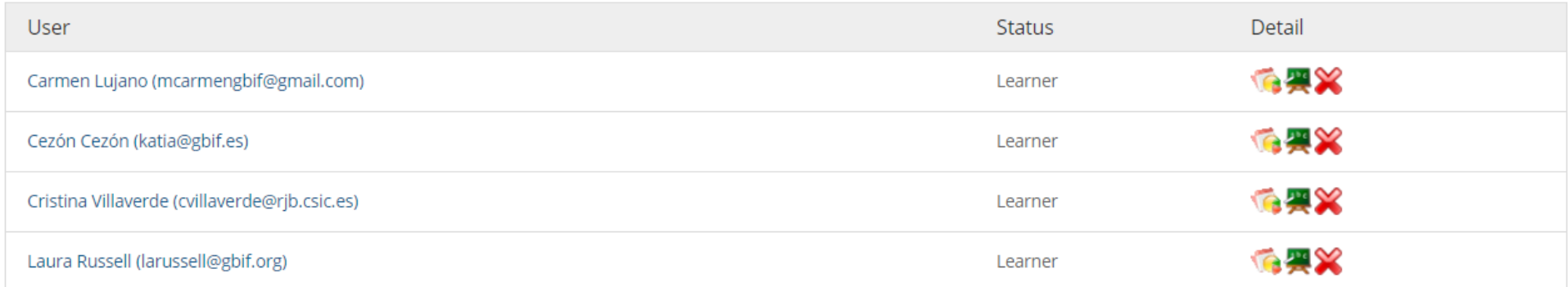

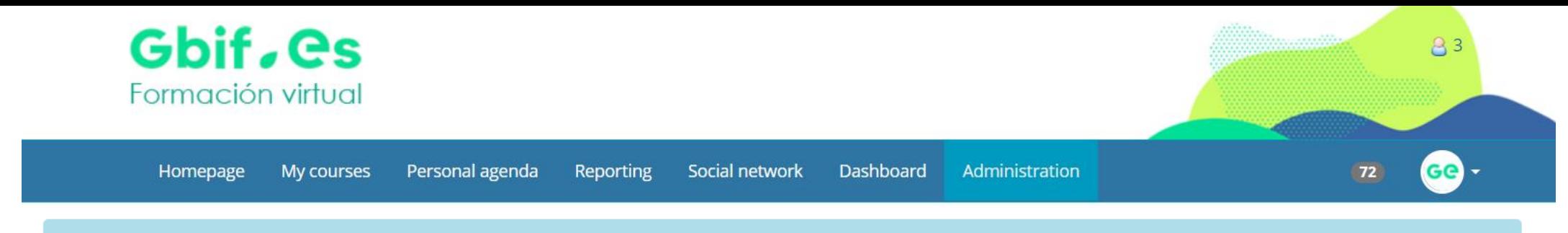

My courses

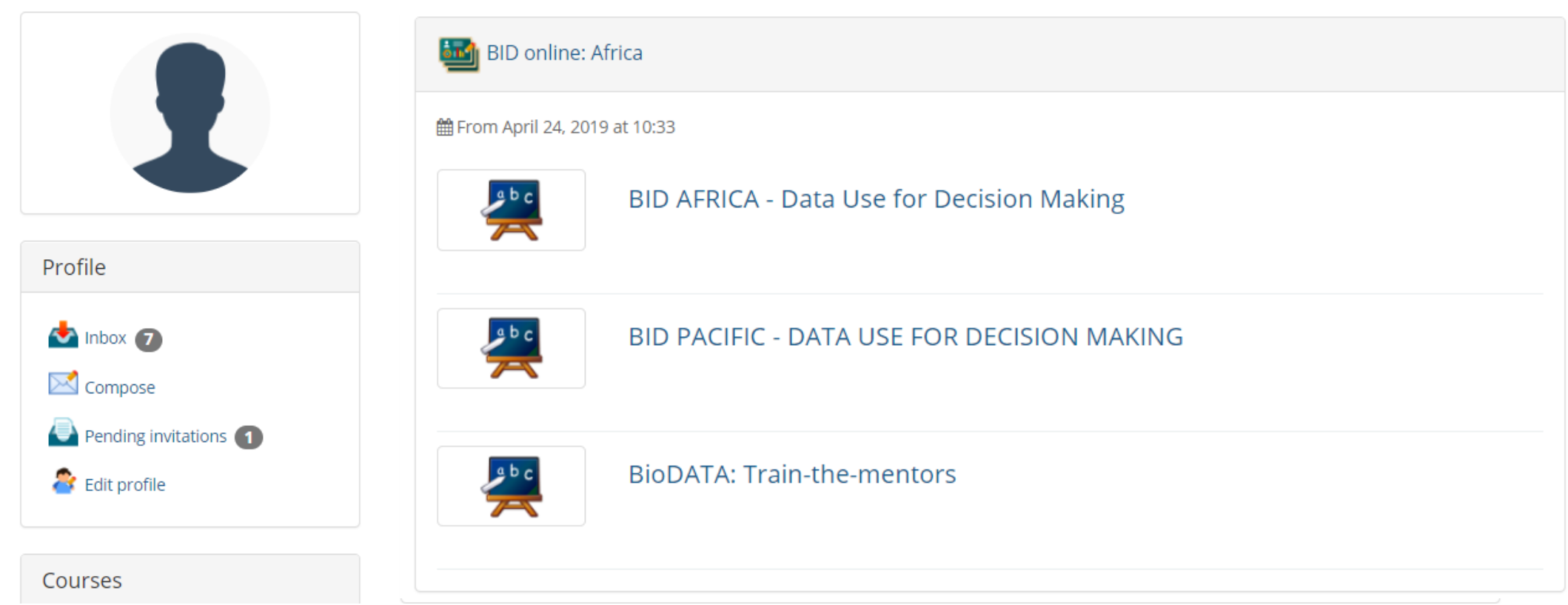

## **Chamilo guide**

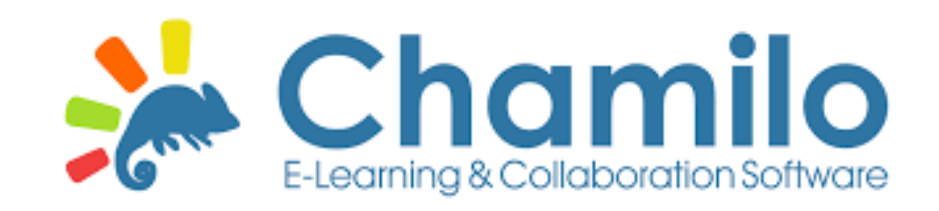

## **https://docs.chamilo.org/en/tea cher/introduction/what\_is\_cha milo.html**

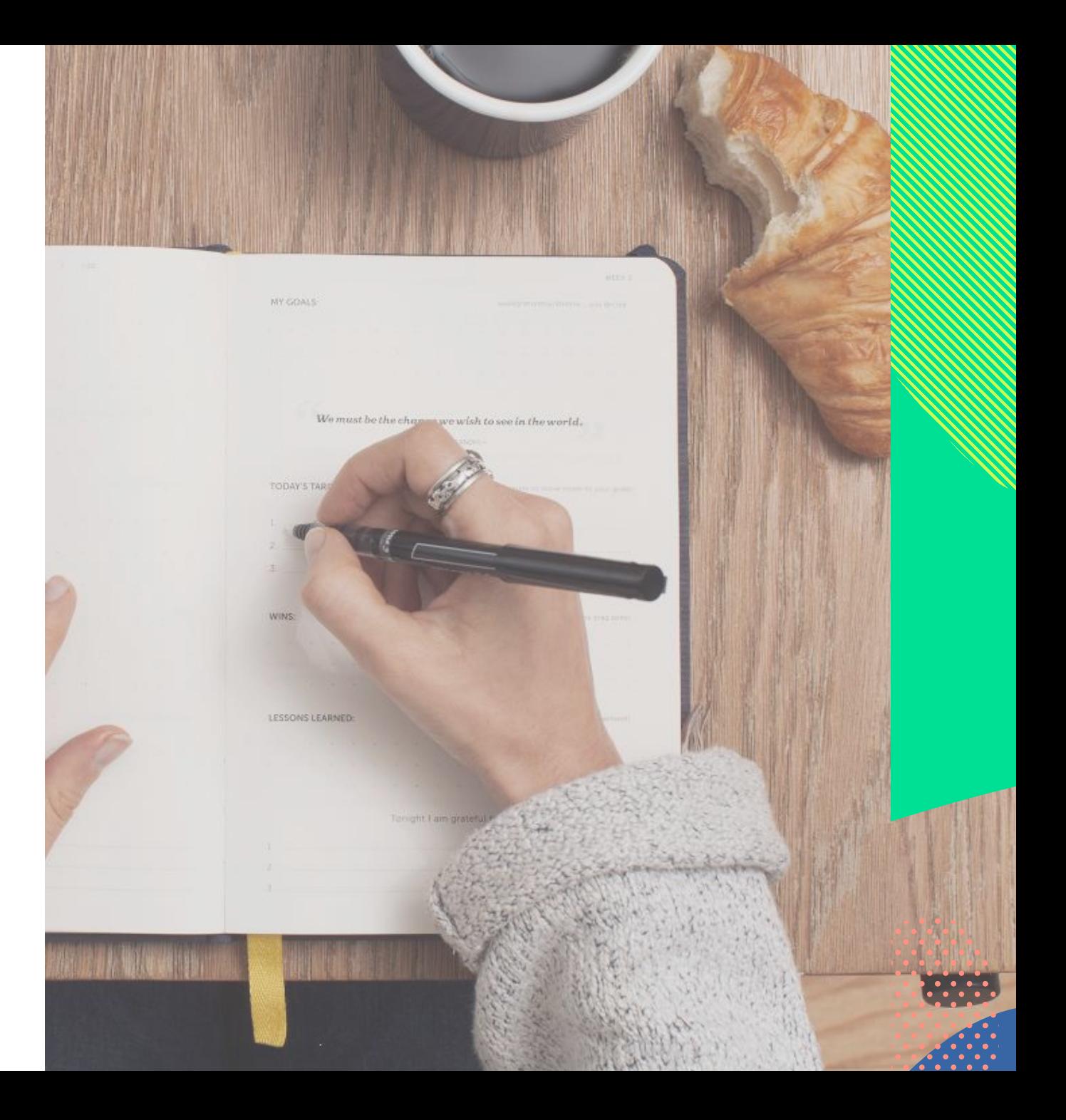

## **Live demo**

# http://elearning.gbif.es/

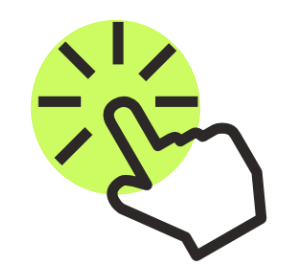

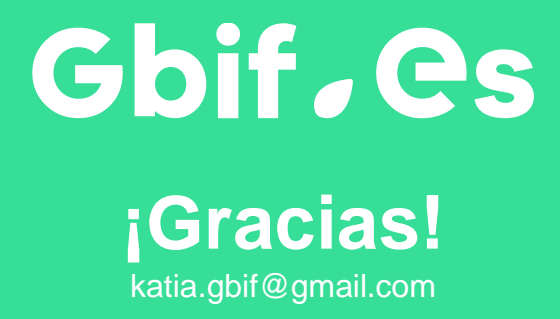

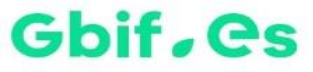